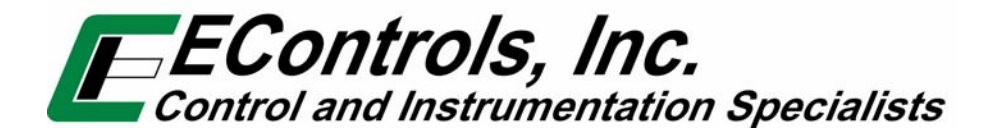

# **Global Control Platform (GCP) Engine Display Interface Software (EDIS) Training Manual**

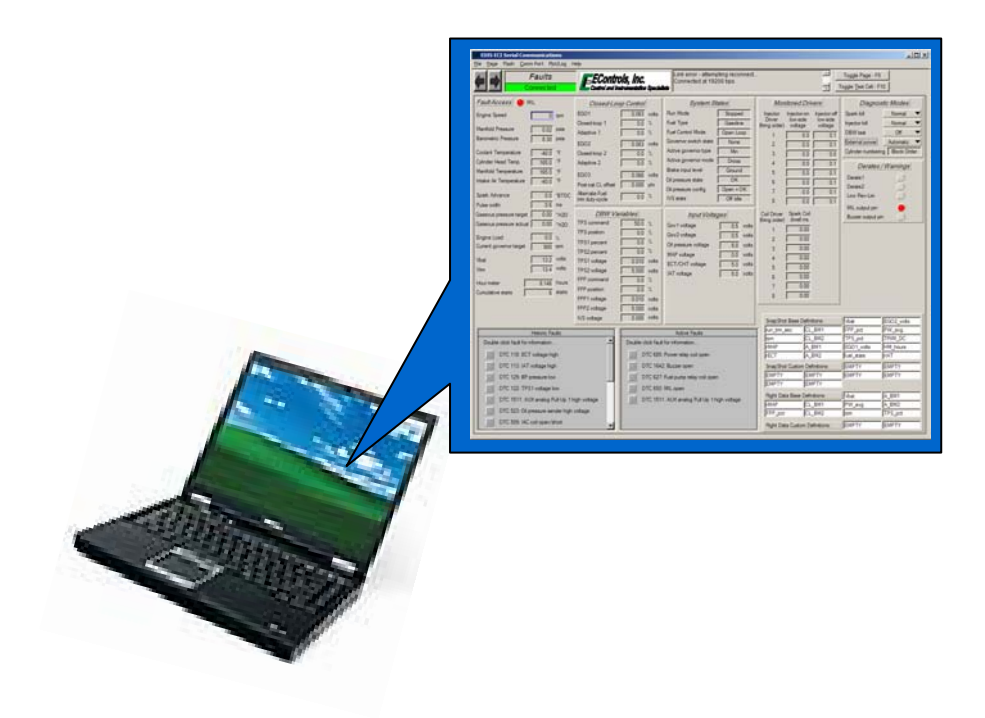

# **TABLE OF CONTENTS**

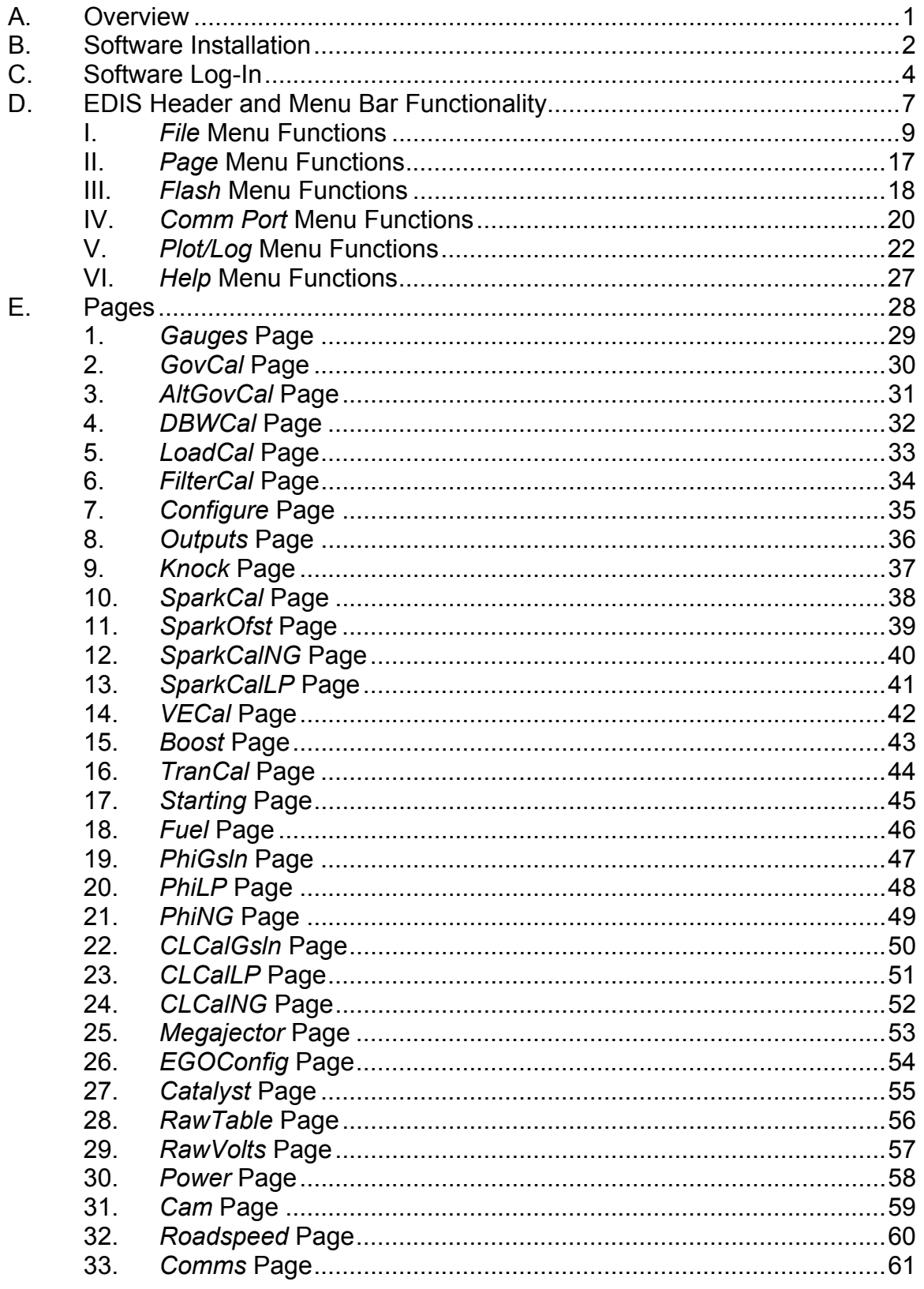

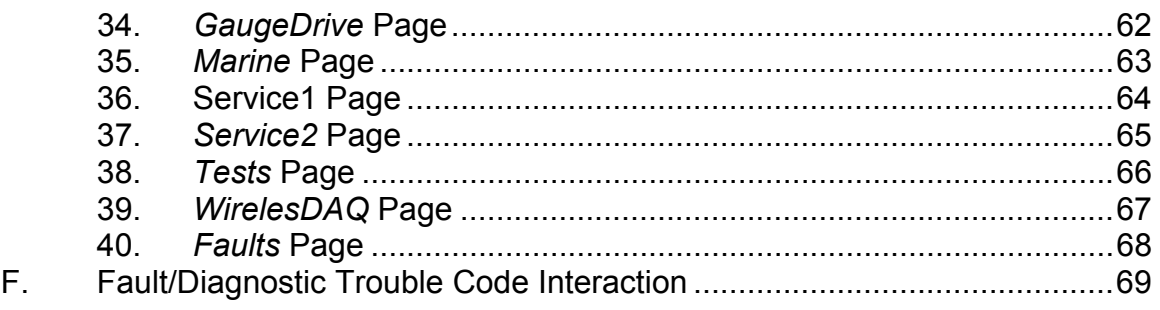

## **A. Overview**

All engine control modules (ECMs) produced by EControls Inc. have the ability to be used as calibration development controllers and include an abundance of interface functionality. This manual is intended to introduce technical professionals and service personnel to EControls' Engine Display Interface Software (EDIS), however, this manual is not intended to define control system variables, outline the ECM's embedded software functionality, or provide calibration direction.

The text outlines:

- Installation of the EDIS package onto a personal computer (PC)
- **Software login and password functionality**
- **EDIS Header and top-level menubar functions**
- General functions of each user-interface page
- **Fault and Diagnostic Trouble Code (DTC) interaction**

Examples and snapshots used in this manual are based off of the Heavy-Duty ECM Display Interface ('HD Display') Software package but extend to all EControls' EDIS packages including 'ECM56 Display,' 'FPP Display,' and 'GCP Display.'

In addition to providing a calibration interface, software capabilities include extracting a calibration from an ECM, loading a calibration to an ECM, reflashing an ECM with a MOT file, graphically plotting variables and metrics, data logging variables and metrics to PC memory, and display/retrieve fault code information. Before elaborating on the software's functionality, it is crucial to understand the ECM's configuration. There are two types of files that can be used to configure an ECM, a *MOT file* and a *CAL file*. The functions of these files are described in Table 1.

|                 | Calibration File (cal)   Calibration disk file (partial calibration) that contains static<br>variables to define part of an engine's calibration. A CAL<br>file is a calibration overlay but DOES NOT contain the<br>engine's entire calibration. CAL files are used for saving a<br>calibration from an ECM or loading specific variables. |
|-----------------|----------------------------------------------------------------------------------------------------|
| MOT File (.mot) | Binary (S-record) file that contains the full calibration and<br>embedded software algorithms. The MOT file is the one<br>file necessary to completely configure an ECM. MOT files<br>CAN NOT be viewed or executed on a PC.                                                                                                    |

**Table 1: Calibration Configuration Files** 

## **B. Software Installation**

The installation software is contained in six (6) files; these are shown in Figure 1. In order to install the software, all files must be contained in the same directory.

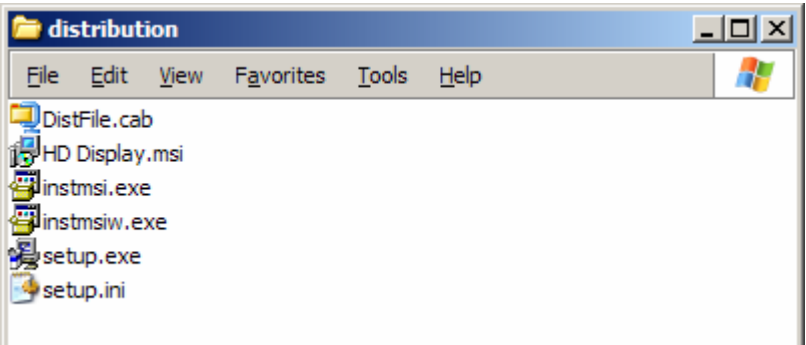

### **Figure 1: EDIS Installation Files**

#### **Installation Instructions**

- *1.* Start the Windows Installer by double-clicking one of the following installation files.
	- *setup.exe*
	- *HD Display.msi*
- 2. Follow the instructions for installation. (*NOTE: If a previous version of the software is installed, the uninstaller will remove the previous version and exit. You will be required to start the installer again to install the new version*).

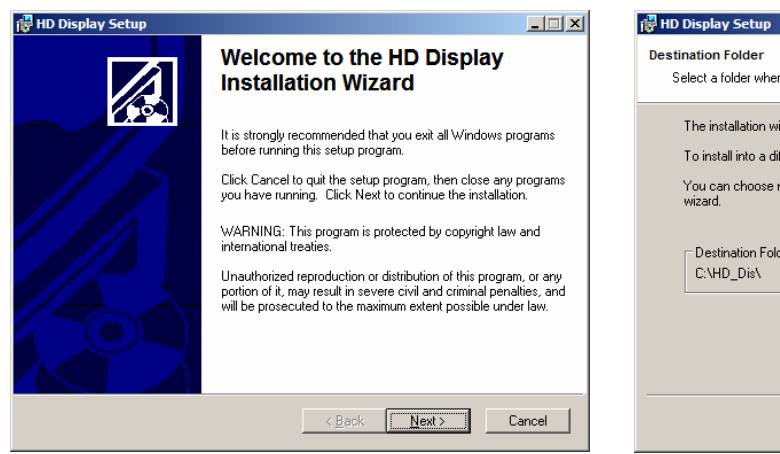

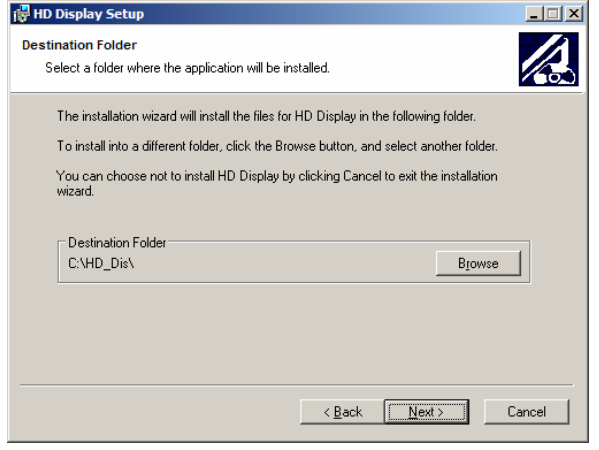

J

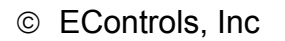

2

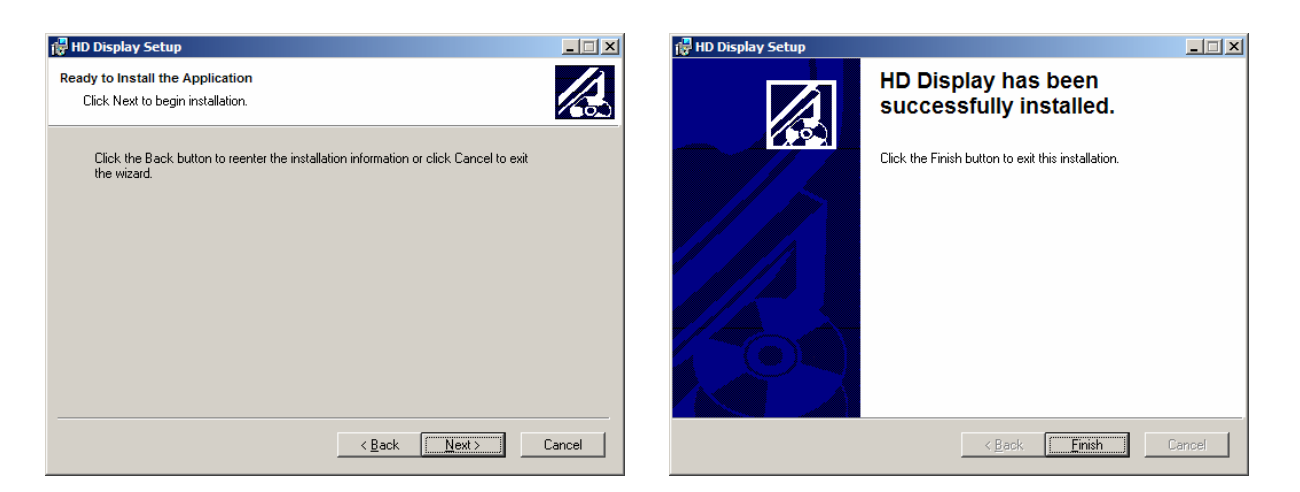

*3.* Once installed, the software can be accessed from *Start Menu → Programs → HD Display → HD Display* 

*NOTE: Upon completion of the install, installation files may be deleted from your PC.* 

### **C. Software Log-In**

Figure 2 shows the password dialog box, which is displayed when a software session begins. Login can be accomplished in two ways 1) enter an 'All S/N Password' which is applicable to all ECMs of a given original equipment manufacture (OEM) or 2) enter a 'Single S/N Password' and corresponding serial number for a single ECM. A Single Serial Number password is only applicable for the specific ECM serial number it applies to and is useful for authorizing service personnel to make changes or view information for a single ECM for which they would otherwise not have access to.

Each password is a 16-character alpha-numeric string specific to each EControls customer and determines which pages and variables are visible through the software as well as which ECM calibration variables can be written. Passwords are assigned to an OEM by EControls Inc. Passwords also determine the functionality granted a user, including loading calibration files and reprogramming the ECM. Passwords can be used to provide full or limited access to as many or as few pages and variables as desired. This allows the software to be all encompassing for the calibration engineer, provide limited access for distributors and service technicians, or provide any access level for a single ECM.

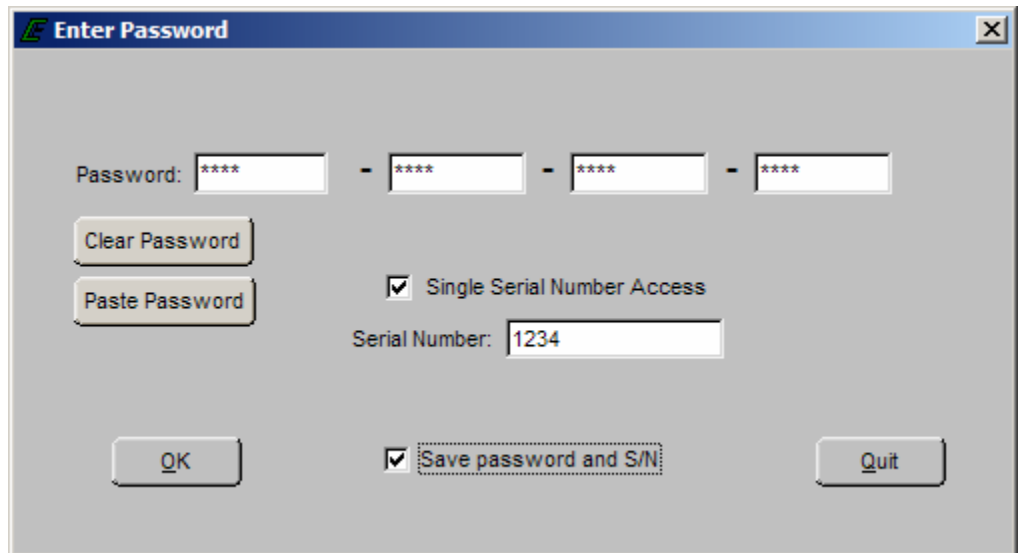

**Figure 2: Populated Password Dialog Box for Single Serial Number Access** 

#### **Functions**:

- *Clear Password* Button- Erases the current password from the password field
- *Paste Password* Button- Allows the user to copy a 16-character string from any word processor and paste the string in the password field
- *Single Serial Number Access* Checkbox- Tells the software that the password is applicable for single serial number access
- *Serial Number* Field- Only applicable when Single Serial Number Access Checkbox is checked. Entry field MUST BE populated for the 6-digit serial number for which the Single Serial Number Access password applies (*NOTE: Leading zeros included in the serial number are not required)*.
- *Save Password and S/N* Checkbox- Retains the password, and serial number (if applicable) for the next software session.

Should an invalid password be entered, the error prompt shown in Figure 3 will be displayed and the software will not load. This prompt signifies the following:

- The All S/N password is invalid
- The Single S/N password is incorrect for the Single Serial Number entered
- An All S/N password is entered for Single Serial Number use
- **The Single Serial Number password is valid, however, the Single** Serial Number Access Checkbox is not checked

If the Single S/N password entered is correct for the software but does not match the entered S/N of the targeted ECM, the prompt in Figure 4 will be displayed.

Figure 5 shows the communication status if a valid software password is entered when attempting to connect to an ECM with a different key. In this instance the software will load but will not connect to the target (ECM).

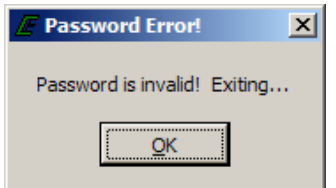

#### **Figure 3: Password Error Prompt**

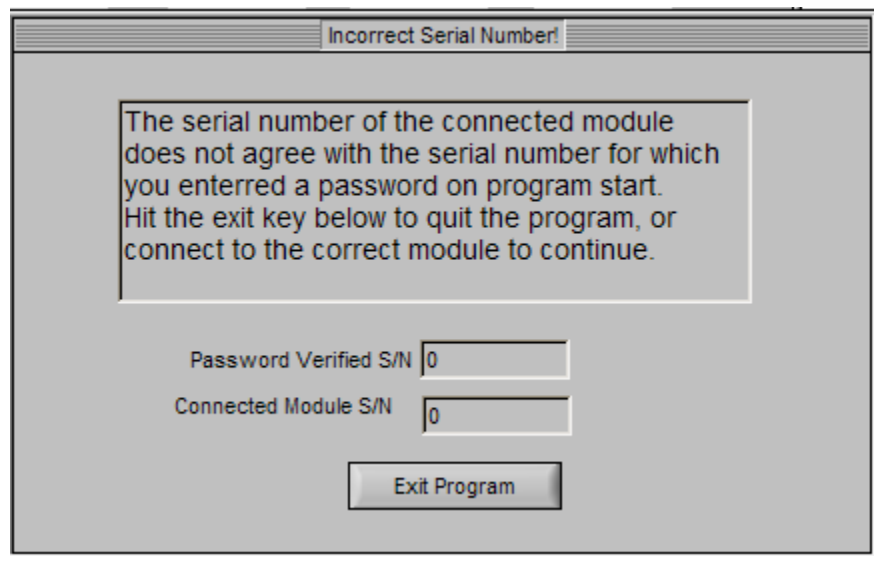

**Figure 4: Incorrect Serial Number Message** 

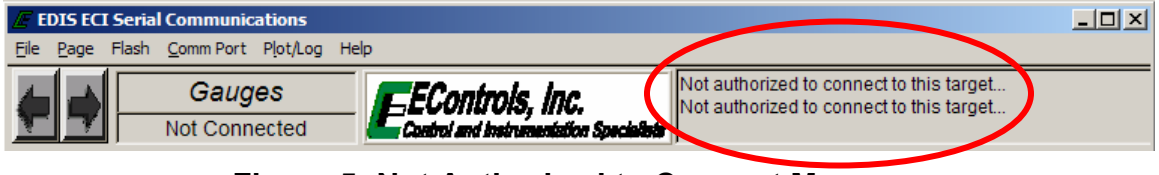

**Figure 5: Not Authorized to Connect Message** 

### **D. EDIS Header and Menu Bar Functionality**

All high-level functions are accessible from the EDIS Header. The header shown in Figure 6 is displayed above the active page and is accessible from any page. Included in the header is the menu bar, page toggle buttons, communication status window, and active page header. Functions, such as file transfer, plotting, and flash committal are selectable from the menus located in the menu bar. The communication status window, located at the far right of the screen, displays real-time information regarding serial communication. If the PC is connected to a valid target, battery voltage is supplied to the  $V$  bat pins of the ECM, and the proper password has been entered the communication status window will show that the computer is connected and communication is established. Figure 7 is an example of the header once communication has been established. Toggle buttons may be used to advance to the next page or go back to the previous page based on the active page list order. This function may also be accomplished by using the Page Up/Page Down buttons. The F9 key is a shortcut to toggle between the last page visited and the current page.

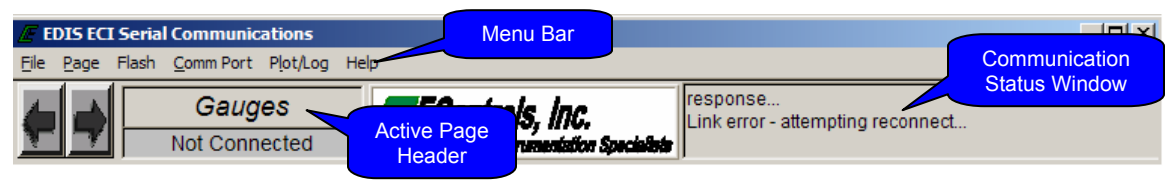

#### **Figure 6: EDIS Header (Not Connected)**

| <b>EXECUTE Serial Converts</b>                                  |                                                                                         |  |
|-----------------------------------------------------------------|-----------------------------------------------------------------------------------------|--|
| <b>Toggle</b><br>Flash<br>File<br>Com<br>Page<br><b>Buttons</b> |                                                                                         |  |
| saudes<br>Connected                                             | Connected at 19200 bps<br>"EControls, Inc.<br>, Control and Instrumentation Specialists |  |

**Figure 7: EDIS Header (Connected)** 

#### **Menu Bar Menus**

- **File Menu:** Used primarily to perform disk and file management functions.
- **Page Menu:** Used to select the active page and configure which pages will be visible for use during a software session.
- **Flash Menu:** Commits updated calibration variables from the ECM's random access memory (RAM) to Flash memory or releases/clears updated calibration variables from the ECM's RAM. Flashing an ECM permanently saves a variable or set of variables to the ECM.

```
 EControls, Inc 2007 All Rights Reserved 
         7
```
- **Comm Port Menu:** Selects the PC's active serial communication port and displays communication statistics.
- **Plot/Log Menu:** Graphically plots or numerically logs static and dynamic variables and metrics that have been tagged for plotting or logging.
- **Help:** Provides general information about EDIS and defines shortcuts for use in the software.

## **I.** *File* **Menu Functions**

All disk and file management functions are accessible from the File menu. Functions contained in the File menu include:

- *Save Calibration to Disk:* Saves calibration variables, accessible from the display software, from the ECM's flash memory to the PC. Table 2 outlines the Save Calibration to Disk functions.
- *Load Calibration from Disk:* Loads a partial calibration from a *Trusted Source* (see Trusted Source definition below) calibration file on the PC to the ECM's flash memory. Only variables for which your password has write access will be updated.
- *Clear Cal Tags:* Removes all calibration tags from EDIS memory during software use.
- *Reprogram Target:* Reprograms the ECM processor with a binary MOT file (S-record) that contains both a full calibration and embedded software control algorithms.
- *Bulk Reprogram:* Used to program multiple ECMs for an OEM's end-of-line production process.
- **Print Panel:** Sends a snapshot of the active EDIS page to a printer.

Figure 8 is an example of a calibration table that has been tagged for a calibration save. A variable is tagged for a calibration save by combining the shift key with a right-click of the mouse, thereby highlighting the calibration variable or table in blue. This allows for specific calibration variables to be saved to disk without having to know the variable's name. It should be noted that tables are not automatically saved with their corresponding independent axes, therefore, axes should also be tagged.

If the password used at login has a high level of access, the prompt shown in Figure 9 is displayed. This prompt asks if the calibration is a *Trusted Source Calibration*. A *Trusted Source Calibration* allows a high-level user to generate a calibration file that can be loaded and committed into an ECM using any level of password that permits calibration file loads even though the password may not allow write access to all variables contained in the calibration file. A successful calibration save generates the prompt displayed in Figure 10.

| <b>Save All Calibration</b>     | all password accessible calibration<br>Saves                                         |
|---------------------------------|--------------------------------------------------------------------------------------|
| Variables                       | variables from ECM Flash to the PC that are                                          |
|                                 | accessible in the EDIS software package (NOTE:                                       |
|                                 | Not all ECM variables are accessible through the                                     |
|                                 | interface software, thus this does not constitute                                    |
|                                 | saving a 'full' calibration).                                                        |
| Save Tagged Cal Variables*      | Saves any password accessible variable from                                          |
|                                 | ECM Flash memory to the PC that is cal. tagged                                       |
|                                 | in the display software.                                                             |
| Save Cal Variables for Which    | Saves all calibration variables from ECM Flash                                       |
| <b>You Have Write Access</b>    | memory to PC for which your password allows                                          |
|                                 | write access.                                                                        |
| Save Cal Variables from List    | Saves any password accessible variable from                                          |
|                                 | ECM Flash memory to the PC that is selected                                          |
|                                 | from the list of accessible variables. Multiple                                      |
|                                 | variables may be selected by single left-click of                                    |
|                                 | each variable.                                                                       |
| <b>Update Existing Cal File</b> | Update an existing calibration file on the PC with                                   |
|                                 | the same variables from the connected ECM.                                           |
|                                 | Used to update a partial calibration with updated                                    |
|                                 | variables from an ECM.                                                               |
|                                 | *Calibration Tag (shift & right-click): Selection of static calibration variables to |
| save to PC disk.                |                                                                                      |

**Table 2: Save Calibration to Disk Functions** 

| $\Box$<br><b>EDIS ECI Serial Communications</b><br>Page Flash<br>Comm Port Plot/Log Help<br>Eile I                         |            |                              |                                             |                  |              |                   |                            |                                         |                 |                          |                      |                        |                 |                         |                            |                              |                 |                |         |                                            |  |  |
|----------------------------------------------------------------------------------------------------|------------|------------------------------|---------------------------------------------|------------------|--------------|-------------------|----------------------------|-----------------------------------------|-----------------|--------------------------|----------------------|------------------------|-----------------|-------------------------|----------------------------|------------------------------|-----------------|----------------|---------|--------------------------------------------|--|--|
|                                                                                                    |            | <b>SparkCal</b><br>Connected |                                             |                  |              | EEControis, inc.  |                            | Control and Instrumentation Specialists |                 |                          |                      | Connected at 19200 bps |                 |                         |                            |                              |                 | $\overline{z}$ |         | Toggle Page - F9<br>Toggle Test Cell - F10 |  |  |
| <b>MIL</b><br>Gasoline Base Spark Advance<br>Base Spark - Gasoline<br>MAP (psia)                                           |            |                              |                                             |                  |              |                   |                            |                                         |                 |                          |                      |                        |                 |                         |                            |                              |                 |                |         |                                            |  |  |
|                                                                                                    |            | 4.4                          | 5.8                                         |                  |              | 10.               | 11.6                       | 13.1                                    | 14.5            | 14.5                     | 14.5                 | 14.5                   | 14.5            | 14.5                    | 14.5                       | 14.5                         | 14.5            |                |         |                                            |  |  |
|                                                                                                    | 700        | 2.5                          | 2.5                                         | 2.5              | 5.0          | 6.0               | 7.0                        | 8.5                                     | 10              | 10.0                     | 10.                  | 10.0                   | 10.0            | 10.0                    | 10.0                       | 10.0                         | 10.0            |                |         |                                            |  |  |
|                                                                                                    | 800        | 3.0                          | 4.0                                         | 5.0              | 6.0          | 7.0               | 8.0                        | 9.0                                     | 11.0            | 11.0                     | 11.0                 | 11.0                   | 11.0            | 11.0                    | 11.0                       | 11.0                         | 11.0            |                |         |                                            |  |  |
|                                                                                                    | 1000       | 9.0                          | 10.0                                        | 11.0             | 12.0         | 13.0              | 14.0                       | 17.0                                    | 15.0            | 15.0                     | 15.0                 | 15.0                   | 15.0            | 15.0                    | 15.0                       | 15.0                         | 15.0            |                |         |                                            |  |  |
|                                                                                                    | 1200       | 11.0                         | 12.0                                        | 13.0             | 14.0         | 15.0              | 16.0                       | 18.0                                    | 17.0            | 17.0                     | 17.0                 | 17.0                   | 17.0            | 17.0                    | 17.0                       | 17.0                         | 17.0            |                |         |                                            |  |  |
|                                                                                                    | 1600       | 16.0<br>23.0                 | 19.0                                        | 19.0             | 19.0<br>25.5 | 19.5              | 20.0<br>24.0               | 20.0                                    | 17.0            | 17.0                     | 17.0                 | 17.0                   | 17.0            | 17.0                    | 17.0                       | 17.0                         | 17.0            |                |         |                                            |  |  |
|                                                                                                    | 200<br>240 | 27.0                         | 25.0<br>29.0                                | 26.0<br>31.0     | 29.0         | 24.5<br>28.5      | 27.0                       | 20.0<br>22.0                            | 19.0<br>21.0    | 19.0<br>21.0             | 19.0<br>21.          | 19.0<br>21.0           | 19.0<br>21.0    | 19.0<br>21.0            | 19.0<br>21.0               | 19.0<br>21.0                 | 19.0<br>21.0    |                |         |                                            |  |  |
| Speed (rpm)                                                                                                    | 280        | 31.0                         | 35.0                                        | 33.5             | 32.5         | 32.0              | 28.0                       | 25.0                                    | 24.0            | 24.0                     | 24.0                 | 24.0                   | 24.0            | 24.0                    | 24.0                       | 24.0                         | 24.0            |                |         |                                            |  |  |
|                                                                                                    | 3200       | 35.0                         | 36.0                                        | 35.0             | 34.0         | 33.0              | 28.0                       | 28.0                                    | 26.0            | 26.0                     | 26.0                 | 26.0                   | 26.0            | 26.0                    | 26.0                       | 26.0                         | 26.0            |                |         |                                            |  |  |
|                                                                                                    | 360        | 34.0                         | 32.0                                        | 31.0             | 30.0         | 30.0              | 27.0                       | 26.0                                    | 24.0            | 24.0                     | 24.                  | 24.0                   | 24.0            | 24.0                    | 24.0                       | 24.0                         | 24.0            |                |         |                                            |  |  |
|                                                                                                    | 4000       | 34.0                         | 32.0                                        | 31.0             | 30.0         | 29.0              | 29.0                       | 26.0                                    | 25.0            | 25.0                     | 25.0                 | 25.0                   | 25.0            | 25.0                    | 25.0                       | 25.0                         | 25.0            |                |         |                                            |  |  |
|                                                                                                    | 4400       | 34.0                         | 32.0                                        | 30.0             | 30.0         | 29.0              | 29.0                       | 27.0                                    | 26.0            | 26.0                     | 26.0                 | 26.0                   | 26.0            | 26.0                    | 26.0                       | 26.0                         | 26.0            |                |         |                                            |  |  |
|                                                                                                    | 480        | 34.0                         | 320                                         | 30.0             | 30.0         | 29.0              | 29.0                       | 28.0                                    | 27 <sub>0</sub> | 27.0                     | 27.0                 | 27 <sub>0</sub>        | 27 <sub>c</sub> | 27.0                    | 27.0                       | 27.0                         | 27.0            |                |         |                                            |  |  |
|                                                                                                    | 500        | 34.0                         | 320                                         | 30 <sub>0</sub>  | 30.0         | 29.0              | 29.0                       | 28.0                                    | 270             | 270                      | 27.0                 | 27.0                   | 27.0            | 270                     | 27.0                       | 27.0                         | 27.0            |                |         |                                            |  |  |
|                                                                                                    | 520        | 34.0                         | 32.0                                        | 30.0             | 30.0         | 29.0              | 28.0                       | 27.0                                    | 26.5            | 26.5                     | 26.5                 | 26.5                   | 26.5            | 26.5                    | 26.5                       | 26.5                         | 26.5            |                |         |                                            |  |  |
|                                                                                                    | 540        | 34.0                         | 32.0                                        | 30.0             | 29.0         | 29.0              | 28.0                       | 27.0                                    | 27.0            | 27.0                     | 27.0                 | 27.0                   | 27.0            | 27.0                    | 27.0                       | 27.0                         | 27.0            |                |         |                                            |  |  |
|                                                                                                    |            |                              |                                             |                  |              |                   |                            |                                         | <b>CAD BTDC</b> |                          |                      |                        |                 |                         |                            |                              |                 |                |         |                                            |  |  |
| <b>Engine Speed</b>                                                                                                    |            |                              | 0                                           | mpm              |              |                   | <b>Total Spark Advance</b> |                                         |                 | $-9.5$                   | CAD BTDC             |                        |                 |                         | Adaptive dwell control     |                              | <b>Disabled</b> | ▼              |         |                                            |  |  |
| Manifold Pressure                                                                                                    |            |                              | 1.00                                        | psia             |              |                   | <b>Base Spark Advance</b>  |                                         |                 | $-10.0$                  | CAD BTDC             |                        |                 |                         | Min adaptive dwell delta   |                              |                 | $-2.998$       | ms      |                                            |  |  |
| <b>Coolant Temperature</b>                                                                                                 |            |                              | 165.0                                       | deg F            |              |                   | <b>CHT Max Advance</b>     |                                         |                 | 50.0                     | <b>CAD BTDC</b>      |                        |                 |                         | Max adaptive dwell delta   |                              |                 | 3.002          | ms      |                                            |  |  |
| Cylinder Head Temp                                                                                                    |            |                              | 165.0                                       | deg F            |              |                   | CHT-MAP Adv Offset         |                                         |                 | 0.0                      | <b>CAD BTDC</b>      |                        |                 |                         |                            | Adaptive dwell sample margin |                 | 0.602          | ms      |                                            |  |  |
| Manifold Temperature                                                                                                    |            |                              | 165.0                                       | deg F            |              |                   | MAT-MAP Adv Offset         |                                         |                 | 0.0                      | <b>CAD BTDC</b>      |                        |                 | Adaptive dwell gain     |                            |                              |                 | 0.100          | ms/volt |                                            |  |  |
| Intake Air Temperature                                                                                                    |            |                              | 110.0                                       | deg F            |              |                   | CHT Adv Offset             |                                         |                 | 0.0                      | <b>CAD BTDC</b>      |                        |                 |                         | Adaptive dwell step max    |                              |                 | 0.122          | ms      |                                            |  |  |
|                                                                                                    |            |                              |                                             |                  |              |                   | <b>CTM Spark Advance</b>   |                                         |                 | 0.0                      | <b>CAD BTDC</b>      |                        |                 | <b>Base dwell</b>       |                            |                              |                 | 2.33           | ms      |                                            |  |  |
| Pulse width                                                                                                    |            |                              | 0.00                                        | ms               |              |                   | <b>CWT Retard</b>          |                                         |                 | 0.0                      | CAD                  |                        |                 | Coil1 dwell             |                            |                              |                 | 0.00           | ms      |                                            |  |  |
|                                                                                                    |            |                              |                                             |                  |              | <b>KNK Retard</b> |                            |                                         |                 | 0.0                      | CAD                  |                        |                 | Coil2 dwell             |                            |                              |                 | 0.00           | ms      |                                            |  |  |
| Knock control system                                                                                                    |            |                              | <b>Disabled</b><br>$\overline{\phantom{a}}$ |                  |              |                   | Spark Gov Adv Offset       |                                         |                 | 0.0                      | CAD BTDC<br>CAD BTDC |                        |                 | Coil <sub>3</sub> dwell |                            |                              |                 | 0.00           | ms      |                                            |  |  |
| Instant KNK voltage                                                                                                    |            |                              | 0.000                                       | volts            |              |                   | Global Adv Offset          |                                         |                 | 0.0                      |                      |                        |                 |                         | Spark coil 1 primary drive |                              |                 | 0.000          | volts   |                                            |  |  |
| Instant KNK percent                                                                                                    |            |                              | 0.0                                         | $\gamma_{\rm s}$ |              |                   | Sok Adv dead-zone          |                                         |                 | 40                       | CAD                  |                        |                 |                         | Spark coil 2 primary drive |                              |                 | 0.000          | volts   |                                            |  |  |
| $\frac{2}{L}$<br>0.0<br>Average KNK<br>Spk Adv dead-zone tau<br>2020<br>ms<br>Spark coil 3 primary drive<br>0.000<br>volts |            |                              |                                             |                  |              |                   |                            |                                         |                 |                          |                      |                        |                 |                         |                            |                              |                 |                |         |                                            |  |  |
|                                                                                                    |            |                              |                                             |                  |              | Spark kill        |                            |                                         | Normal          | $\overline{\phantom{a}}$ |                      |                        |                 |                         |                            |                              |                 |                |         |                                            |  |  |
|                                                                                                    |            |                              |                                             |                  |              |                   |                            |                                         |                 |                          |                      |                        |                 |                         |                            |                              |                 |                |         |                                            |  |  |
|                                                                                                    |            |                              |                                             |                  |              |                   |                            |                                         |                 |                          |                      |                        |                 |                         |                            |                              |                 |                |         |                                            |  |  |

**Figure 8: Variables Tagged for Calibration Save** 

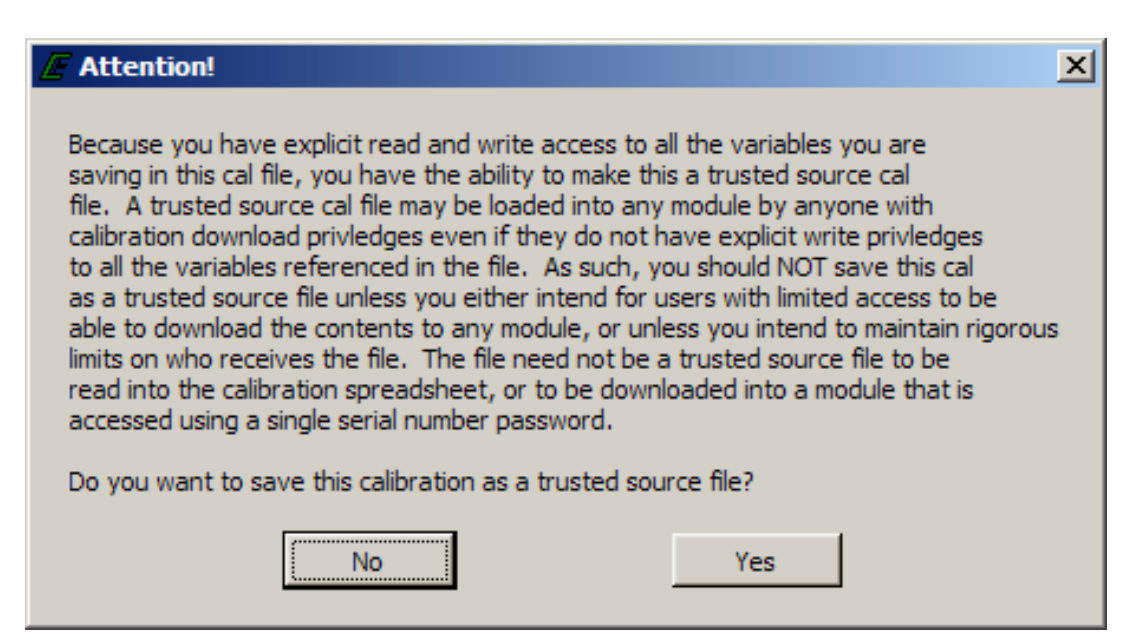

**Figure 9: Trusted Source Calibration Save Prompt** 

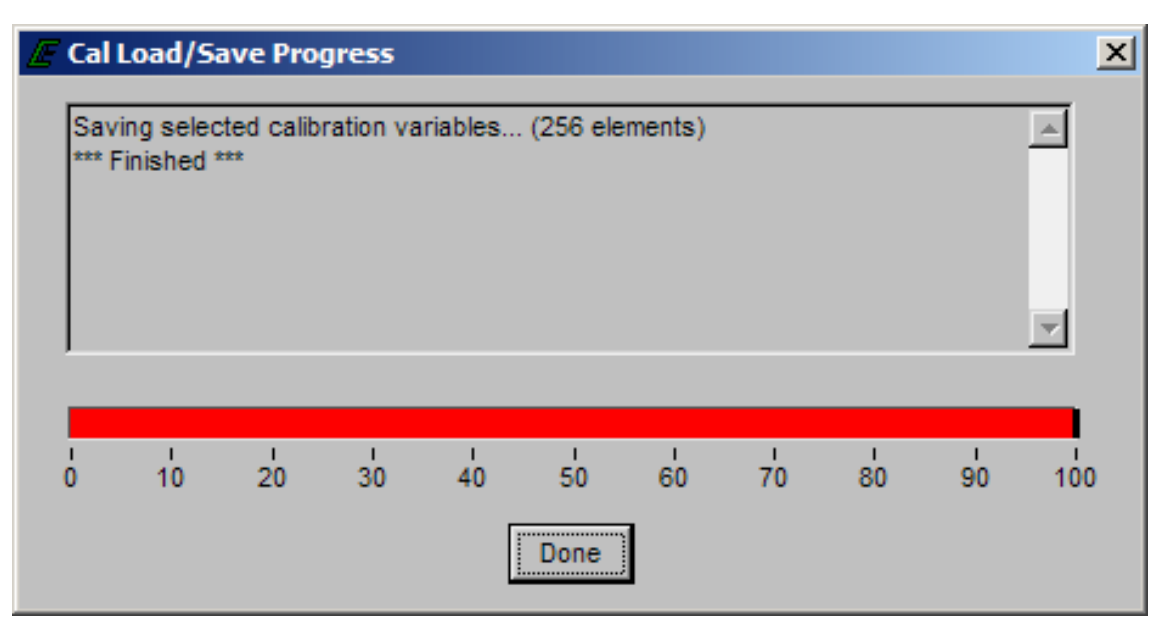

**Figure 10: Successful Calibration Save Prompt** 

Additional functions available from the File menu include:

 *Load Calibration from Disk:* Uploads a calibration from a partial calibration file stored on disk to ECM flash memory for the variables your password has write access provided that the password has calibration load privileges. Figure 11 shows the prompt for a successful calibration file load.

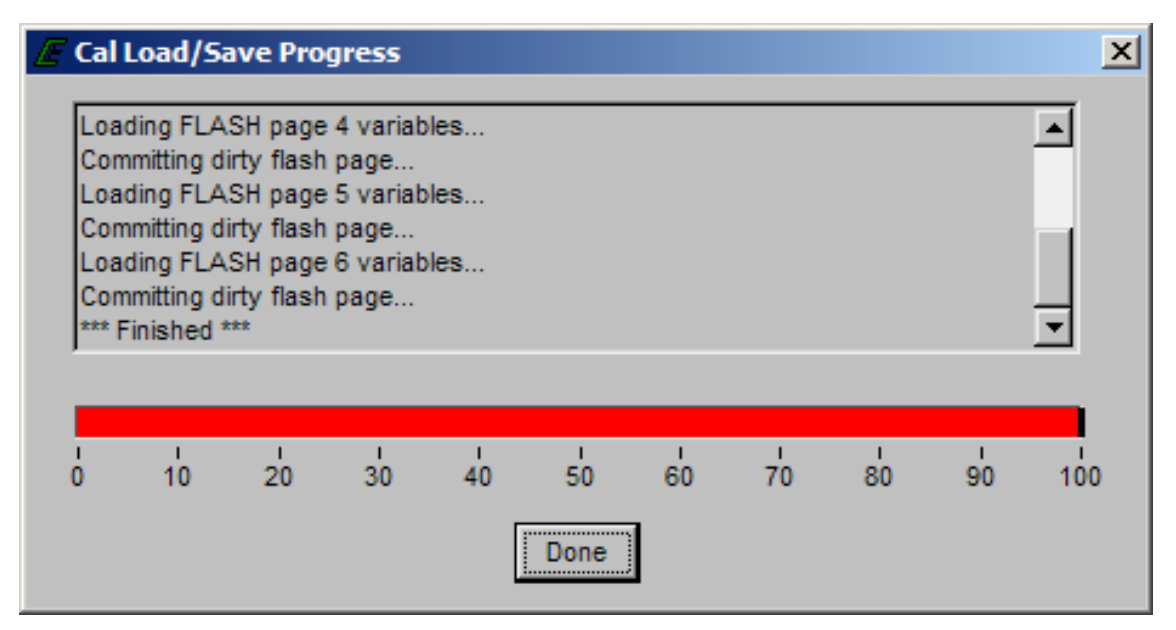

**Figure 11: Successful Calibration Load Prompt** 

 *Reprogram Target:* Reprograms the ECM's microprocessor with a binary MOT file (S-record) that contains the full calibration and embedded software control algorithms. This task is performed when software modifications have been released or you desire to load a full calibration.

 EControls, Inc 2007 All Rights Reserved When reprogramming an ECM, the prompts shown in Figures 12-14 will be displayed in sequence. Figure 12 is the first prompt, asking if you desire to perform a standard application download. A "standard application" download reprograms the target with the embedded software and the full calibration. Prior to beginning the reprogram sequence, the prompt in Figure 13 will be displayed. Selecting "Yes" will proceed with the reprogramming sequence; selecting "No" will exit the reprogram sequence. During the reprogramming sequence, the serial communication baud rate will change from the preset communication baud rate (default= 19200 bps) to 57600 bps, permitting faster downloads. A status indicator will be displayed during reprogramming to display the download status. Successful completion of a reprogrammed target will generate the prompt in Figure 14 and the software will automatically revert back to the preset communication baud rate.

Answering "No" to the prompt in Figure 12 indicates a "nonstandard application" download that will constitute an application and bootblock download, Figure 15 shows the ensuing dialog box. Bootblock essentially erases everything in the ECM's flash memory and reprograms the ECM. This function is used primarily when updating an ECM's encryption. In order to reprogram in Bootblock, a valid password must be entered in the password field of the Nonstandard Target Reprogram prompt. If the password is accepted, the prompts shown in Figure 16 and Figure 17 will be displayed.

*NOTE: If serial communication is lost, the reprogramming sequence is cancelled, or ignition and battery power are removed from the ECM during reprogramming, the ECM will inform you that it is in bootstrap mode and is inoperable requiring the ECM to be reprogrammed as shown in Figure 18. This prompt will be presented each time the PC reconnects with the ECM if the ECM is not properly configured.* 

*NOTE: Interruption of bootblock reprogramming may cause the ECM to be unusable. An ECM that becomes unusable as a result of a failed reprogram requires the unit to be returned to EControls Inc.* 

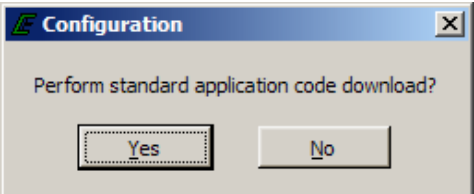

**Figure 12: Reprogram Target Download Prompt** 

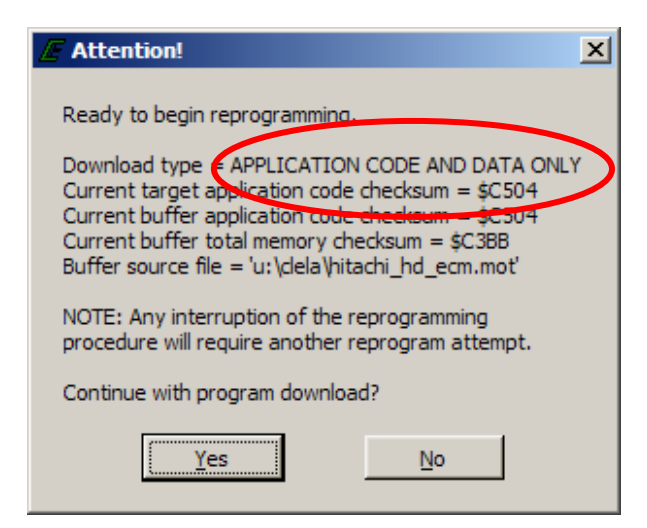

**Figure 13: Standard Application Download Prompt** 

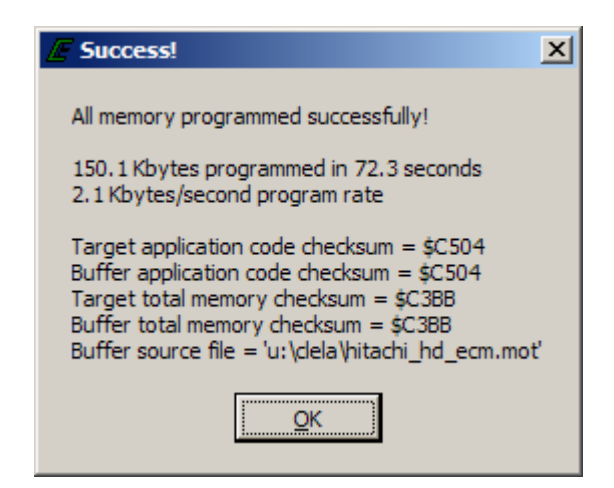

**Figure 14: Successful Target Reprogram Prompt** 

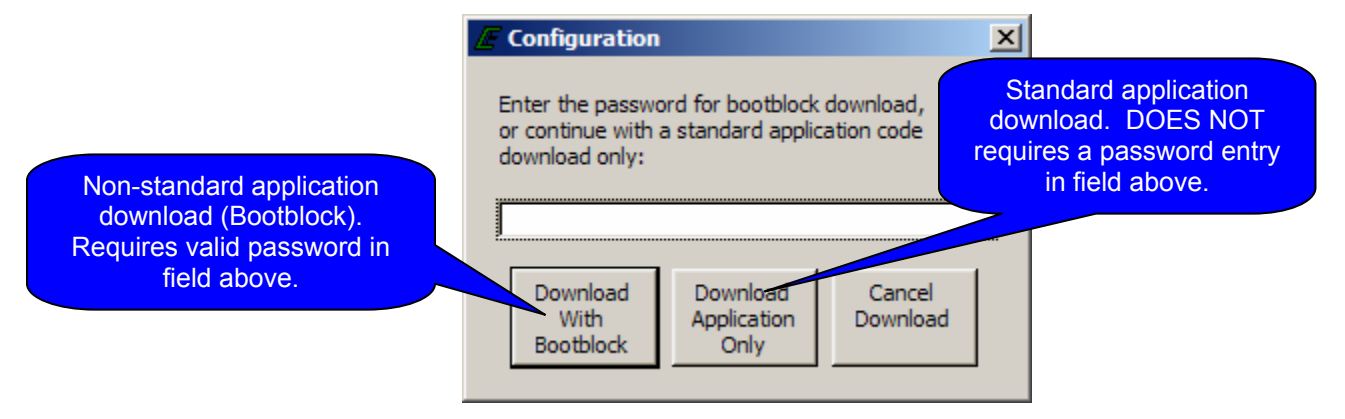

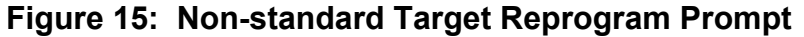

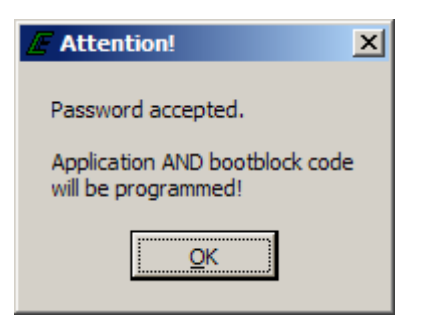

**Figure 16: Successful Bootblock Password Entry Prompt** 

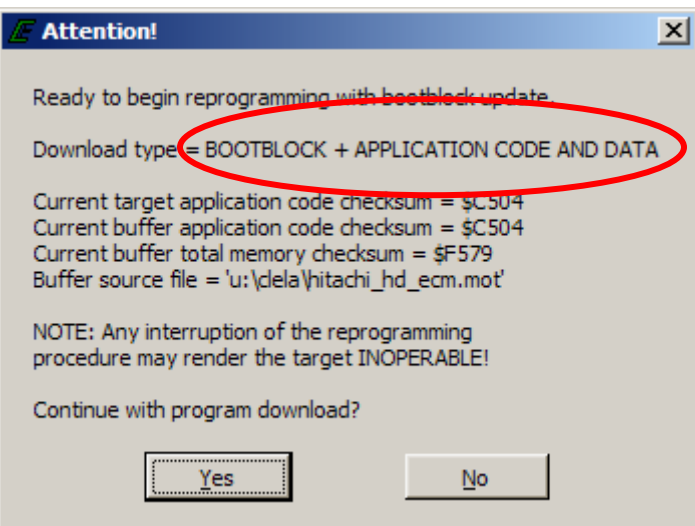

**Figure 17: Non-Standard Application Download Prompt** 

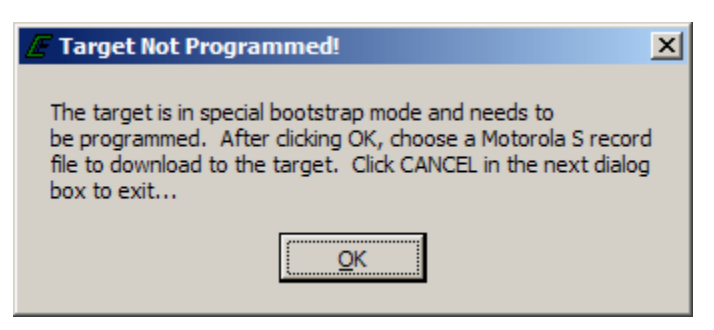

**Figure 18: Inoperable Target Prompt** 

## **II.** *Page* **Menu Functions**

The Page menu is used to configure which pages will be visible for use during a software session and contains the list of selectable pages. Functions accessible from the Page menu are listed below.

- *Pages:* Configures which pages will be selectable from the Page menu. Figure 19 shows an example of the Page Configuration Interface. Selecting a page for use is accomplished by a single leftclick next to the page name. Pages available for display are password dependent. Pages may be retained for software re-entry by checking the 'Save pages setup for startup' checkbox.
- *'Page\_Name':* Selects the active page for display.

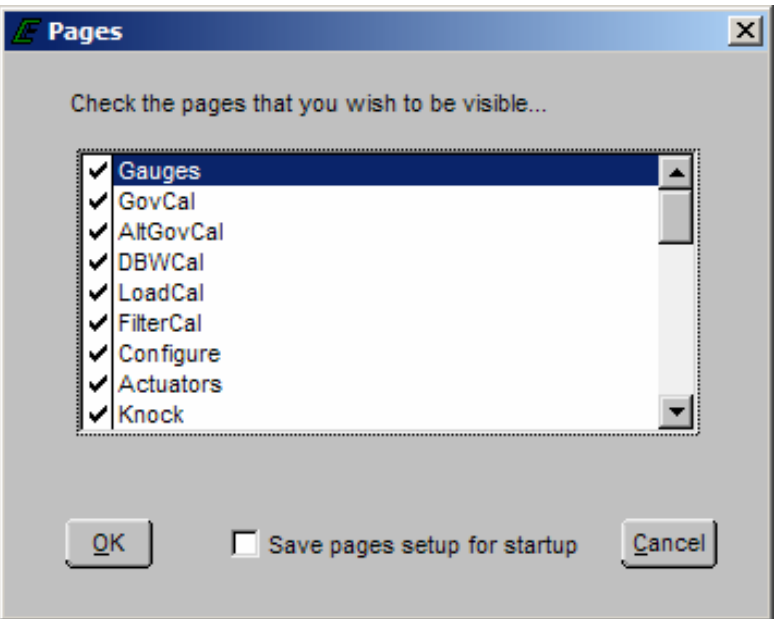

**Figure 19: Page Configuration Interface** 

### **III.** *Flash* **Menu Functions**

The Flash menu contains the two functions that transfer or release updated variables from ECM RAM to ECM flash. These functions are described below.

> *Commit Dirty Page:* Transfers updated calibration variables from ECM RAM to flash memory. Committing variables to flash permanently stores the variables from a flash page allowing variables on different flash pages to be updated. A '*Dirty*' page refers to a flash page that has update calibration variables in RAM that have not been updated in Flash. If a page is 'Dirty' and battery power is removed from the ECM updated variables revert back to values stored in Flash. Once a page has been flashed, the page is no longer 'Dirty.' Upon selecting Commit Dirty Page, the prompt in Figure 20 will be displayed.

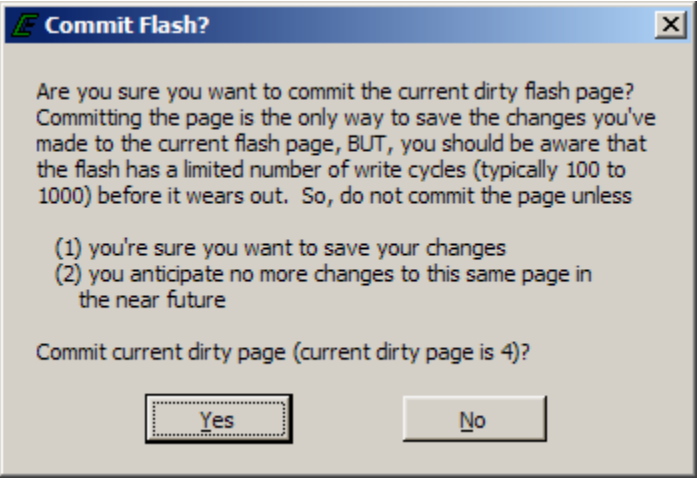

**Figure 20: Commit Dirty Page Prompt** 

*NOTE:* Caution should be taken to not commit flash pages at high engine speeds as the engine may briefly stall during the flash committal process.

 *Release Dirty Page:* Deletes updated calibration variables from ECM RAM and reverts back to the calibration stored in flash memory. Prior to releasing the updated variables from RAM, the prompt in Figure 21 will be displayed.

*NOTE: Updated variables that have not been committed to flash memory are retained during ignition key-off cycles, however they are erased if battery power (V\_bat) is removed from the ECM.* 

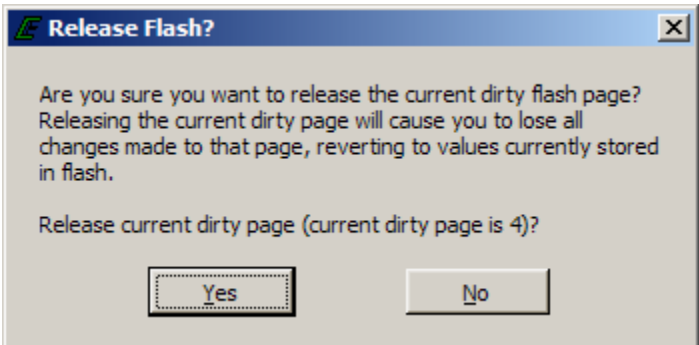

**Figure 21: Release Dirty Page Prompt** 

## **IV.** *Comm Port* **Menu Functions**

The Comm Port menu allows the user to select the PC's active serial communication port and provides information about communication statistics. Functions available from this menu are detailed below.

- **Automatic (***Default)***:** Permits the software to cycle through available RS-232 serial communication ports until a connection is established with a target.
- *COM1, COM2, etc.:* Specifies which communication port to connect through for a given software session. This setting is not retained once the software has been exited, however it may be retained by right-clicking the main software icon, selecting properties, and adding *–com#* to the end of the target field. An example is shown in Figure 22.

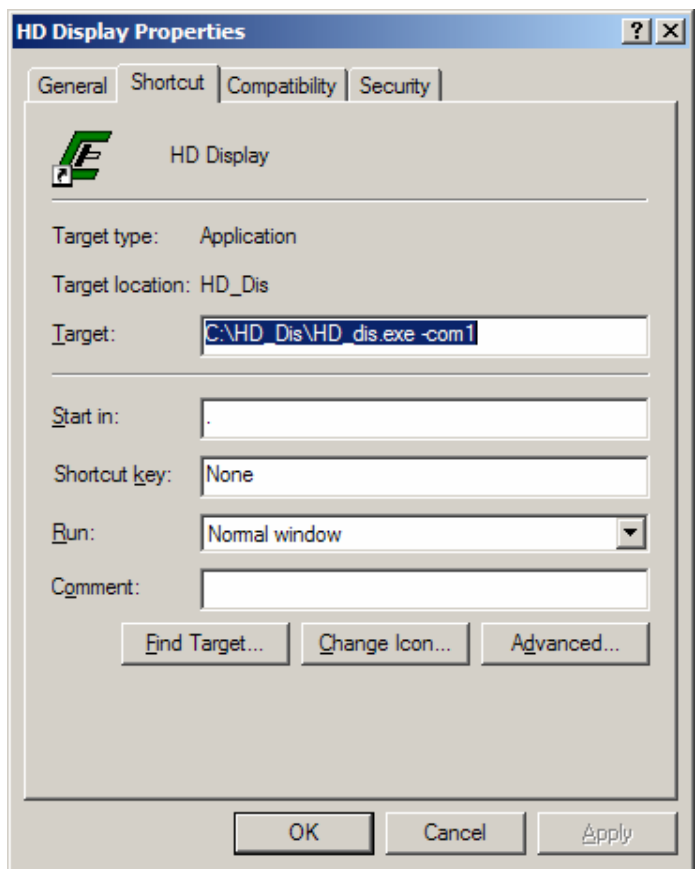

**Figure 22: Software Properties** 

- **Show Stats (Ctrl+S):** Displays communication statistics between the PC and ECM once a connection has been established.
	- EControls, Inc 2007 All Rights Reserved 20

Statistics include serial baud rate, transmit and receive loads, and time information. An example of available data is presented in Figure 23.

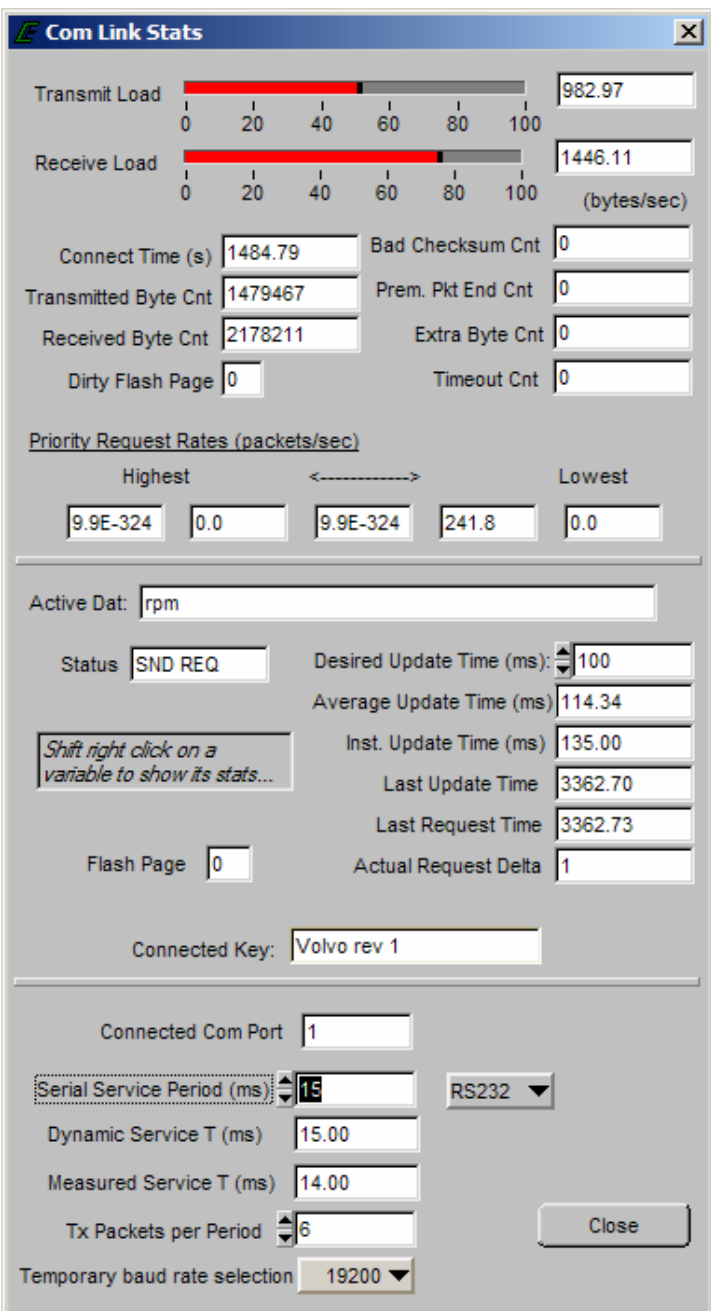

**Figure 23: Communication Statistics Interface** 

## **V.** *Plot/Log* **Menu Functions**

The Plot/Log menu allows the user to graphically plot or numerically log variables that have been tagged for plotting/logging. To plot or log variables, a tag must be assigned to each variable of interest. A variable is tagged for plotting/logging through a single right-mouse click in the variable's vicinity. Once a variable has been tagged for plotting/logging it is highlighted in green. Figure 24 shows an example of variables that have been tagged. A maximum of twenty (20) variables may be tagged for logging and a maximum of ten (10) variables may be tagged for plotting. The maximum achievable sample frequency/minimum period is dependent on the number of variables tagged. The equation below can be used to calculate the minimum sample period for a given selection of variables.

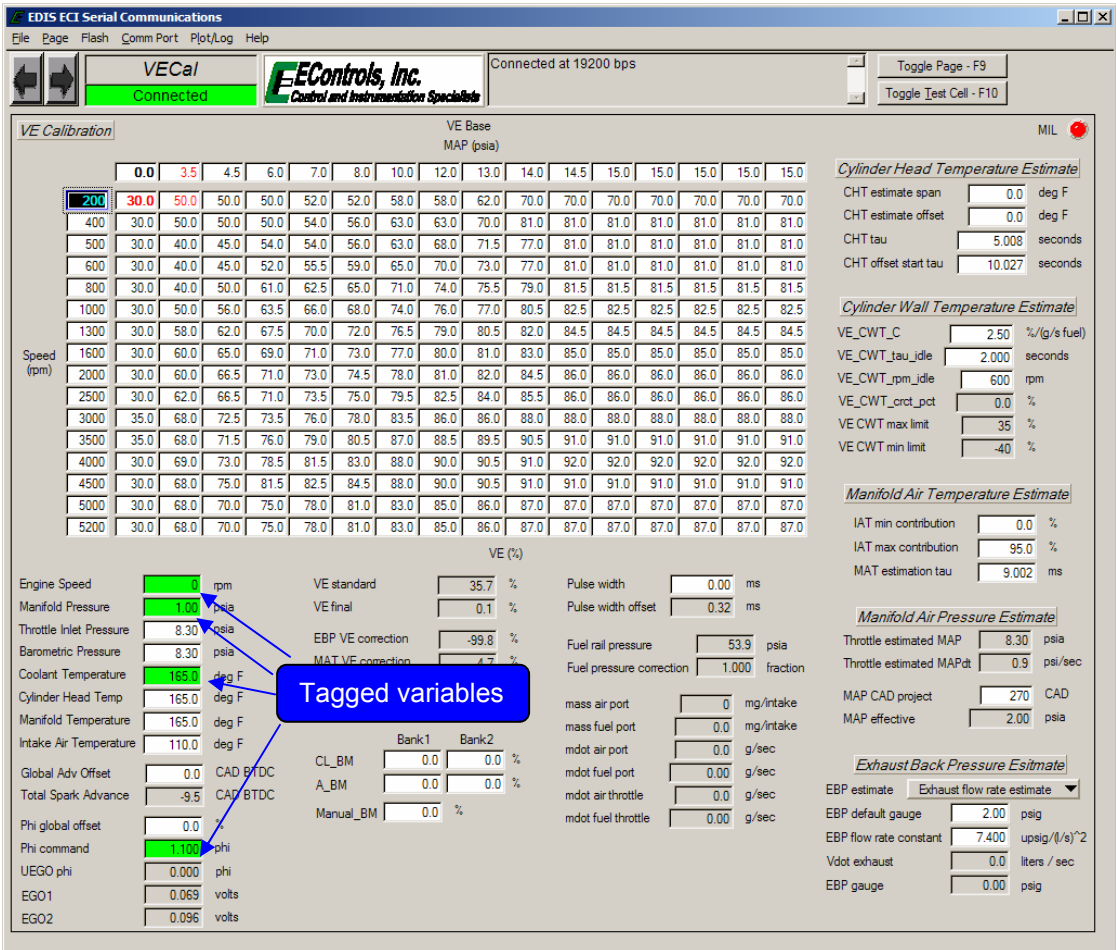

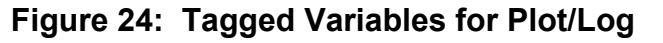

22

 $Minimum = 15$  ms.  $(ms) = \left(\frac{N}{6}\right) \times 15 \text{ ms.}$  N = # of variables rounded up to the nearest multiple of 6  $\setminus$  $P =$  *sample period*  $(ms) = \left(\frac{N}{s}\right) \times 15$  *ms* 

Other functions available from the Plot/Log menu include:

- *Clear Tags*: Releases all plot/log variables.
- **Plot Tags (Ctrl + P, or P)**: Graphically plot all tagged variables.
- *Load Plot Setup*: Loads and tags variables for plotting/logging that have been stored in a plot file (.plt).
- *Log Tags (Ctrl + L)*: Numerically log all variables that have been tagged for plotting/logging.

Once the *Plot Tags* menu item has been selected, tagged variables are graphically plotted in a strip chart interface. An example of a plot is shown in Figure 25. Capabilities of the plotter are outlined in Table 3.

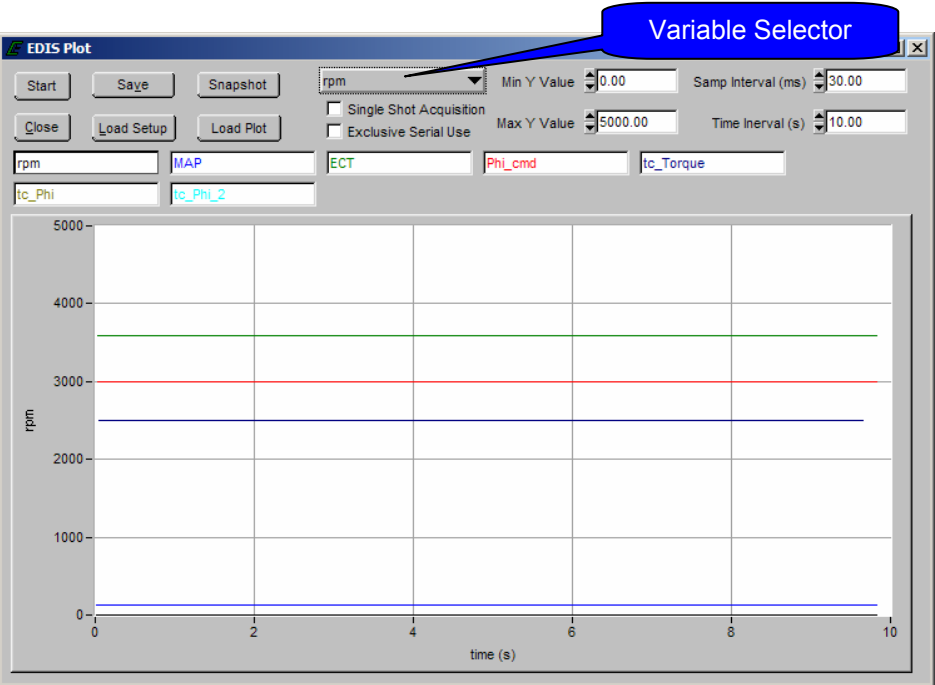

**Figure 25: EDIS Plot** 

23

| Start/Stop Button                                               | Start or stop plotting of selected variables                                                                                                    |  |  |  |  |  |  |
|-----------------------------------------------------------------|----------------------------------------------------------------------------------------------------|--|--|--|--|--|--|
| Save Button                                                     | Save plotted data displayed in the plot to a comma-<br>separated value file (CSV) on the PC hard drive.<br>Format must not be altered if the Load function is to be<br>used. |  |  |  |  |  |  |
| Snapshot Button                                                 | Convert the plot into a snapshot that may be panned,<br>zoomed, scrolled, and saved                                                                                          |  |  |  |  |  |  |
| Close Button                                                    | Close the EDIS Plot interface                                                                                                    |  |  |  |  |  |  |
| Load Setup Button                                               | Load tags from a previously saved plot (plt) file to<br>allow for similar plots and logs to be generated                                                                     |  |  |  |  |  |  |
| Load Plot Button                                                | Load a previously saved plot from the PC into the<br><b>EDIS Plot interface</b>                                                                                              |  |  |  |  |  |  |
| Variable Selector Menu                                          | Selects the active variable for axis scaling                                                                                                    |  |  |  |  |  |  |
| Single Shot Acquisition<br>Checkbox*                            | When checked, this does not allow the plot to scroll<br>past the 'Time Interval' thereby preserving plotted data<br>for post-processing.                                     |  |  |  |  |  |  |
| <b>Exclusive</b> Serial<br>Use<br>Checkbox*                     | checked. this allows<br>exclusive<br>When<br>serial<br>communication for the plot variables. Other variables<br>on the active page are not updated.                          |  |  |  |  |  |  |
| Min Y Value Field*                                              | Specify the minimum Y-axis scaling for the active<br>variable                                                                                                    |  |  |  |  |  |  |
| Max Y Value Field*                                              | Specify the maximum Y-axis scaling for the active<br>variable                                                                                                    |  |  |  |  |  |  |
| <i><b>Interval</b></i><br>Sample<br>(m <sub>S</sub> )<br>Field* | Define the sample period for recording and display<br>Frequency (hz.) = 1000/Sample Interval (ms)                                                                            |  |  |  |  |  |  |
| Time Interval (s) Field*                                        | Defines the total sample acquisition time for the plot.                                                                                                    |  |  |  |  |  |  |
| *Accessible only when plotter is not running.                   |                                                                                                    |  |  |  |  |  |  |

**Table 3: EDIS Plot Interface Functions** 

A useful tool incorporated in the plotter is the snapshot function. This function allows data collected in a plot to be transferred into a second window for quick graphical post-processing. The snapshot allows the user to zoom in/out, pan left/right, and move cursors along the signal traces to measure the variable values in virtual real-time. An example of a snapshot is shown in Figure 26. Any CSV file in plot format (.plt) may be loaded into the snapshot. Table 4 outlines the available hot key functions of the snapshot screen.

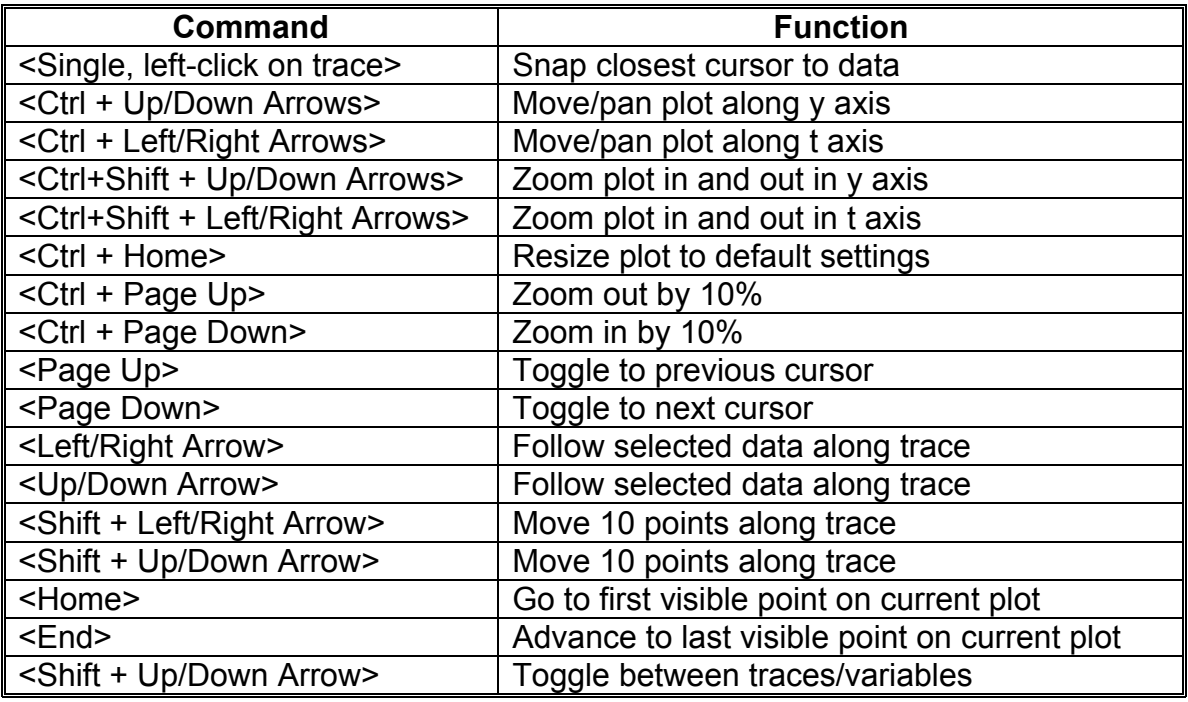

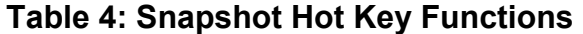

Another data capture function incorporated in the software is the EDIS logger. This tool serves as a PC data logger for any variable available in the ECM through the interface software. Figure 27 shows the interface display for configuring EDIS Log. The interface allows the user to create the file's filename, set the sample rate for acquisition, set the time interval for sampling, and display the progress of acquisition. A maximum of twenty (20) variables may be tagged for logging. The amount of data stored is only limited by available PC RAM.

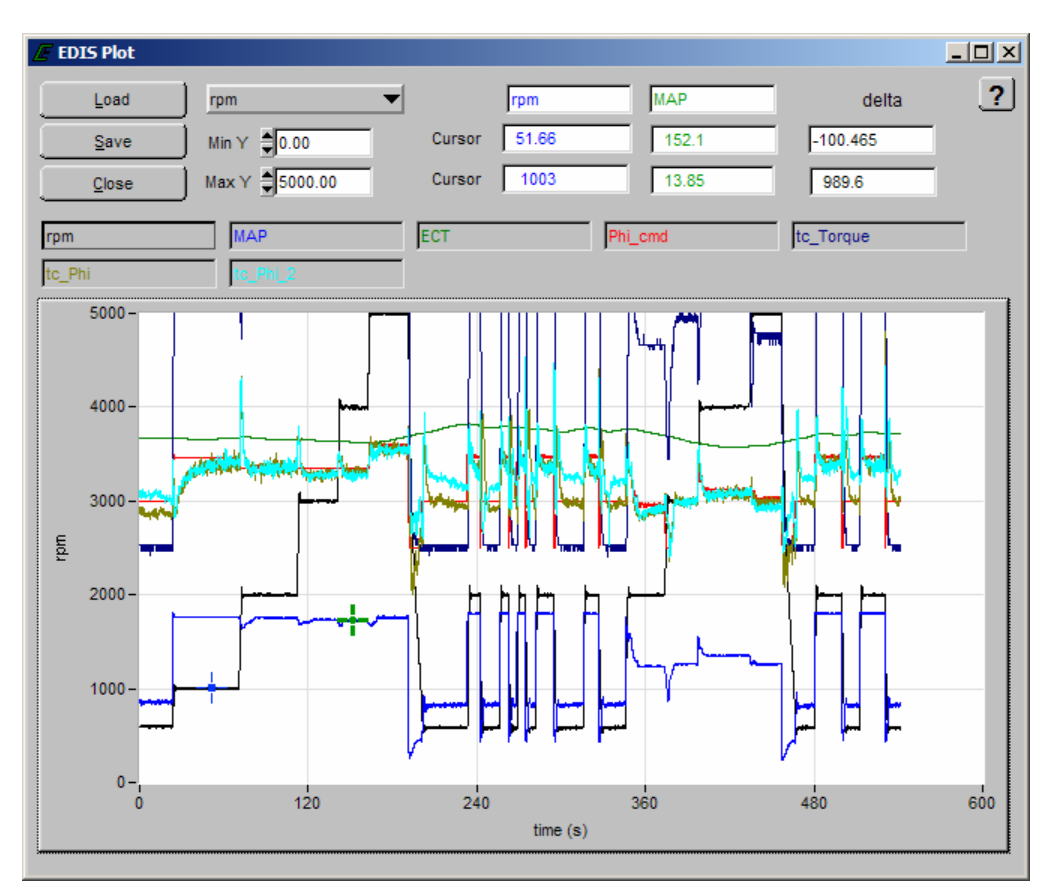

**Figure 26: EDIS Plot Snapshot** 

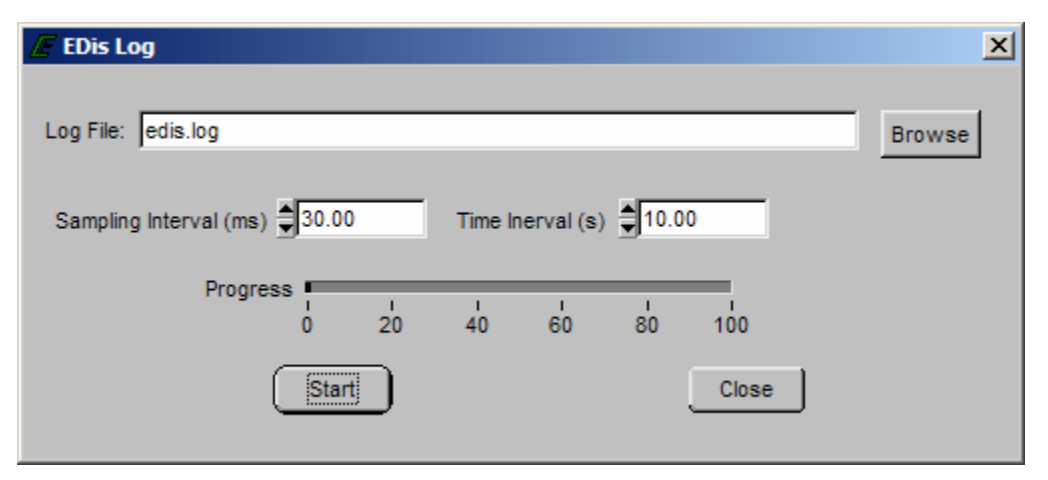

**Figure 27: EDIS Log Interface** 

## **VI.** *Help* **Menu Functions**

**About:** Documents the EDIS version information, displays information about the connected target, and displays keyboard shortcuts for software navigation.

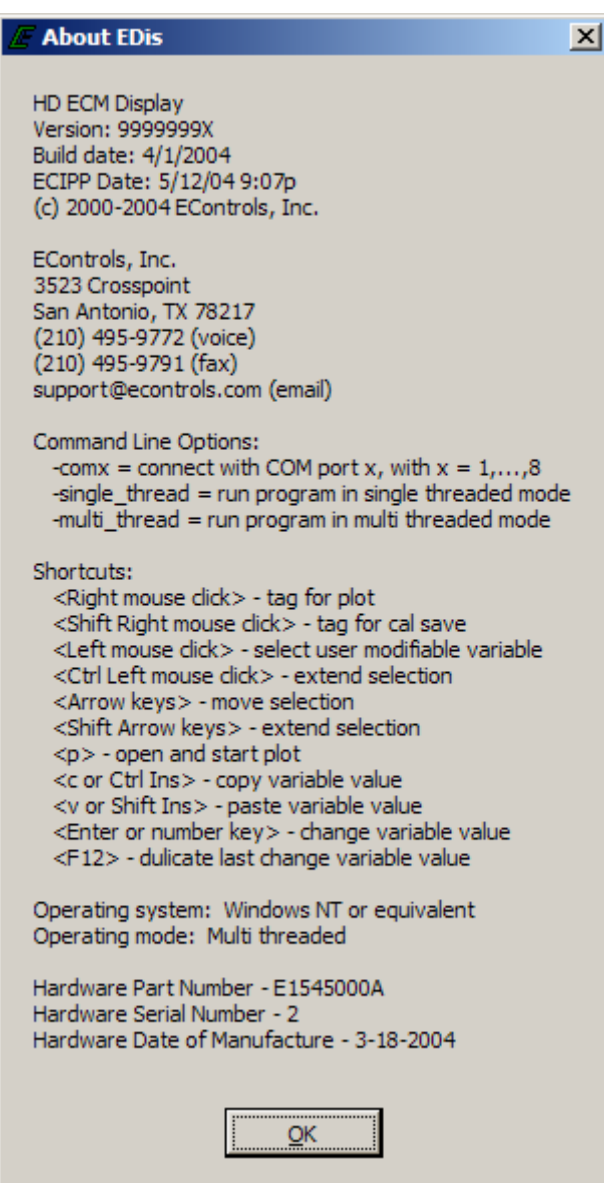

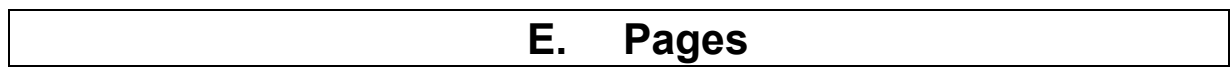

## **1.** *Gauges* **Page**

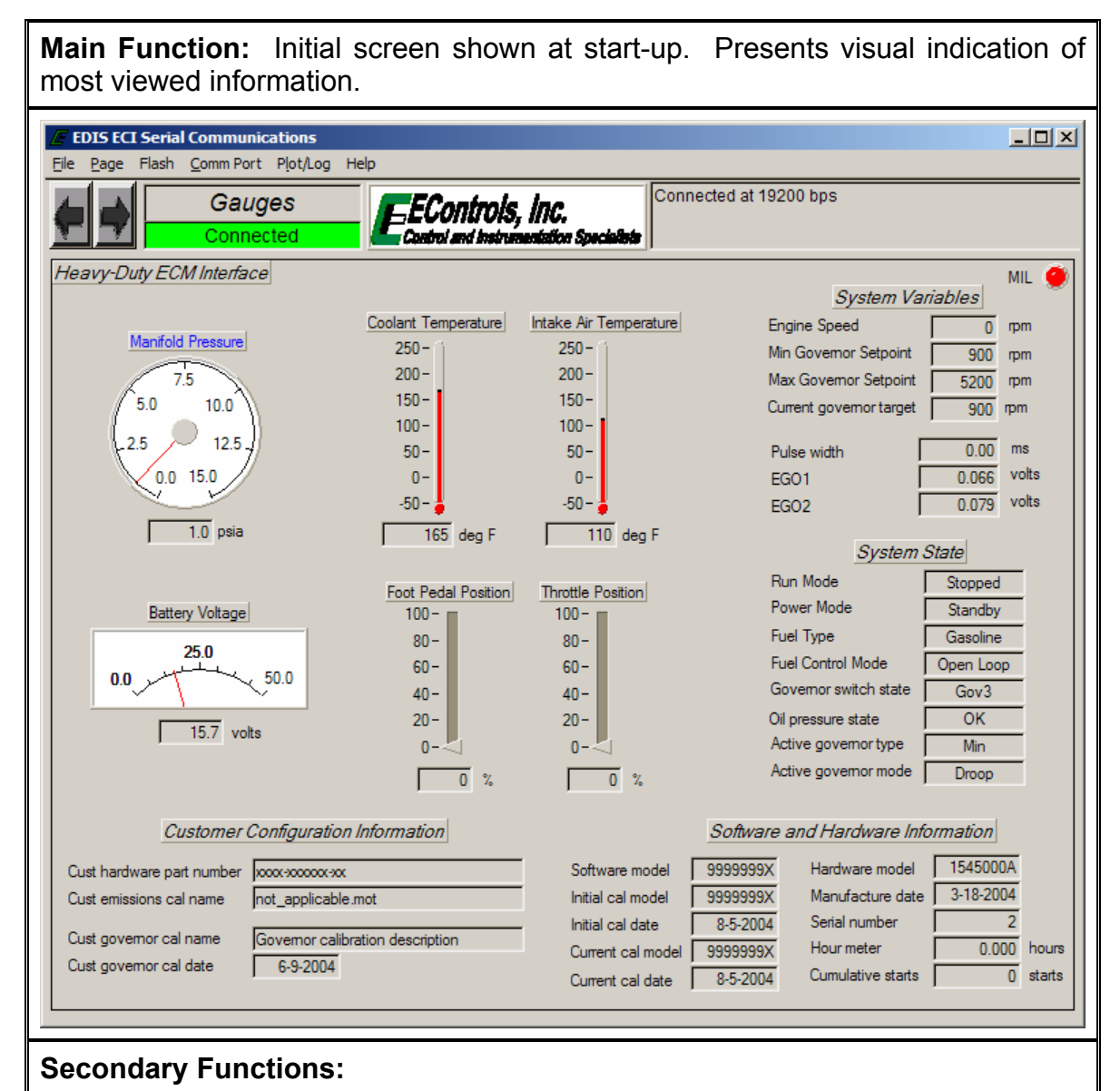

- Displays ECI and customer configuration information including the ECM's part numbers, displays the customer's emissions calibration MOT filename, and displays governor calibration information
- Displays system states based on current operating conditions

# **2.** *GovCal* **Page**

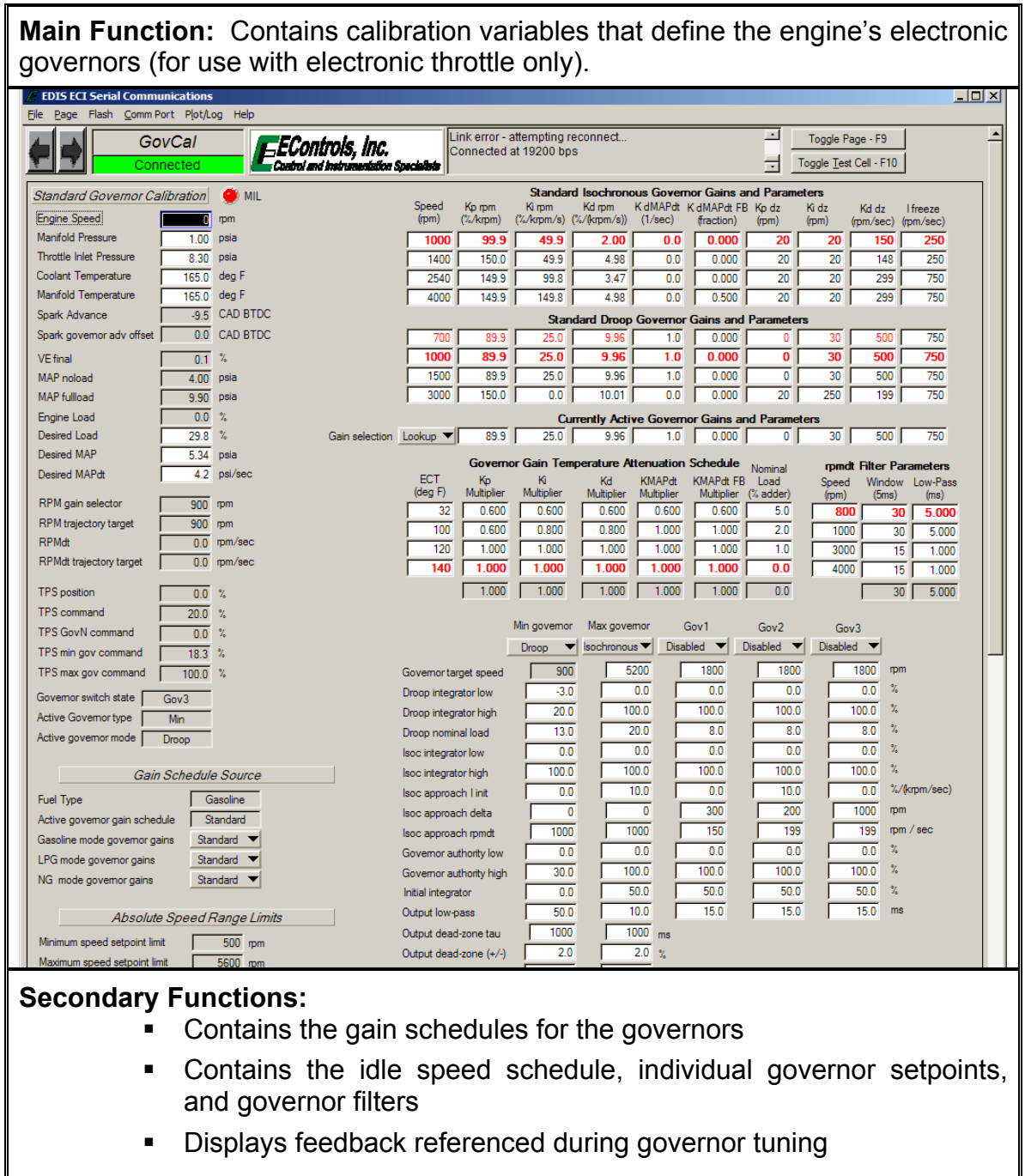

30

# **3.** *AltGovCal* **Page**

**Main Function:** Contains an alternate set of calibration variables that define the engine's electronic governor. Allows a single calibration to have up to ten (10) governors and two (2) sets of governor gains for each governor type based on fuel selection.

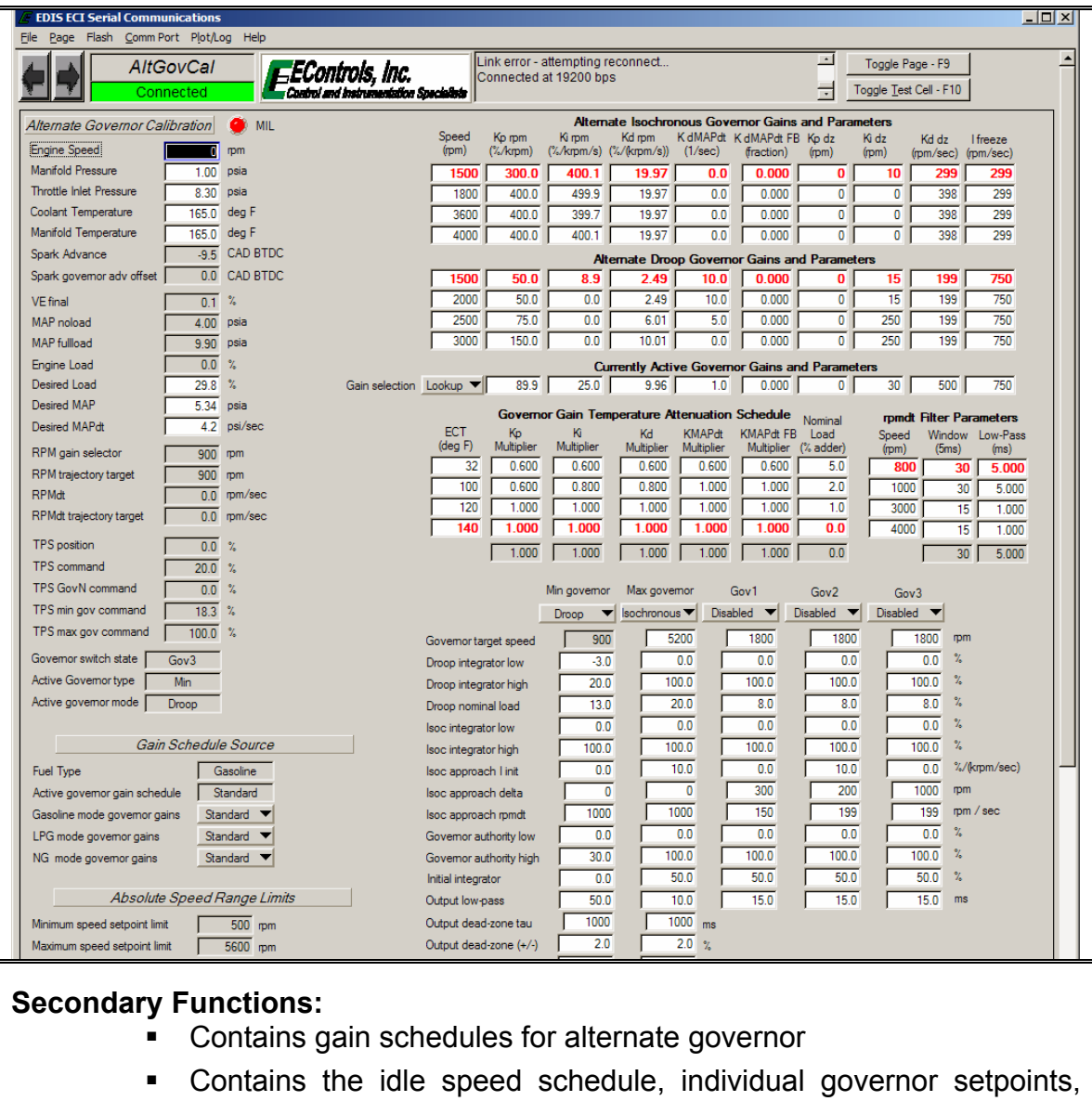

- and governor filters for alternate governors
- Displays feedback referenced during governor tuning

## **4.** *DBWCal* **Page**

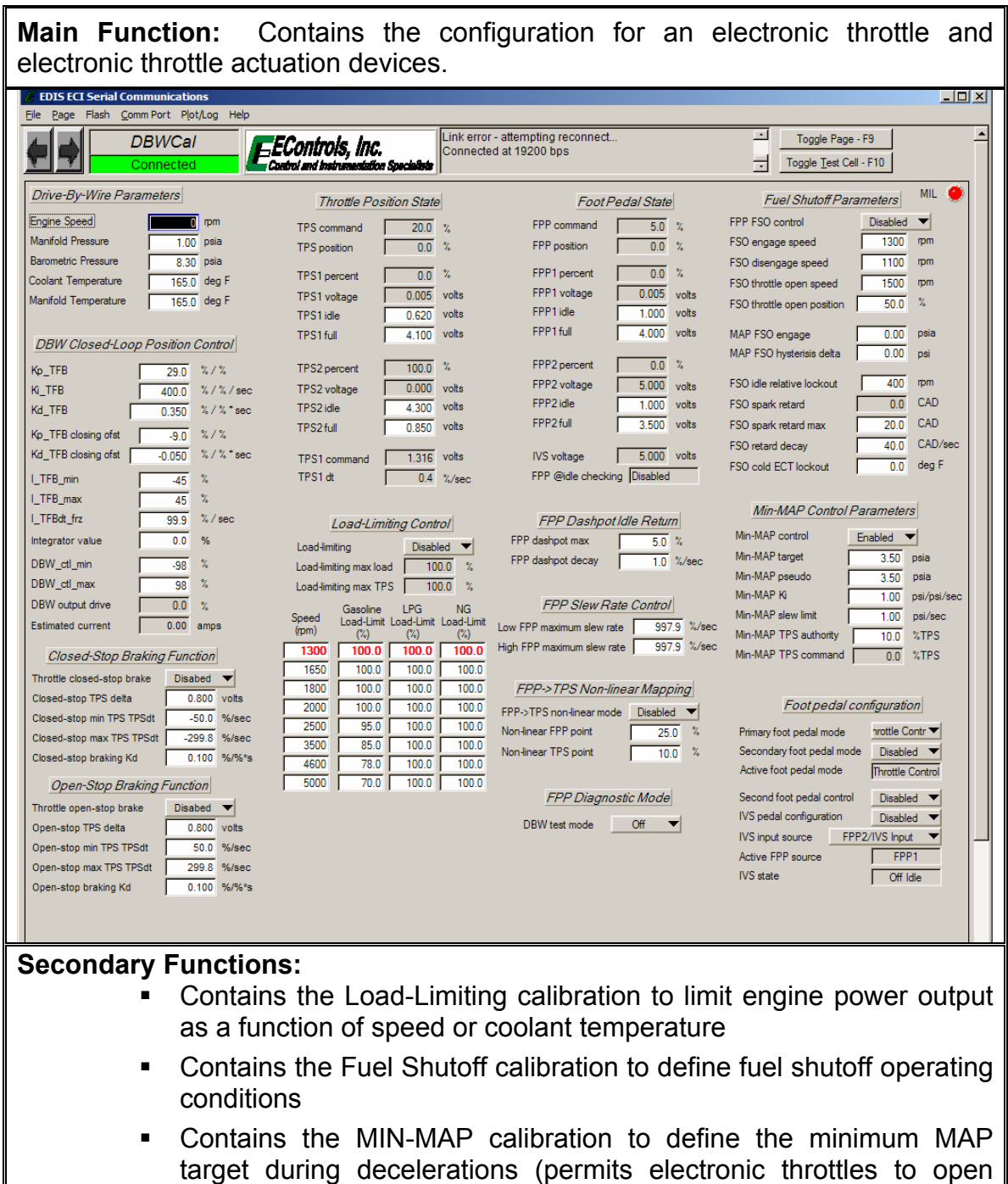

 Displays calibration and feedback pertaining to electronic throttle and throttle actuation calibrations

EControls, Inc 2007 All Rights Reserved

reducing manifold vacuum and lean misfire)

## **5.** *LoadCal* **Page**

**Main Function:** Defines the engine's no-load and full-load manifold air pressure curves based on engine speed for engine load scaling and torque shaping.

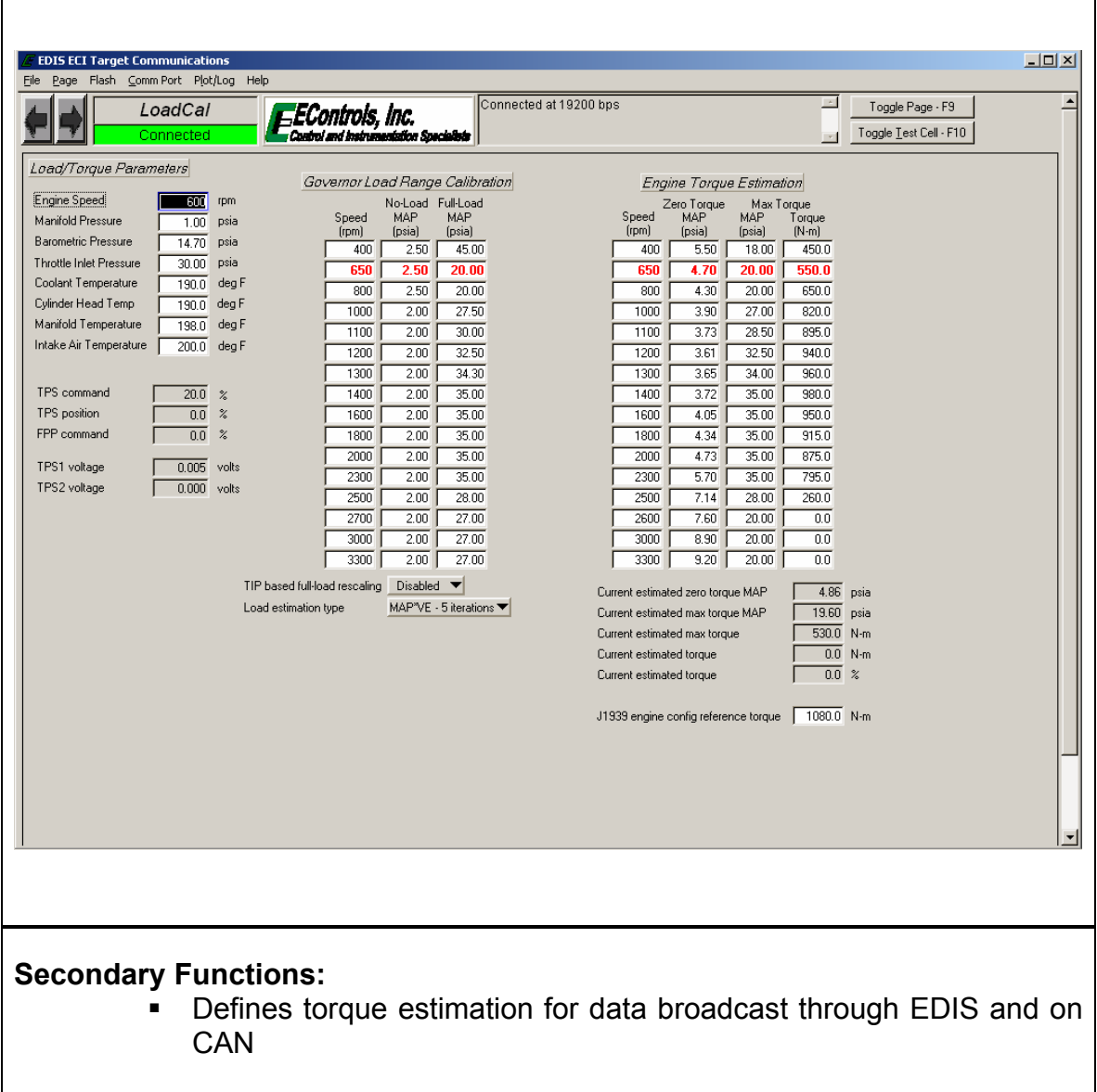
### **6.** *FilterCal* **Page**

**Main Function:** Defines software filters for throttle position, fuel pressure, throttle inlet pressure, waste-gate pressure, manifold air pressure, and crankshaft position sensor feedback.

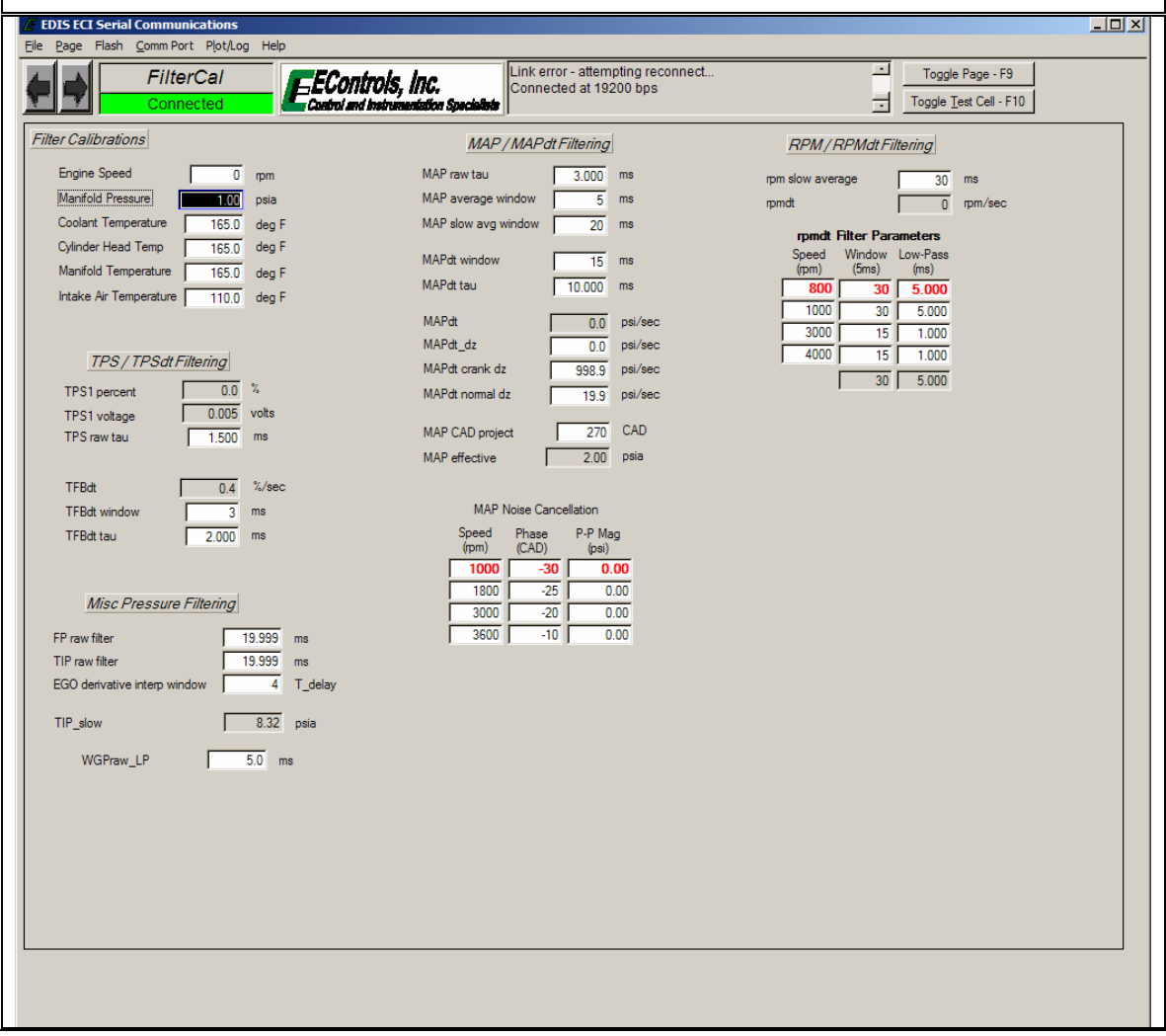

# **7.** *Configure* **Page**

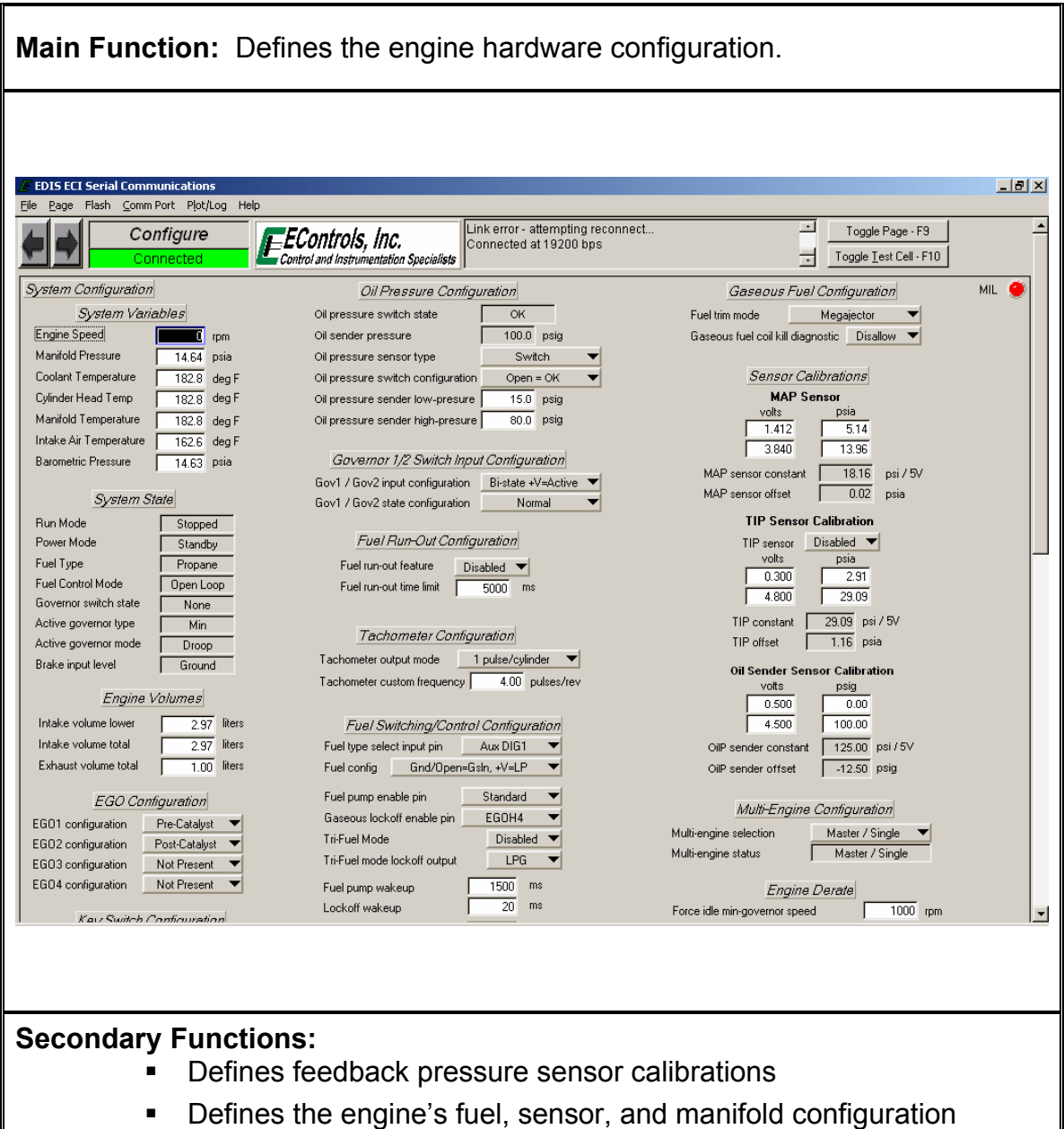

- **•** Defines the engine's derate and multi-engine synchronization configurations
- **Displays the system state based on current operating conditions**

## **8.** *Outputs* **Page**

**Main Function:** Configures starter relay control and user configurable low-side outputs used to control LEDs, audible warning devices, and relays.

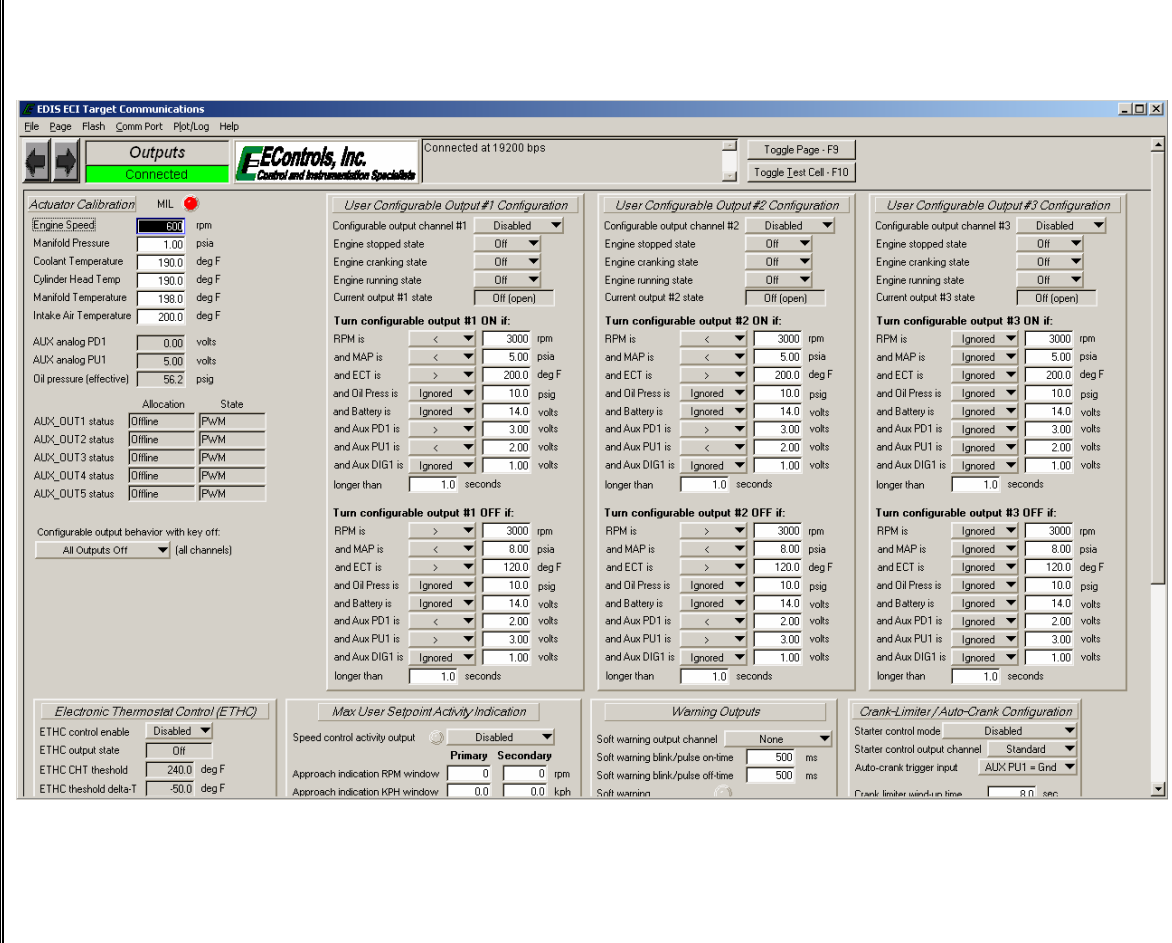

36

### **Main Function:** Configures the engine's knock calibration. **F** EDIS ECI Serial Communications  $\Box$ e $\bm{\times}$ File Page Flash CommPort Plot/Log Help onnected at 19200 bps Toggle Page - F9  $\overline{\phantom{a}}$ **EEControls**, Inc. Knock HZ Toggle Test Cell - F10 Custod and Inc. ی سند **Individual Cylinder<br>Spark Modifiers<br>F.O. Cyl CAD Advance** Knock Window Start Knock Window Duration Cylinder/Knock Knock Control System Calibration MIL MAP (psia) MAP (psia) **Sensor Associations**<br>F.O. Cyl Sensor Speed (rpm) 10.0 11.5 13.0 14.0 10.0 11.5 13.0 14.0 Knock control system Enabled  $1$  Sensor 2  $\blacktriangledown$  $\mathbf{1}$ Engine Speed  $\overline{0.0}$  $\overline{0}$  rpm  $1500$  $\sqrt{20}$  $-15$   $-20$   $-25$  $\overline{25}$   $\overline{25}$  $\overline{25}$   $\overline{25}$  $\frac{1}{14.52}$  psia 2 Sensor  $2 \blacktriangleright$ Manifold Pressure  $\frac{1}{2500}$   $\frac{1}{10}$   $\frac{1}{20}$   $\frac{1}{25}$   $\frac{1}{25}$  $\sqrt{30}$  $\overline{30}$   $\overline{30}$   $\overline{30}$   $\overline{30}$  $\overline{2}$  $\overline{00}$  $3$  Sensor 2  $\overline{3}$  $\overline{00}$ Coolant Temperature 3500  $-15$   $15$   $25$   $25$  $91.5$  deg F  $30$  30 30 30 30  $4000$   $\overline{30}$   $\overline{20}$   $\overline{45}$   $\overline{45}$   $\overline{30}$  $\overline{30}$  $40$   $40$  $4$  Sensor 1  $\blacktriangledown$  $\mathbf{A}$  $\overline{10}$ Cuinder Head Temp  $91.5$  deg F 1<br>5000 20 20 20 20 30 30 30 30<br>5200 20 20 20 20 30 30 30 30  $5$  Sensor 2  $\blacktriangledown$  $5<sup>1</sup>$  $\overline{0.0}$ Manifold Temperature  $91.5$  deg F 6 Sensor 1  $\blacktriangledown$  $\overline{0.0}$ Intake Air Temperature  $\mathsf{6}$  $\overline{92.5}$  deg F CAD BTDC start CAD duration  $\overline{7}$ Sensor 1  $\overline{7}$  $\overline{0.0}$  $\overline{7.00}$  CAD / cycle KNK retard gain Knock Background Start Knock Background Duration 8 Sensor 2  $8<sup>-1</sup>$  $\overline{00}$ KNK advance gain  $\overline{0.30}$  CAD / cycle MAP (psia) MAP (psia)  $5.000$ Speed (rpm) 10.0 11.5 13.0 14.0 10.0 11.5 13.0 14.0  $\overline{5.0}$  % Avg KNK validation trigger Avg KNK window  $\overline{1}$  cycles  $\begin{array}{c|c}\n & \text{cycles} \\
\hline\n100.0 & \text{deg } F\n\end{array}$ KNK ECT enable  $4.000 \cdot$  $\frac{1}{10}$  10  $\sqrt{3500}$  $\overline{10}$   $\overline{10}$  $\boxed{20}$   $\boxed{20}$   $\boxed{20}$   $\boxed{20}$ Instant KNK peak-average 0.000 volts  $\frac{22}{5}$  3.000 KNK feedback peak weight 99.0 %  $\sqrt{5000}$  $\overline{10}$   $\overline{10}$  $\overline{10}$   $\overline{10}$  $\overline{20}$  $\overline{20}$  $\overline{20}$  $\overline{20}$ **SWS** Instant KNK percent  $\overline{00}$   $\overline{z}$ 5200 10 10 10 10 20 20 20 20 Average KNK  $\overline{nn}$   $\approx$ CAD BTDC start CAD duration  $\frac{8}{9}$  2.000.  $\boxed{0.0 \times}$ Max KNK Knock 0% Calibration Knock 100% Calibration Knock 100% Calibration<br>MAP (psia) MAP (psia) MAP (psia)<br>Speed (rpm) 70.0 71.5 73.0 74.0 70.0 71.5 73.0 74.0 Min KNK  $\overline{nn}$   $\overline{z}$  $1.000 -$ KNK raw window average [ 0.000 volts 1500 0.149 0.149 0.149 0.154 0.750 0.750 0.750 1.000 0.0 CAD 8TDC 3800 0.0276 0.0279 0.030 1.000 1.000 1.000 1.139<br>0.000 1.000 1.139<br>0.000 2.500 1.1399 0.000 0.039 0.000 0.399 0.000 0.399 0.089 1.1399 1.899 KNK retard  $0.000 \cdot$ 360.0 270.0 180.0 90.0  $0.0$  $-90.0$   $-180.0$   $-270.0$  $-360.1$ Global Adv Offset CAD BTDC #1 Start Window-Sample Display 4000 0.199 0.199 0.100 0.050 2000 2000 0.199 0.199 Knock Window-Sampled Data Manual advance offset limit  $\overline{20}$  CAD BTDC 5000 0.199 0.199 0.199 0.199 2000 2000 2000 2000 5.000  $\overline{10.0}$  CAD BTDC Total Spark Advance 5200 0.199 0.199 0.199 0.199 2000 2000 2000 2000  $\sqrt{10.0}$  CAD BTDC Base Spark Advance RMS volts RMS volts  $\frac{1}{\sqrt{100}}$  CAD  $4.000<sub>1</sub>$ CHT-MAP Adv Offset Knock Max Retard  $\overline{0.0}$  CAD MAT-MAP Adv Offset MAP (psia) Speed (rpm) 10.0 11.5 13.0 14.0 Knock mode  $\frac{18}{5}$  3.000 -Automatic  $\blacktriangledown$ CHT Adv Offset  $\overline{2.0}$  CAD  $\Box$ 1500 60 60 00 10.0 Knock min MAP  $\boxed{8.00}$  psia  $\overline{0.0}$  CAD CTM spark advance 2500 5.0 5.0 6.0 6.0 Knock max RPM  $3000$  rpm  $\frac{8}{9}$  2.000 -Da/T retard  $\begin{array}{|c|c|} \hline \quad & 0.0 & \text{CAD} \end{array}$  $3500$  5.0 5.0 5.0 5.0  $\boxed{0.154}$  volts Knock band-pass filter selection Disabled  $\blacktriangledown$ Knock bandpass Mite selection Disabled V | 4000 | 30 | 30 | 100 | 100<br>| Knock software gain | 1.00 | multiplier | 5000 | 5.0 | 5.0 | 5.0 | 5.0<br>| Knock haddware colang | 4.95% | wils/full-scale | 5.200 | 5.0 | 5.0 | 5.0 | 5 KNK 100% voltage  $\overline{1.000}$  volts 1.000 KNK retard max  $\overline{10.0}$  CAD KNK window start  $-25$  BTDC KNK register refresh  $\frac{1}{5000}$  ms CAD retard n nnn-KNK window duration  $25$  CAD 360.0 270.0 180.0  $90.0$  $n<sub>0</sub>$  $-90.0$   $-180.0$   $-270.0$   $-360.0$  $\overline{10}$  BTDC KNK background start CAD BTDC #1 **Start Raw Cycle Sampling** Knock Raw Cycle-Sample Data KNK backgnd duration  $\overline{20}$  CAD Cursor 1 Cursor 2 Delta Knock cycle-sample update interval **Secondary Functions:**  Contains a table for spark advance of individual cylinders Displays plots of real-time knock sensor feedback for knock window definition and knock sensor assignment

# **9.** *Knock* **Page**

Displays feedback pertinent to knock calibration

37

# **10.** *SparkCal* **Page**

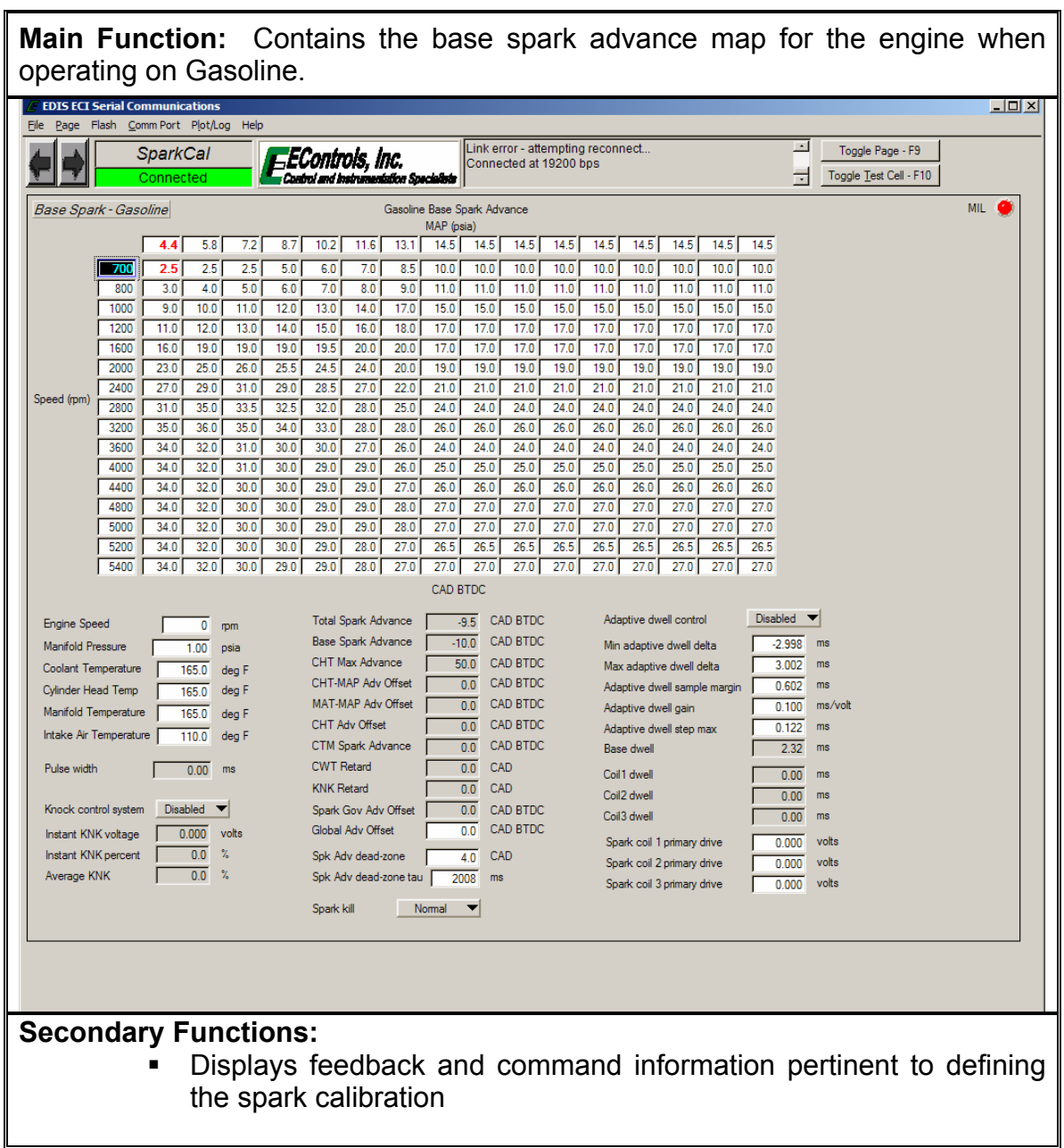

## **11.** *SparkOfst* **Page**

**Main Function:** Contains the spark advance offset calibrations based on cylinder head temperature and manifold air temperature for the engine when operating on Gasoline.

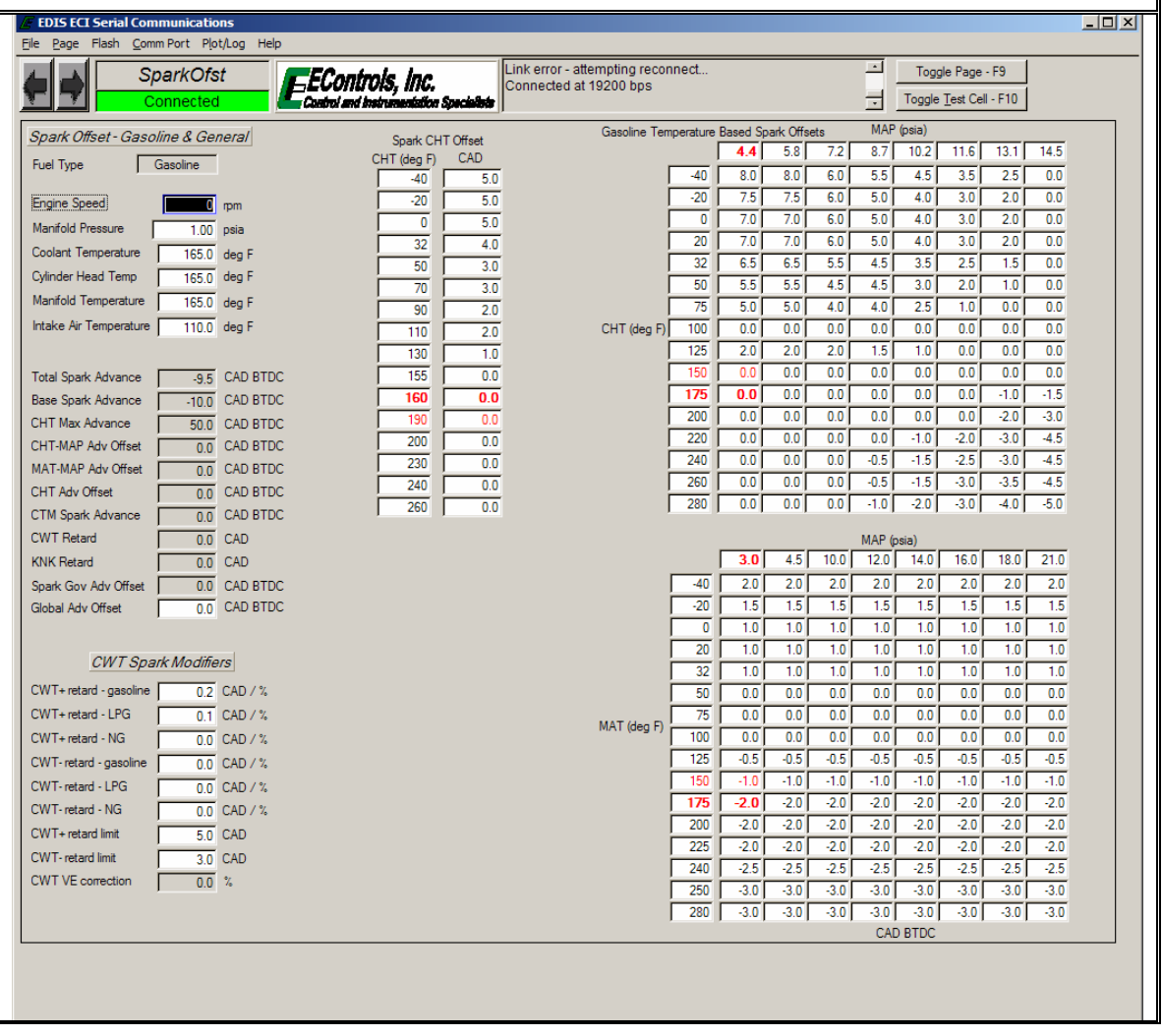

# **12.** *SparkCalNG* **Page**

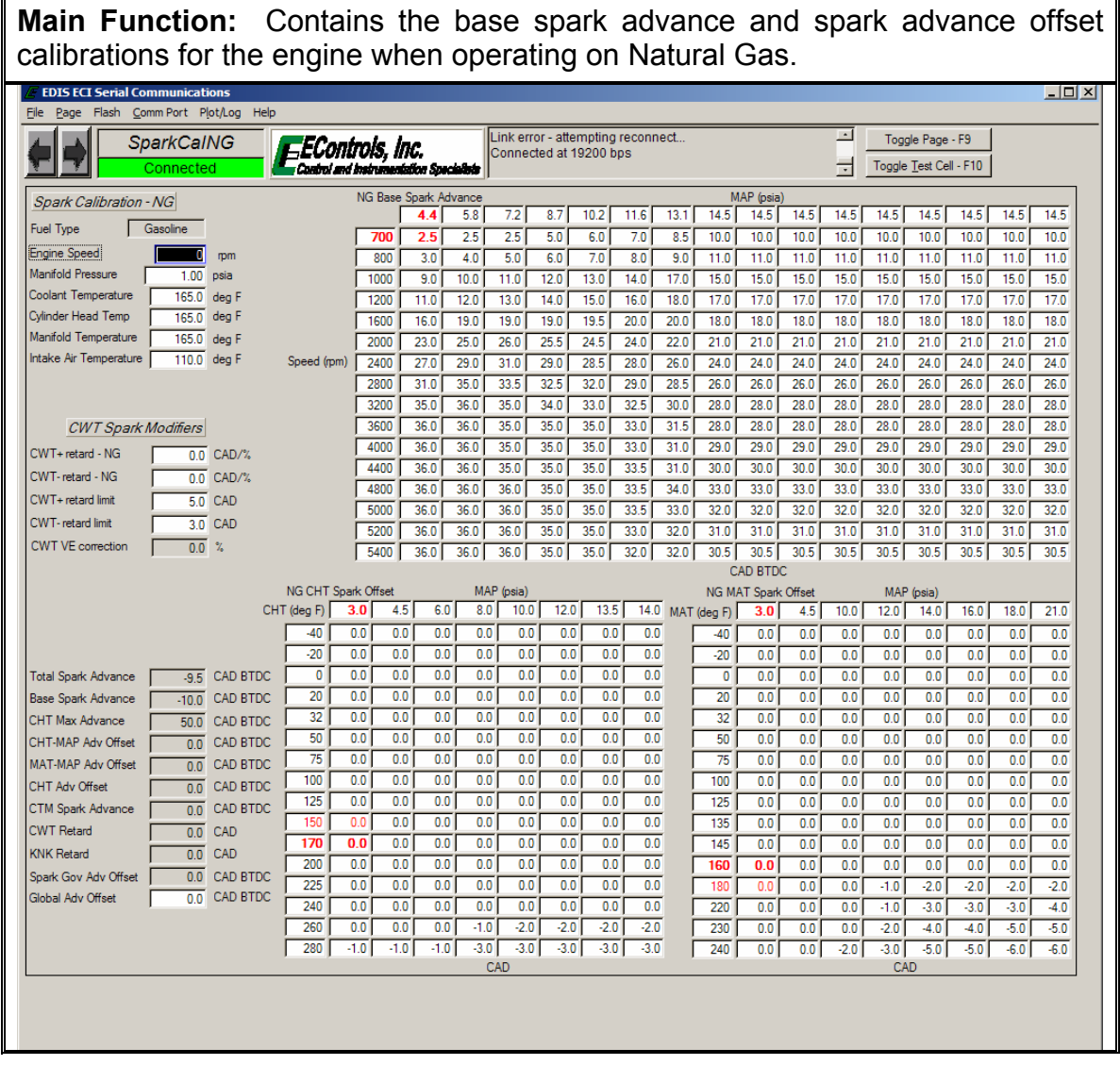

40

# **13.** *SparkCalLP* **Page**

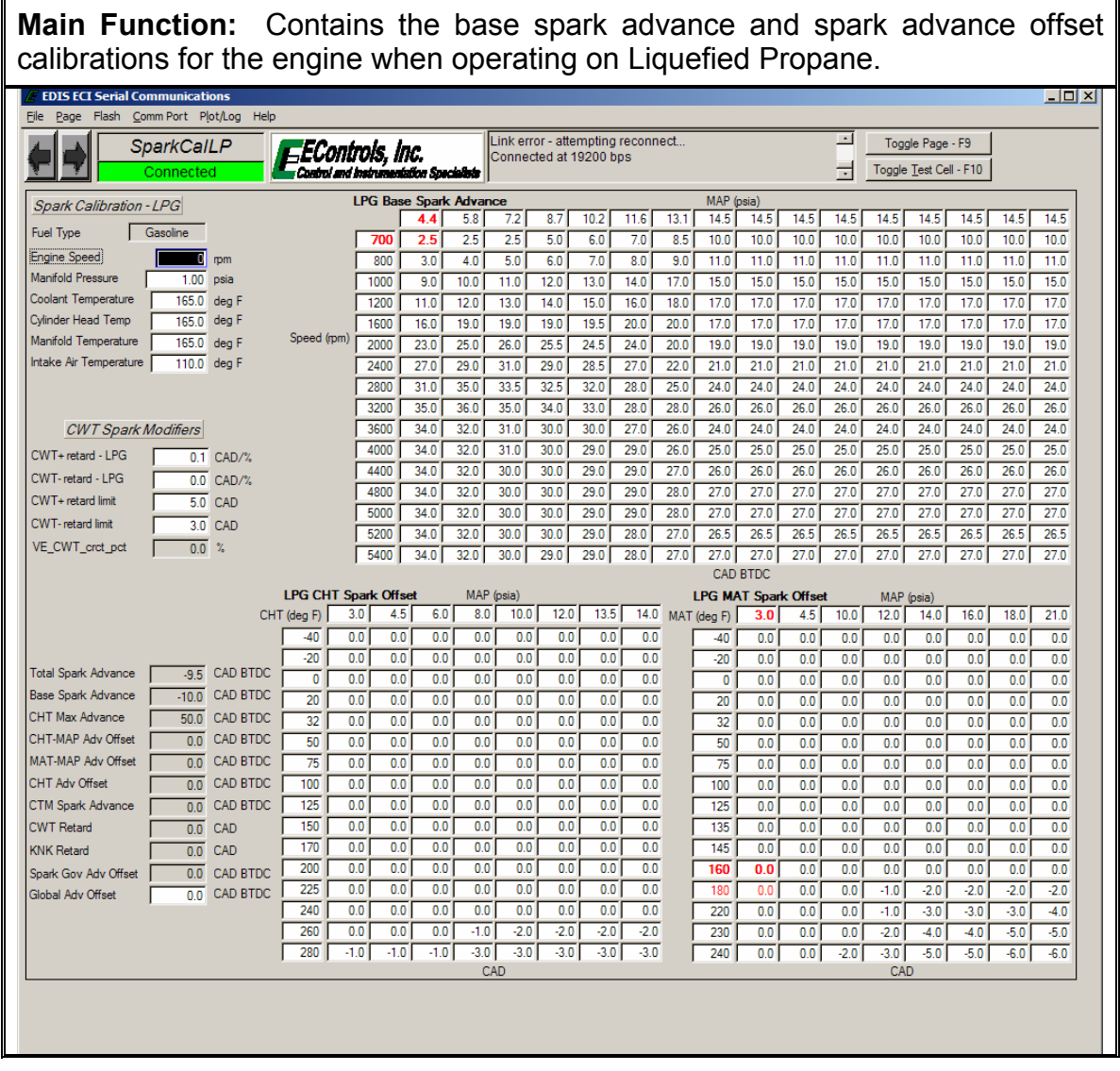

41

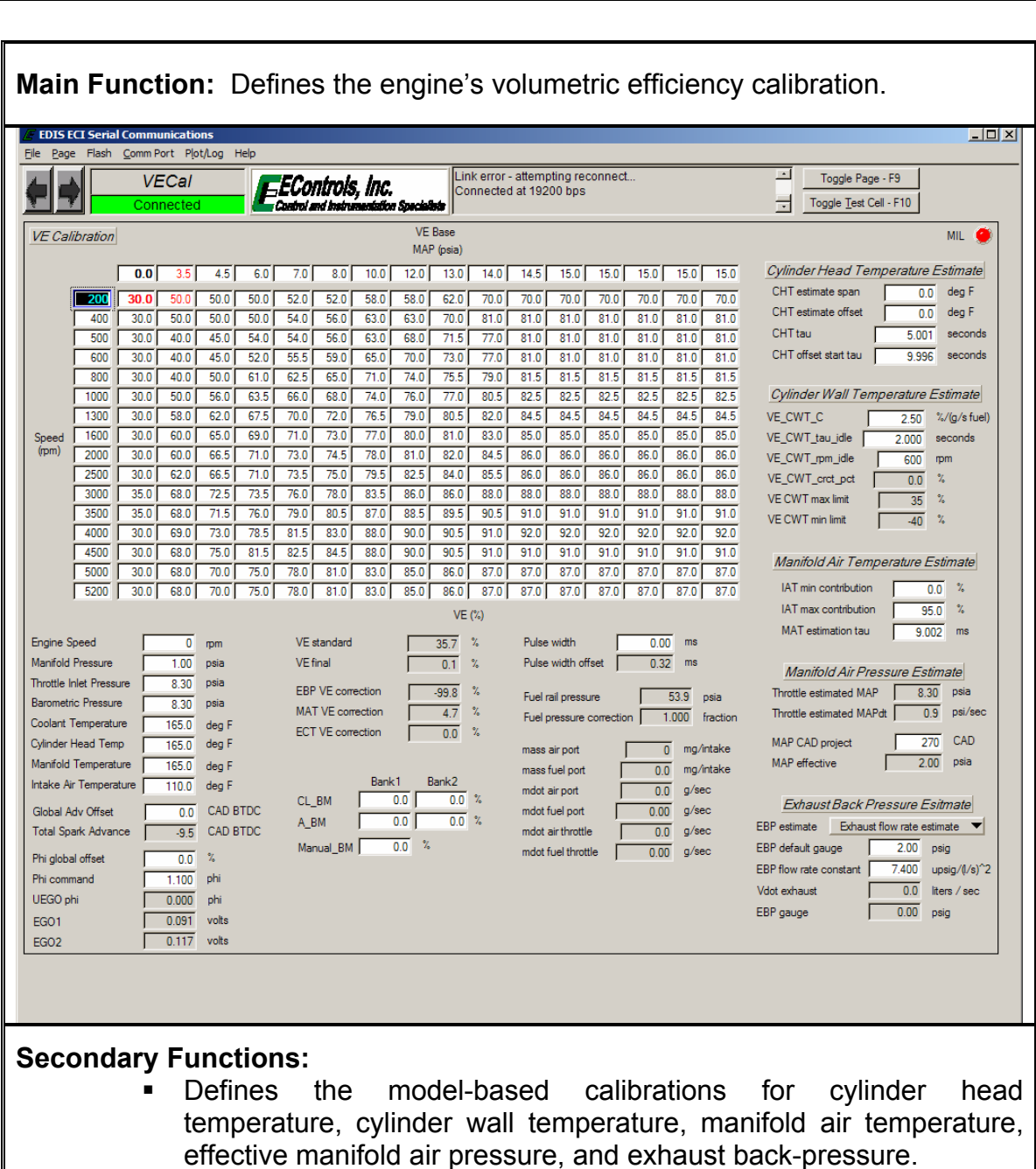

42

# **14.** *VECal* **Page**

### **Main Function:** Defines a turbocharged or supercharged engine's boost control calibration  $\overline{\mathcal{F}}$  EDIS ECI Target Communications  $\overline{\mathbb{E}[\mathbb{E}[\mathbb{E}]}$ Eile Page Flash CommPort Plot/Log Help onnected at 19200 bps  $\operatorname{\sf Toggle Page}\nolimits\operatorname{\sf Fsg}\nolimits$ ▣ **Boost** EEControls, Inc. Toggle Lest Cell - F10  $\cdot$ Boost Calibration OMIL No-Load Full-Load Boost Pressure Command (abs-TIP or delta-P) Speed (rpm) MAP (psia) MAP (psia) Engine Speed Load Cmd (%)  $600$  rpm Speed (rpm) 30.0 40.0 50.0 60.0 70.0 80.0 90.0 95.0  $400$  $\overline{2.50}$  $-45.00$ Manifold Pressure  $\overline{1.00}$  psia 650  $\begin{array}{|c|c|c|}\n\hline\n\hline\n\hline\n30.00 & \text{psia}\n\end{array}$  $2.50$  $\overline{20.00}$ Throttle Inlet Pressure  $\overline{800}$  $\overline{2.50}$  $\frac{20.00}{ }$ Barometric Pressure  $\overline{14.70}$  psia  $1000$  $\frac{2.00}{2.00}$  $\frac{27.50}{ }$ Coolant Temperature  $\overline{190.0}$  deg F  $\frac{1100}{ }$  $\overline{2.00}$  $30.00$  $\sqrt{1400}$  $4.00$   $4.00$   $4.00$   $3.50$   $2.00$   $1.50$   $0.80$   $0.00$ Cylinder Head Temp [190.0 deg F  $\frac{1}{1200}$  $\overline{2.00}$  $32.50$ Manifold Temperature  $\boxed{198.0}$  deg F  $1300$  $2.00$  $34.30$ Intake Air Temperature **2000** deg F  $\boxed{1400}$  $\overline{2.00}$  $35.00$  $-1600$  $\overline{2.00}$  $35.00$ TIP Control Loop  $-1800$  $2.00$  $35.00$ Target TIP (psia) or delta-P (psi) TIP feedback Kp  $\sqrt{1.0}$  WGP/TIP  $\overline{2000}$  $\overline{200}$  $-35.00$ TIP feedback Ki  $\overline{0.2}$  WGP/TIP/s  $\overline{2300}$  $\overline{200}$  $35.00$ TIP/Delta-P Control Parameters TIP feedback Kd  $\boxed{0.10}$  WGP/(TIP/sec)  $\overline{2.00}$  $\frac{1}{28.00}$ Boost control mode delta-P  $\boxed{0.10}$  WGP/TIP/sec  $2700$  $\overline{2.00}$  $\overline{27.00}$ TIP feedback Kiv Boost WG pressure source Constant Supply ▼<br>Boost WGP constant supply F 25.00 psig  $\sqrt{3000}$  $\overline{2.00}$  $\frac{1}{27.00}$ TIP derivative (dTIP/dt)  $\sqrt{0.00}$  psi/sec  $\boxed{\qquad \qquad }$  $\boxed{2.00}$  $\frac{27.00}{ }$  $\frac{1}{\sqrt{20}}$  psi/sec TIP derivative dz limited FPP command<br>Boost target load command  $\begin{tabular}{|c|c|c|} \hline \quad \quad & 0.0 & $\text{\raisebox{-0.2ex}{${\scriptscriptstyle \sim}$}} \\\hline \end{tabular}$ TIP based full-load rescaling Disabled TIP derivative window  $\Box$  $\overline{0.0}$  % TIP derivative low-pass tau  $\frac{5.0}{\ldots}$  ms  $\overline{2.00}$  psi/sec TIP derivative cubic dz limit Boost target IAT correction 5 1.000 multiplier WGP neutral actuator pressure  $\sqrt{14.00}$  psig Non-linear WGP<br>Target Mapping Boost target MAT derate<br>Total boost target correction/derate (2007) multiplier TIP control loop integrator (1.00) WGP<br>WGP target output low-pass (1.50) ms<br>TIP control WGP target (initial) (25.00) WGP (psig) Boost MAT Temp<br>Correction Limit/Derate Disabled v Boost target BP limit  $\sqrt{100.00}$  psia WGP in WGP out MAT  $\begin{array}{c} \text{Limit} \\ \text{(mult)} \end{array}$ Boost target on mint<br>Boost temp comp nominal IAT 720.0 deg F (deg F) (psig) (psig) TIP control WGP target (final) 25.00 WGP (psig)  $0.00$  $\fbox{ \begin{tabular}{|c|c|} \hline \quad \quad & 0.00 \end{tabular}}$  $\overline{40}$  $1,200$ Delta-P boost control TPS command 0.0 %  $1.50$  $3.00$  $120$  $1.050$ WGP Control Loop Delta-P boost control TIP-MAP target 4.00 psi  $\overline{3.00}$  $5.00$  $\overline{140}$  $1.050$ WGP control test mode Delta-P boost control MAP target | 2.02 psia  $4.50$  $6.00$  $\overline{160}$  $1,050$ Disabled  $\blacktriangledown$  $\overline{\hspace{1cm} 0.00}$  psig  $7.00$  $7.00$ WGP gage pressure 180  $0.900$ Boost control TIP target  $6.02$  psia  $\frac{1}{\sqrt{1-\frac{0.0}{0.0}}}\frac{1}{\pi}$  psi/sec WGP derivative (dWGP/dt)  $\overline{9.50}$  $-8.00$ 200  $0.800$  $12.00$  $\overline{9.00}$  $\overline{210}$  $0.700$ WGP derivative target  $\overline{0.0}$  psi/sec **Secondary Functions:**  Defines boost bypass waste-gate control Configures TIP sensor control parameters

**15.** *Boost* **Page** 

Defines Turbine Energy Injection calibration

# **16.** *TranCal* **Page**

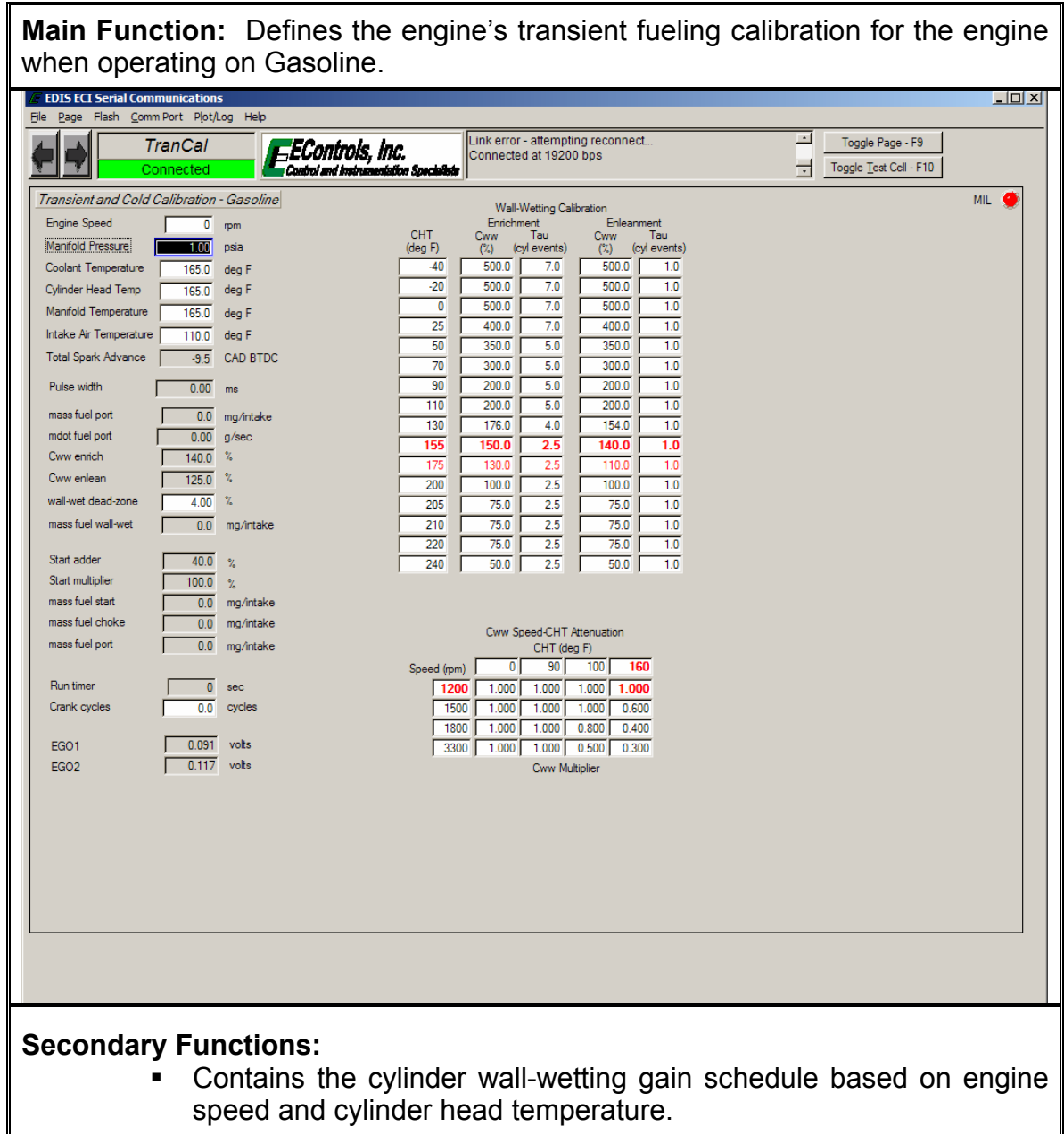

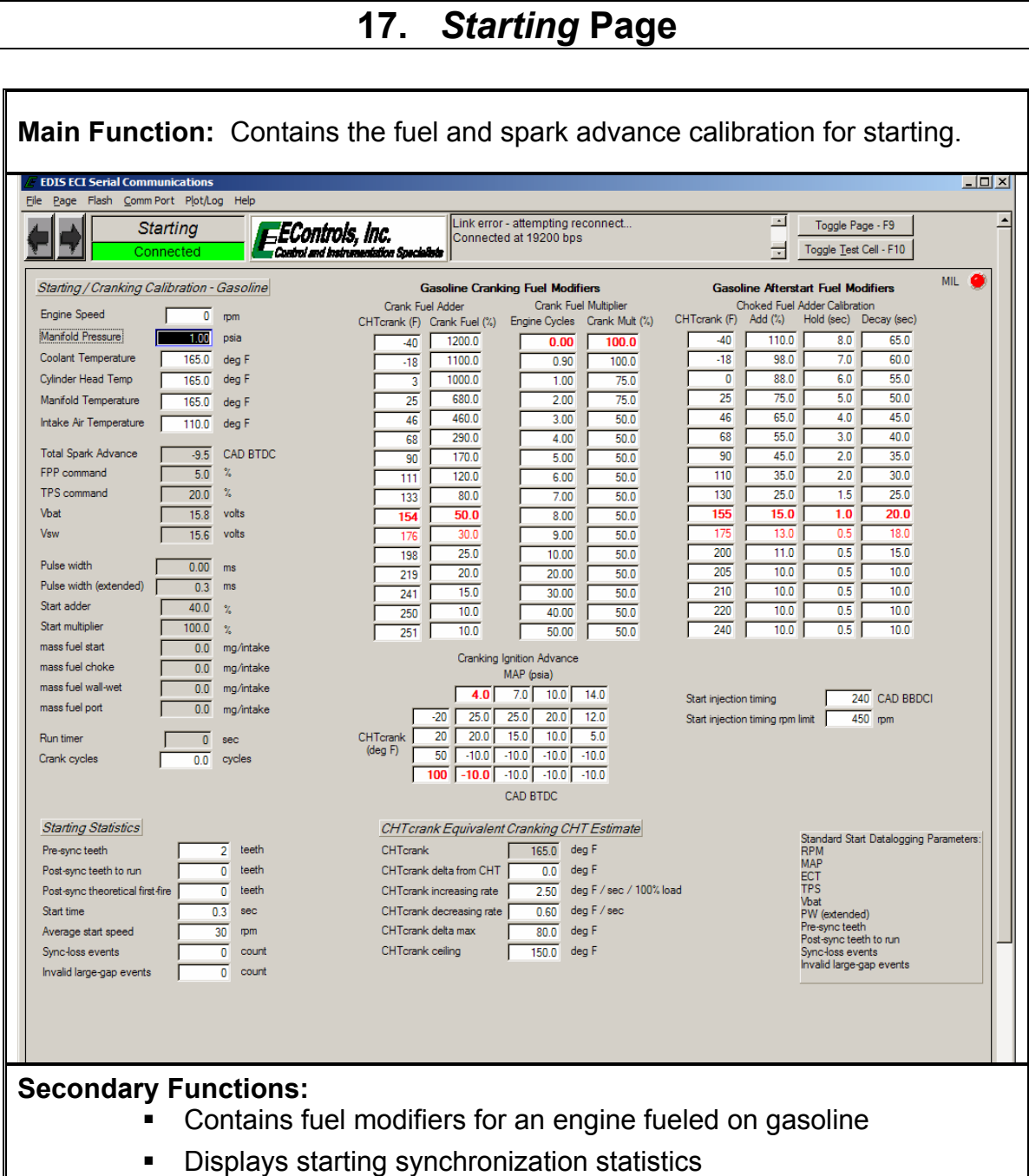

### **18.** *Fuel* **Page**

**Main Function:** Contains the injector timing calibration controlling injectors fire during the engine cycle, configures closed-loop fuel pump control, and defines the fuel impurity calibration for inferring gaseous fuel composition.

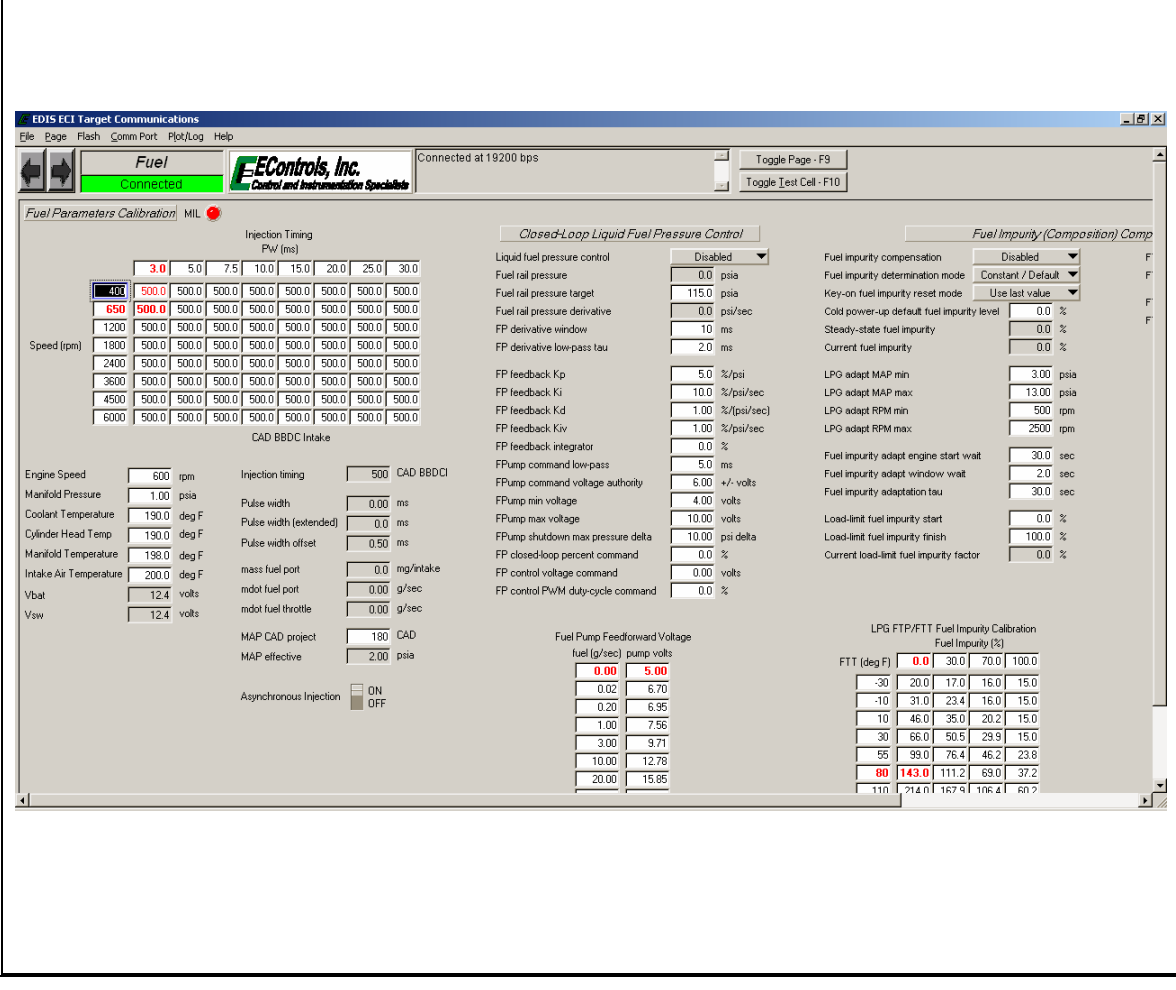

# **19.** *PhiGsln* **Page**

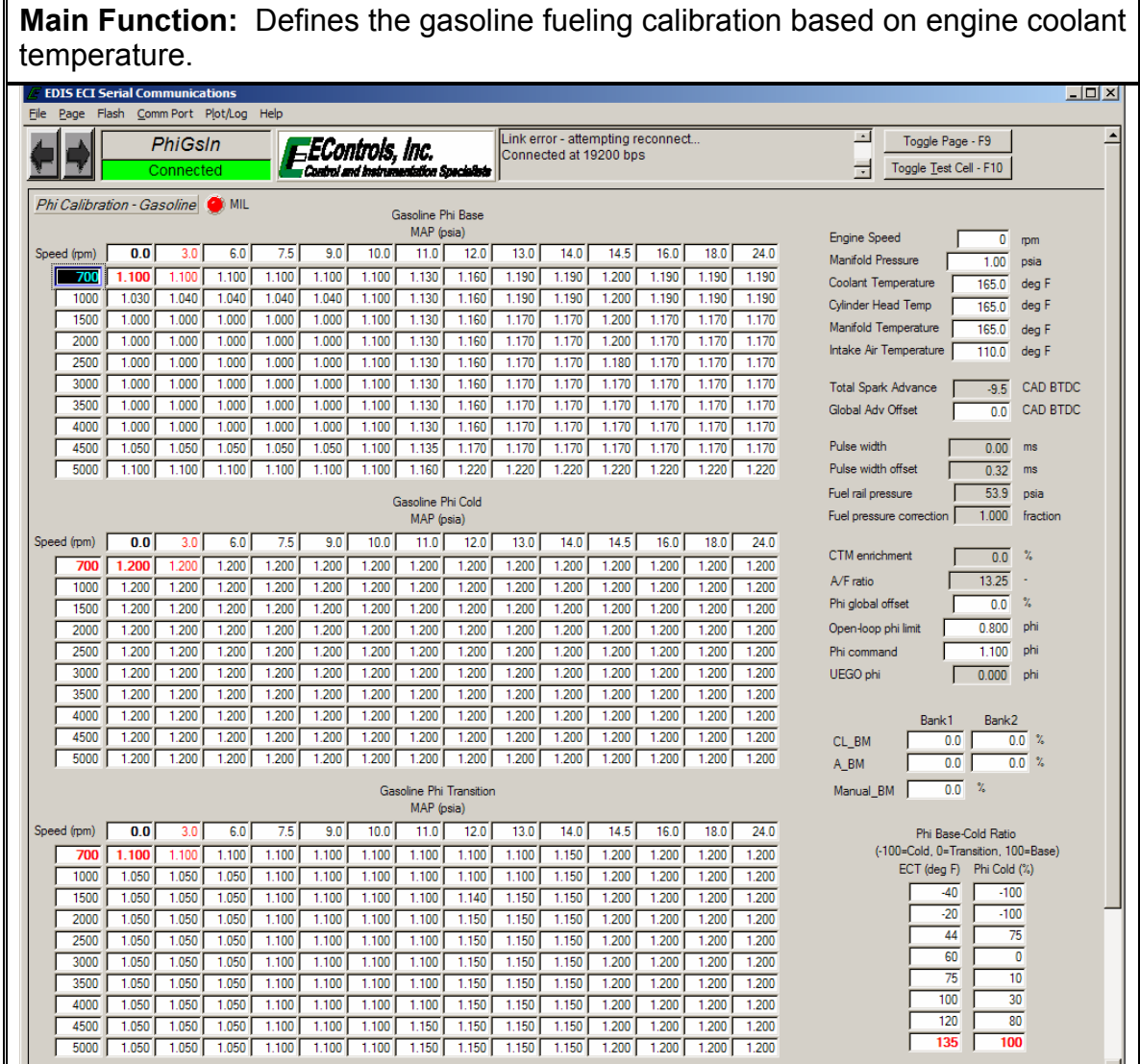

# **20.** *PhiLP* **Page**

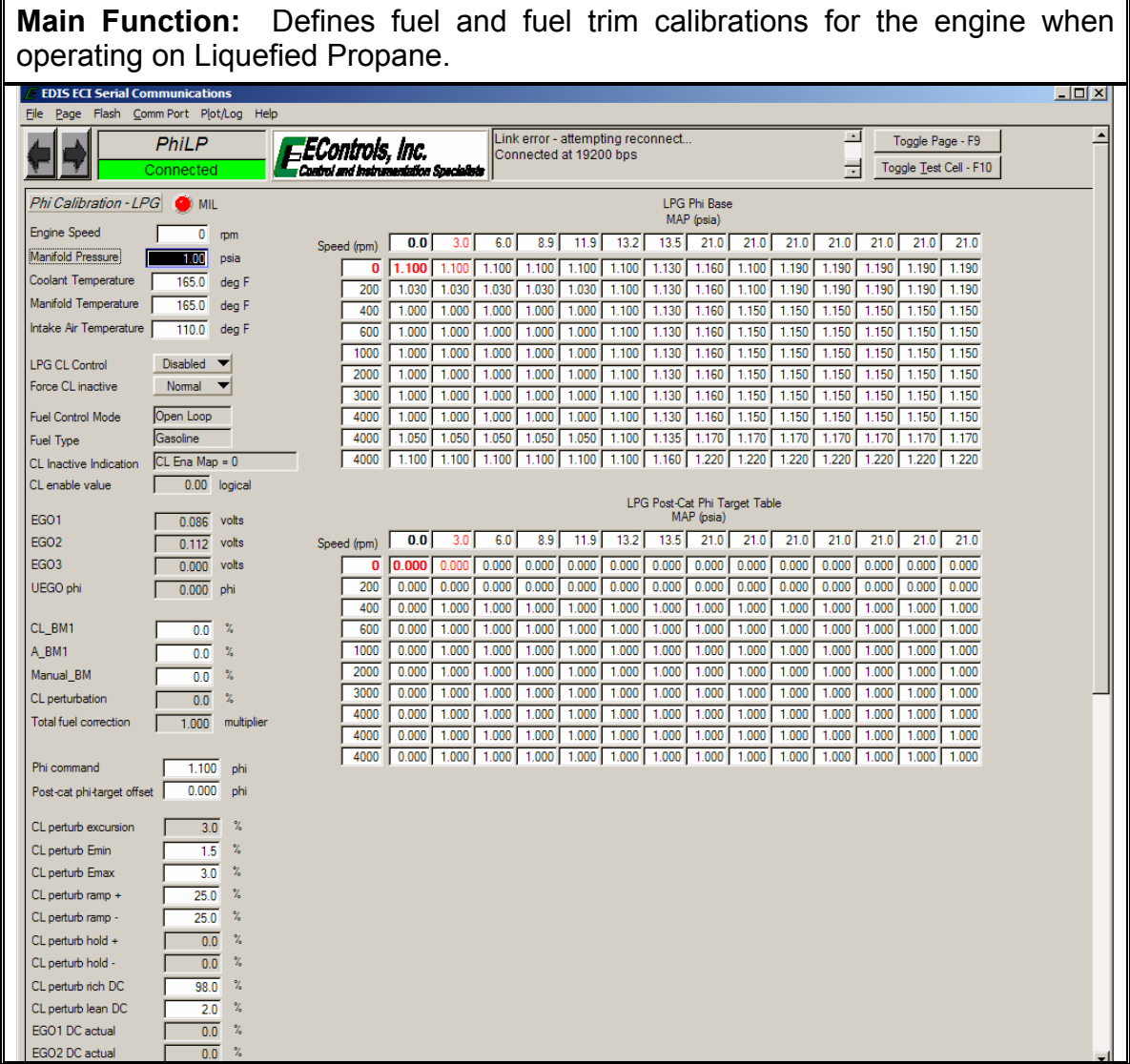

48

# **21.** *PhiNG* **Page**

**Main Function:** Defines fuel and fuel trim calibrations based on engine coolant temperature for the engine when operating on Natural Gas.

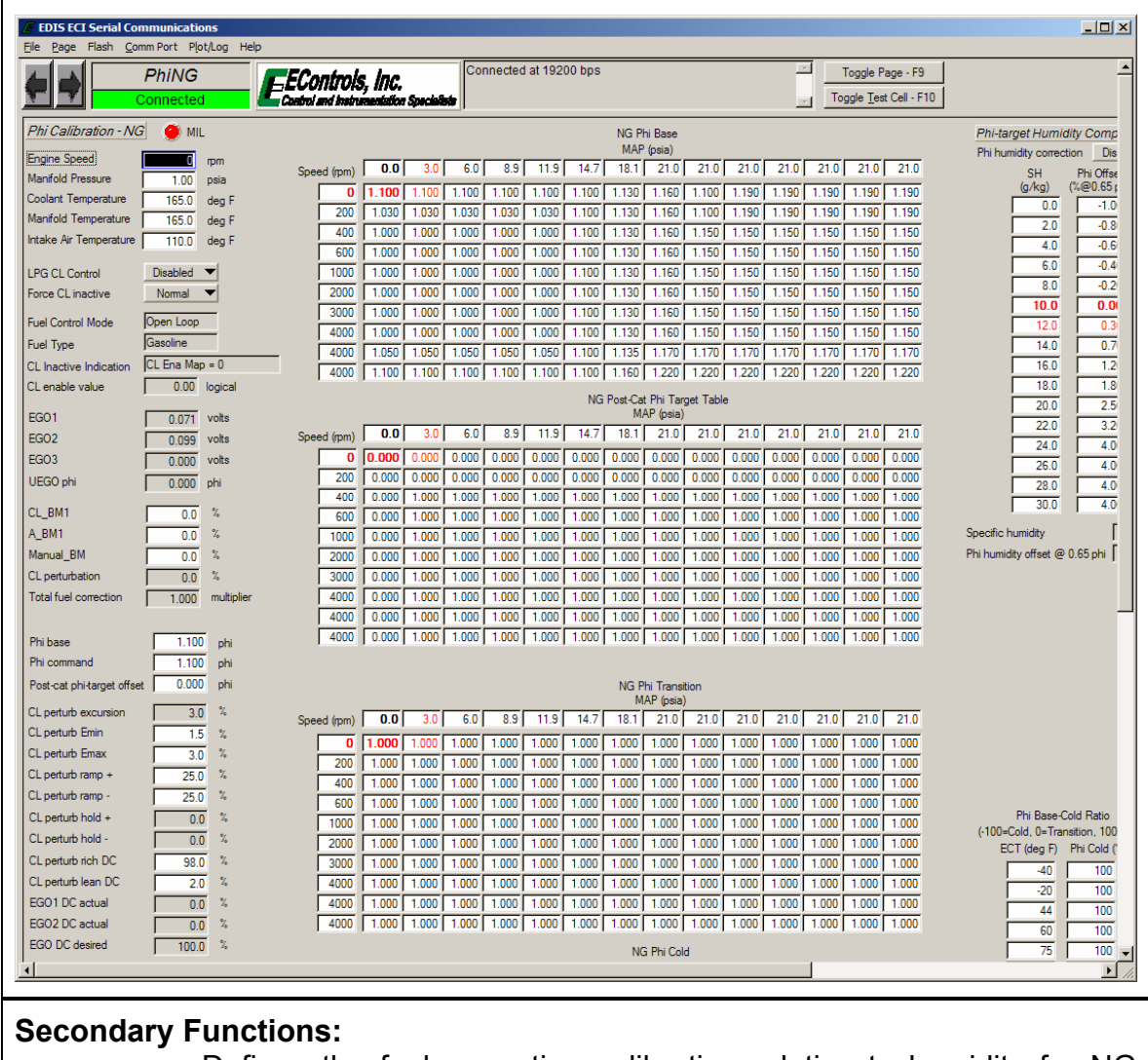

 Defines the fuel correction calibration relative to humidity for NG operation (only applicable for use with Envirotech™ fitted systems)

# **22.** *CLCalGsln* **Page**

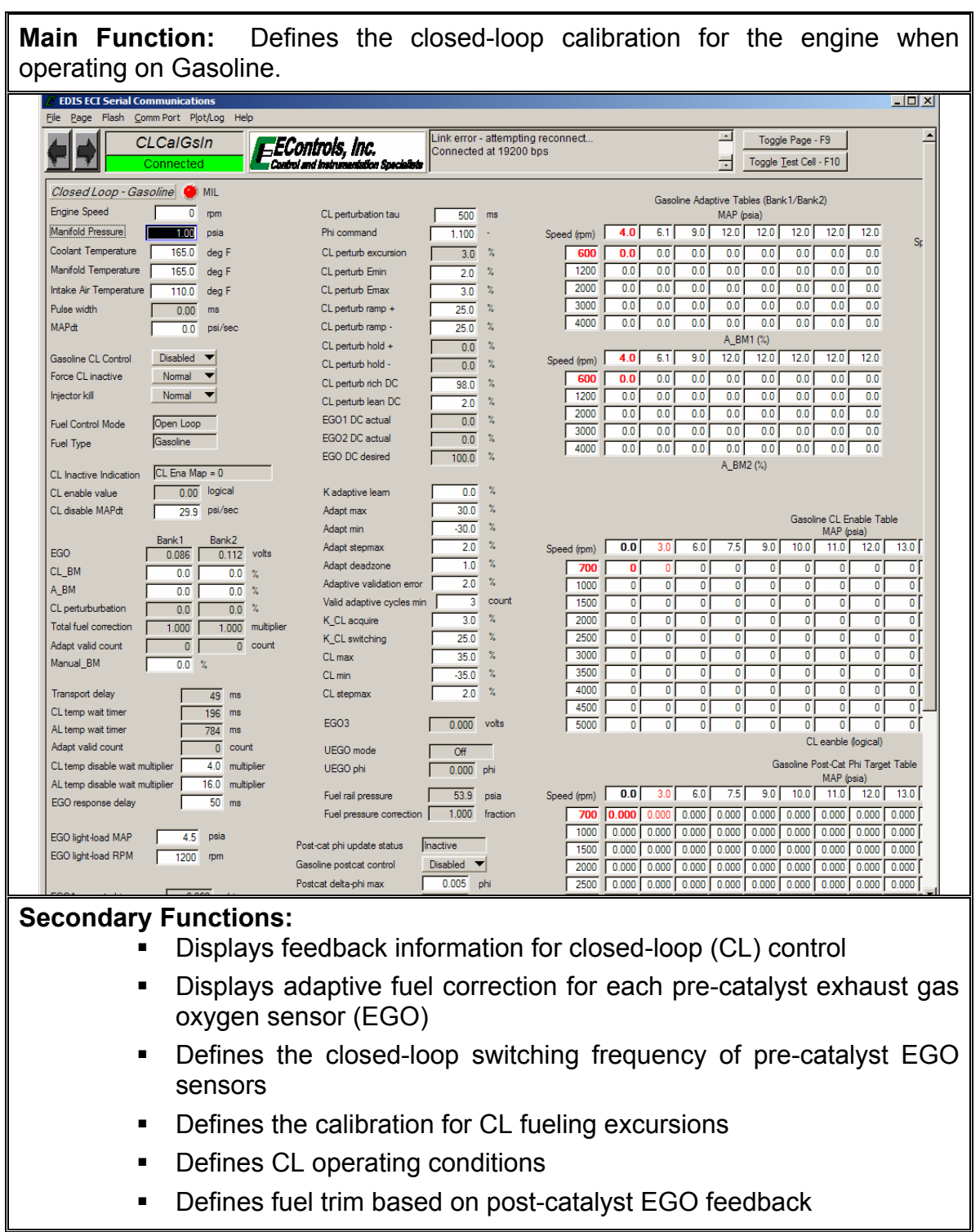

### **23.** *CLCalLP* **Page Main Function:** Defines the closed-loop calibration for the engine when operating on Liquefied Propane.  $\overline{\mathbf{L} \mathbf{D} \mathbf{X}}$ File Page Flash Comm Port Plot/Log Help Link error - attempting reconnect.<br>Connected at 19200 bps  $\mathbf E$ CLCalLP Toggle Page - F9  $E$ EControls, Inc.  $\vert \bm{\Theta} \vert$ Toggle Test Cell - F10 Connected LPG Adaptive Table Closed Loop - LPG MIL  $\begin{array}{|c|c|} \hline \quad & 500 \\ \hline \quad & 1.100 \\ \hline \end{array}$  ms CL perturbation tau MAP (psia) Engine Speed<br>Manifold Pressure **Figure 100** psia Phi command Speed (rpm) 3.0 6.1 10.0 13.0 13.0 13.0 13.0 13.0 13.0 Speed ( CL perturb excursion<br>
CL perturb Emin<br>
CL perturb Emin<br>
CL perturb Emax<br>
CL perturb ramp +<br>
CL perturb ramp +<br>
CL perturb ramp +<br>
CL perturb ramp +<br>
<u>25.0</u><br>  $\frac{2}{5}$ Manfold Pressure)<br>
Coolant Temperature **165.0** eag F<br>
Manfold Temperature 165.0 deg F<br>
Intake Air Temperature 110.0 deg F<br>
Pulse width **10.00** ms  $\Box$  $0.0$  $\overline{0.0}$  $\overline{0.0}$   $\overline{0.0}$  $\overline{0.0}$  $\overline{0.0}$  $\frac{1.5}{\sqrt{1.5}}$  % ħ  $\frac{1}{2}$  $\begin{array}{|c|c|c|c|c|c|c|c|c|} \hline \hline \multicolumn{1}{|c|}{0.0} & \multicolumn{1}{|c|}{0.0} & \multicolumn{1}{|c|}{0.0} & \multicolumn{1}{|c|}{0.0} & \multicolumn{1}{|c|}{0.0} & \multicolumn{1}{|c|}{0.0} & \multicolumn{1}{|c|}{0.0} & \multicolumn{1}{|c|}{0.0} & \multicolumn{1}{|c|}{0.0} & \multicolumn{1}{|c|}{0.0} & \multicolumn{1}{|c|}{0.0} & \multicolumn{1}{|c|}{0.$  $\overline{0.0}$  0.0  $\frac{3.0}{25.0}$  %  $\begin{array}{|c|c|c|c|c|c|c|c|c|c|c|c|} \hline \rule{0mm}{4.5mm} 2400 & \rule{0mm}{4.5mm} 0.0 & \rule{0mm}{4.5mm} 0.0 & \rule{0mm}{4.5mm} 0.0 & \rule{0mm}{4.5mm} 0.0 & \rule{0mm}{4.5mm} 0.0 & \rule{0mm}{4.5mm} 0.0 & \rule{0mm}{4.5mm} 0.0 & \rule{0mm}{4.5mm} 0.0 & \rule{0mm}{4.5mm} 0.0 & \rule{0mm}{4.5mm} 0.0 & \rule{0mm}{4.5$  $\sqrt{3}$ Pulse width  $\overline{0.00}$  ms<br>
MAPdt  $\overline{0.0}$  psi/sec  $3600$   $0.0$ CL perturb hold<br>
CL perturb hold<br>
CL perturb hold<br>
CL perturb inch DC<br>
Cl perturb inch DC<br>
Cl perturb inch DC<br>
Cl perturb inch DC<br>
Cl perturb inch DC  $\overline{\Box}$ MAPdt  $A_B M (%)$  $\overline{\Box}$ LPG CL Control Disabled ▼<br>Force CL inactive Normal ▼ CL perturb rich DC<br>
CL perturb rich DC<br>
CL perturb lean DC<br>
EGO1 DC actual<br>
EGO2 DC actual<br>
EGO DC desired<br>

TO00 3 İΠ LPG Nominal PWM Trim Duty-Cycle MAP (psia) Fuel Type Control Mode<br>Fuel Type Gasoline Speed (rpm) 3.0 6.0 12.0 13.0 13.0 13.0 13.0 13.0 13.0 13.0  $\frac{1}{13.0}$ CL Inactive Indication  $\boxed{\text{CL Ena Map = 0}}$  $\begin{array}{|c|c|} \hline \hline \rule{0.2cm}{0.2cm} \rule{0.2cm}{0.2cm} \rule{0.2cm}{$ CL enable value  $\sqrt{0.00}$  logical Kadaptive learn  $\frac{0.0}{30.0}$  % CL disable MAPdt  $\overline{\qquad}$  29.9 psi/sec Adapt max<br>Adapt min  $\sqrt{0.086}$  volts EGO1  $\frac{2.0}{1.0}$  % Adapt stepmax<br>Adapt deadzone  $EGO2$  $\boxed{0.112}$  volts  $50.0$ EGO3  $\boxed{0.000}$  volts Adaptive validation error  $\boxed{2.0}$  %  $\frac{0.0}{0.0}$  % Adaptive validation error<br>
Valid adaptive cycles min  $\frac{2.0}{3.0}$  count<br>
K\_CL adquire<br>
K\_CL switching<br>
CL min  $\frac{35.0}{35.0}$  %<br>
CL min  $\frac{35.0}{20}$  % CL\_BM1 (20)  $\frac{1}{\sqrt{1-\frac{0.0}{0.0}}}$  % A BM1 Manual BM Nominal Duty-Cycle (%)  $\frac{0.0}{0.0}$  % CL perturbation LPG Nominal MegaJector Outlet Pressure MAP (psia) Total fuel correction [1.000 multiplier  $\frac{1}{49}$  ms Transport delay CL temp wait timer  $\sqrt{196}$  ms mdot air transient<br>
mdot air transient relative<br>  $\begin{array}{|c|c|c|}\n\hline\n0.0 & 9/\text{sec} \\
\hline\n0.0 & \sqrt{2}\n\end{array}$ AL temp wait timer  $\sqrt{\frac{734}{0}}$  ms<br>Adapt valid count  $\frac{6.6}{500}$  ms mdot air transient tau  $\frac{300}{125.0}$  % Trim disable air transient trig  $0.00$ PWM Trim Valve Parameters Trim disable hold time PWM trim mode<br>
PWM trim duty-cycle<br>  $\begin{array}{|c|c|c|}\n\hline\n\text{Auto} & \blacktriangleright \\
\hline\n0.0 & \text{\n}\end{array}$  $\frac{1}{3500}$  $\sqrt{0.00}$  $\begin{array}{|c|c|} \hline \text{Off} & \text{phi} \\ \hline \hline 0.000 & \text{phi} \end{array}$ UEGO mode PWM trim period 50.0 ms  $\sqrt{0.00}$ UEGO phi PWM transient compensation Enabled Nominal Phi Pressure (in H2O) WM cranking duty-cycle  $\overline{00}$   $\overline{2}$ **Secondary Functions:**

- Displays feedback information for closed-loop (CL) control
- **Displays adaptive fueling for Propane operation**
- Defines the closed-loop switching frequency of the pre-catalyst EGO sensors for Propane operation
- **Defines the calibration for CL Propane fueling excursions**
- **Defines CL operation conditions for Propane operation**
- **Defines nominal commands for Propane fuel control**
- Defines a carburetor's flow characteristics

### **Main Function:** Defines the closed-loop calibration for the engine when operating on Natural Gas.  $\blacksquare$   $\Box$   $\times$ File Page Flash Comm Port Plot/Log Help ⊡ **CLCaING** EControls, Inc.<br>Control and instrumentation Link error - attempting reconnect. Toggle Page - F9 Connected at 19200 hns  $\pm$  Toggle Test Cell - F10 Closed Loop - NG MIL CL perturbation tau  $\overline{500}$  ms NG Adaptive Table Phi command  $\begin{array}{|c|c|c|}\hline \text{1.100} & \text{-}\\ \hline \end{array}$ MAP (psia) Engine Speed Speed (r Manifold Pressure<br>Coolant Temperature **165.0** deg F<br>Manifold Temperature 165.0 deg F Speed (rpm) 3.0 6.1 10.0 13.0 13.0 13.0 13.0 13.0 CL perturb excursion  $\overline{3.0}$  %  $\sqrt{6}$ 600 0.0 0.0 0.0 0.0 0.0 0.0 0.0 0.0  $\frac{1}{1.5}$  % CL perturb Emin  $165.0$  deg F 匝  $\sqrt{1200}$   $\sqrt{0.0}$  $\overline{0.0}$  $\overline{0.0}$  $\overline{0.0}$  $\frac{3.0}{2}$  %  $\overline{0.0}$  $\overline{0.0}$  $\overline{0.0}$  $\overline{0.0}$ Manifold Temperature 165.0 deg F CL perturb Emax 匝  $\boxed{2000}$   $\boxed{0.0}$  0.0  $\overline{0.0}$  $\boxed{0.0}$   $\boxed{0.0}$   $\boxed{0.0}$   $\boxed{0.0}$   $\boxed{0.0}$  $\frac{25.0}{25.0}$  % CL perturb ramp +  $\overline{\square}$ Intake Air Temperature 7110.0 deg F CL perturb ramp -<br>CL perturb ramp - $\boxed{3000}$  $\overline{0.0}$   $\overline{0.0}$  $\overline{0.0}$  $\frac{110.0}{0.00}$  deg F  $\overline{\Box}$ Pulse width  $0.0$  0.0 0.0 0.0 0.0 0.0  $4000$  0.0 0.0  $\frac{1}{\sqrt{1-\frac{1}{2}}}\$  $\overline{\Box}$ CL perturb hold + MAPdt  $\overline{0.0}$  psi/sec  $A_BM(%)$  $\overline{1}$ CL perturb hold - $\begin{array}{|c|c|}\n\hline\n\textbf{0.0}\n\end{array}$  $\gamma_{\rm s}$  $\sqrt{4}$ CL perturb rich DC  $\frac{3}{98.0}$  % NG CL Control Disabled  $\blacktriangledown$ Force CL inactive Momal v CL perturb lean DC  $\overline{2.0}$  % CL perturb lean DC<br>EGO1 DC actual<br>EGO2 DC actual  $\equiv$  $\overline{0.0}$  % NG Nominal PWM Trim Duty-Cycle Fuel Control Mode Open Loop MAP (osia) EGO2 DC actual  $0.0 x$ Gasoline Fuel Type EGO DC desired  $\overline{100.0}$  %  $CL$  Inactive Indication  $CL$  Ena Map = 0 CL enable value  $\boxed{0.00}$  logical  $\begin{array}{|c|c|} \hline \textbf{10.0} & \textbf{\%} \end{array}$ K adaptive leam  $\frac{1}{\sqrt{1-\frac{30.0}{2}}}$  % Adapt max  $CL$  disable MAPdt  $\overline{29.9}$  psi/sec  $\frac{30.0}{2.0}$  % Adapt min  $\boxed{0.086}$  volts  $\overline{50}$ EGO1 .<br>Adapt stepmax  $\begin{array}{|c|c|c|}\n\hline\n& 1.0 & \text{\%} \\
\hline\n& 2.0 & \text{\%} \\
\hline\n& 3 & \text{count}\n\end{array}$ EGO<sub>2</sub>  $\boxed{0.112}$  volts Adapt deadzone  $\boxed{3500}$ EGO<sub>3</sub>  $\boxed{0.000}$  volts Adaptive validation error Valid adaptive cycles min CL BM1  $\overline{00}$  % K\_CL acquire  $30 x$  $\frac{0.0}{0.0}$  % A\_BM1  $\begin{array}{|c|c|} \hline 25.0 & \sqrt[3]{6} \\ \hline 35.0 & \sqrt[5]{6} \\ \hline \hline 25.0 & \sqrt[5]{6} \\ \hline \end{array}$  $25.0\%$ K CL switching  $\begin{array}{|c|c|} \hline 0.0 & \text{\AA} \\ \hline 0.0 & \text{\AA} \end{array}$ Nominal Duty-Cycle (%) Manual\_BM  $CL max$ NG Nominal MegaJector Outlet Pressure CL perturbation  $\frac{35.0}{2}$  % CL min MAP (psia) CL stepmax Total fuel correction [ 1,000 multiplier  $20 x$ Transport delay  $\frac{1}{49}$  ms  $\sqrt{196}$  ms  $\boxed{0.0}$  g/sec CL temp wait timer mdot air transient  $2500$ mdot air transient relative  $\sqrt{784}$  ms AL temp wait timer  $\overline{0.0}$  $\gamma_{\rm s}$ Adapt valid count  $\overline{0}$  count mdot air transient tau  $\overline{500}$  ms Trim disable air transient trig  $\overline{125.0}$  % PWM Trim Valve Parameters | Trim disable hold time  $\sqrt{500}$  ms PWM trim mode Auto  $\boxed{\bullet}$  $2.0$ PWM trim duty-cycle  $\frac{0.0}{\sqrt{10}}$  $\gamma_{\rm s}$ UEGO mode  $\sqrt{C}$  $\overline{500}$  ms PWM trim period F  $\overline{0.000}$  phi UEGO phi PWM transient compensation Enabled Nominal Phi Pressure (in H2O) PWM cranking duty-cycle  $0.0\frac{1}{2}$ NG Nominal Trim Ph **Secondary Functions:**  Displays adaptive fueling for Natural Gas operation Defines the closed-loop switching frequency of the pre-catalyst EGO sensors for Natural Gas operation Defines the calibration for CL Natural Gas fueling excursions Defines CL operating conditions for Natural Gas operation

**24.** *CLCalNG* **Page** 

Defines nominal commands for Natural Gas fuel control

52

Defines a carburetor's flow characteristics.

## **25.** *Megajector* **Page**

**Main Function:** Configures the Megajector/EPR, gaseous fuel temperature estimate, and carburetor pressure correction model.

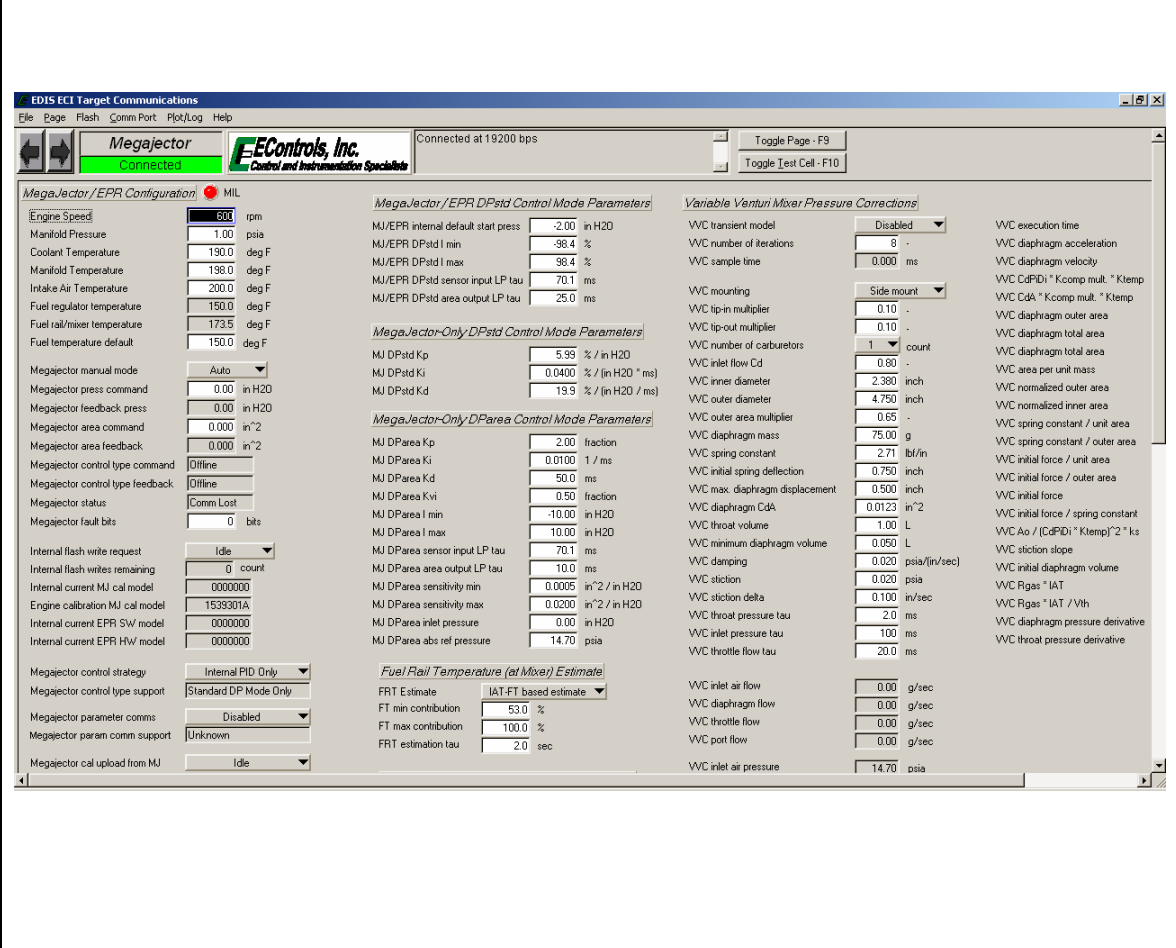

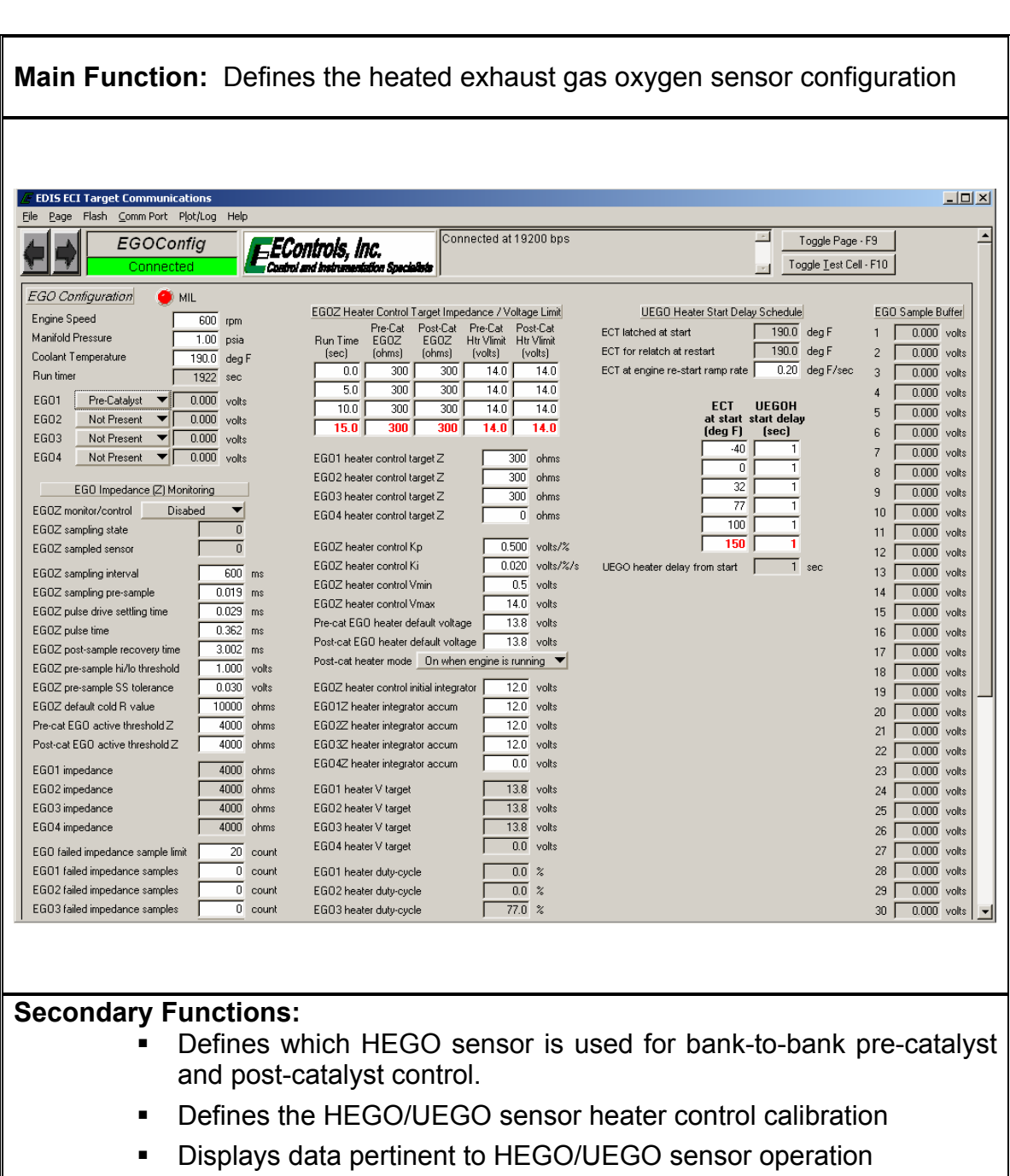

**26.** *EGOConfig* **Page** 

# **27.** *Catalyst* **Page**

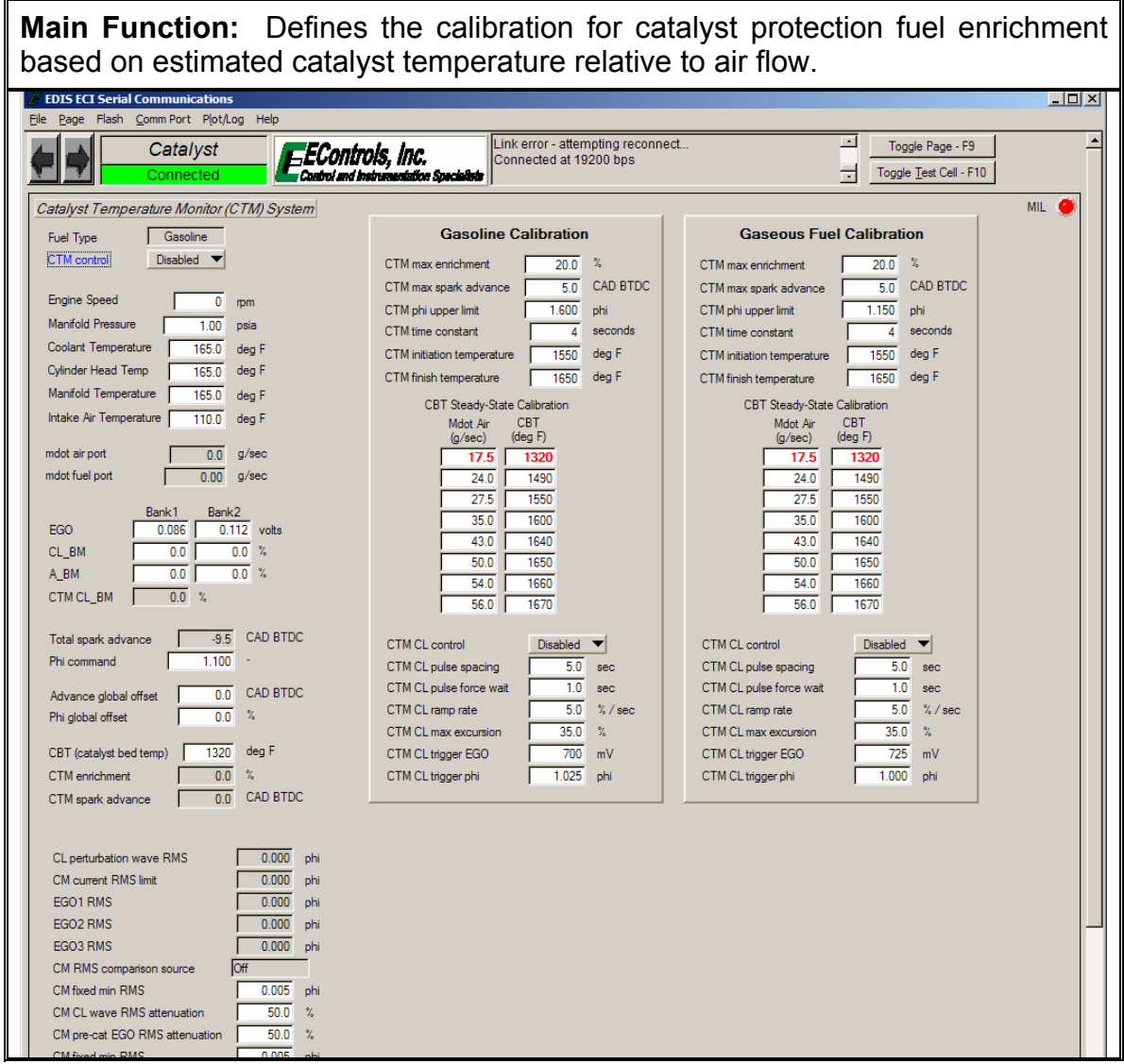

55

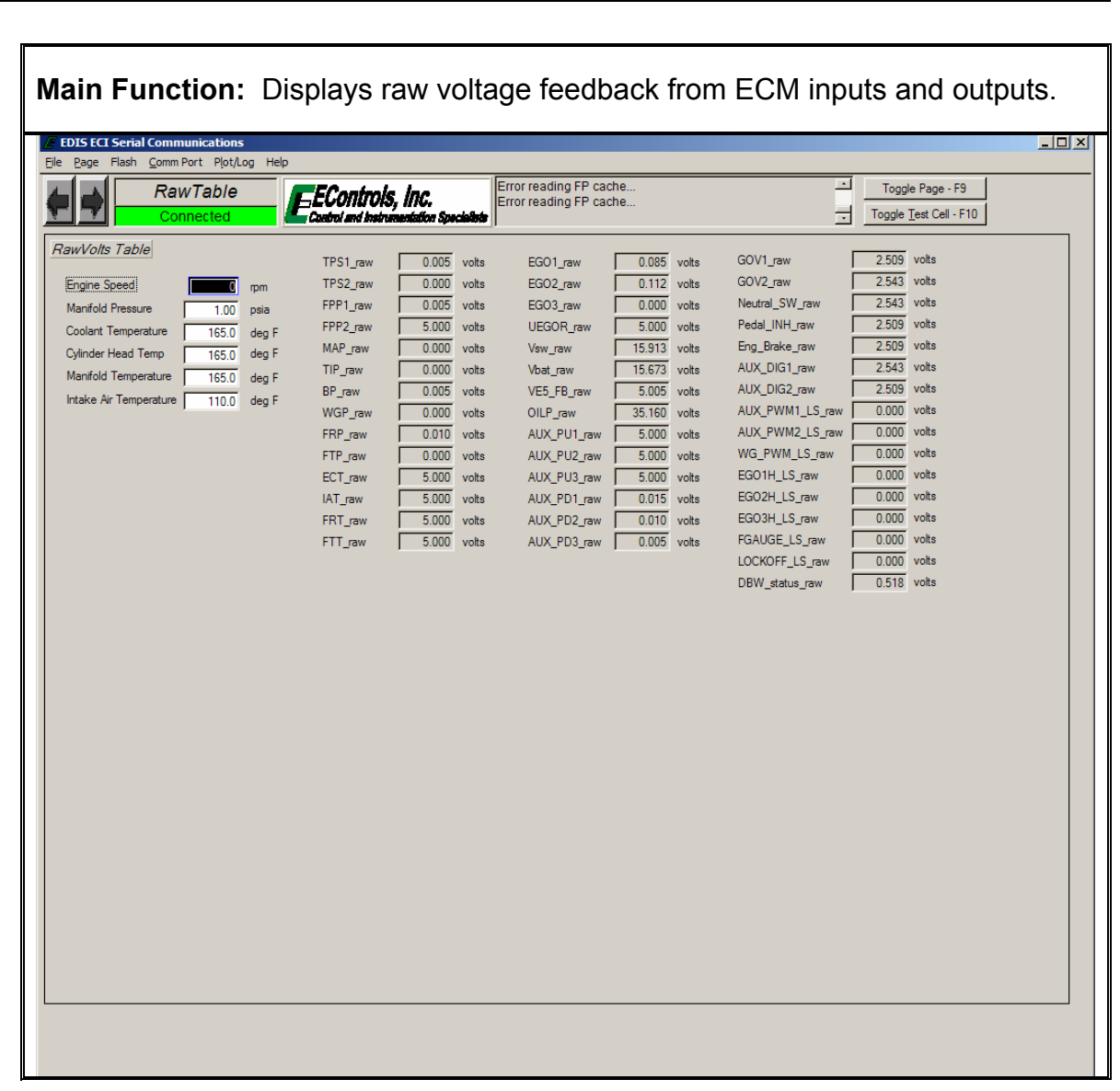

## **28.** *RawTable* **Page**

### **29.** *RawVolts* **Page**

**Main Function:** Displays most commonly referenced raw voltage feedback from ECM inputs.

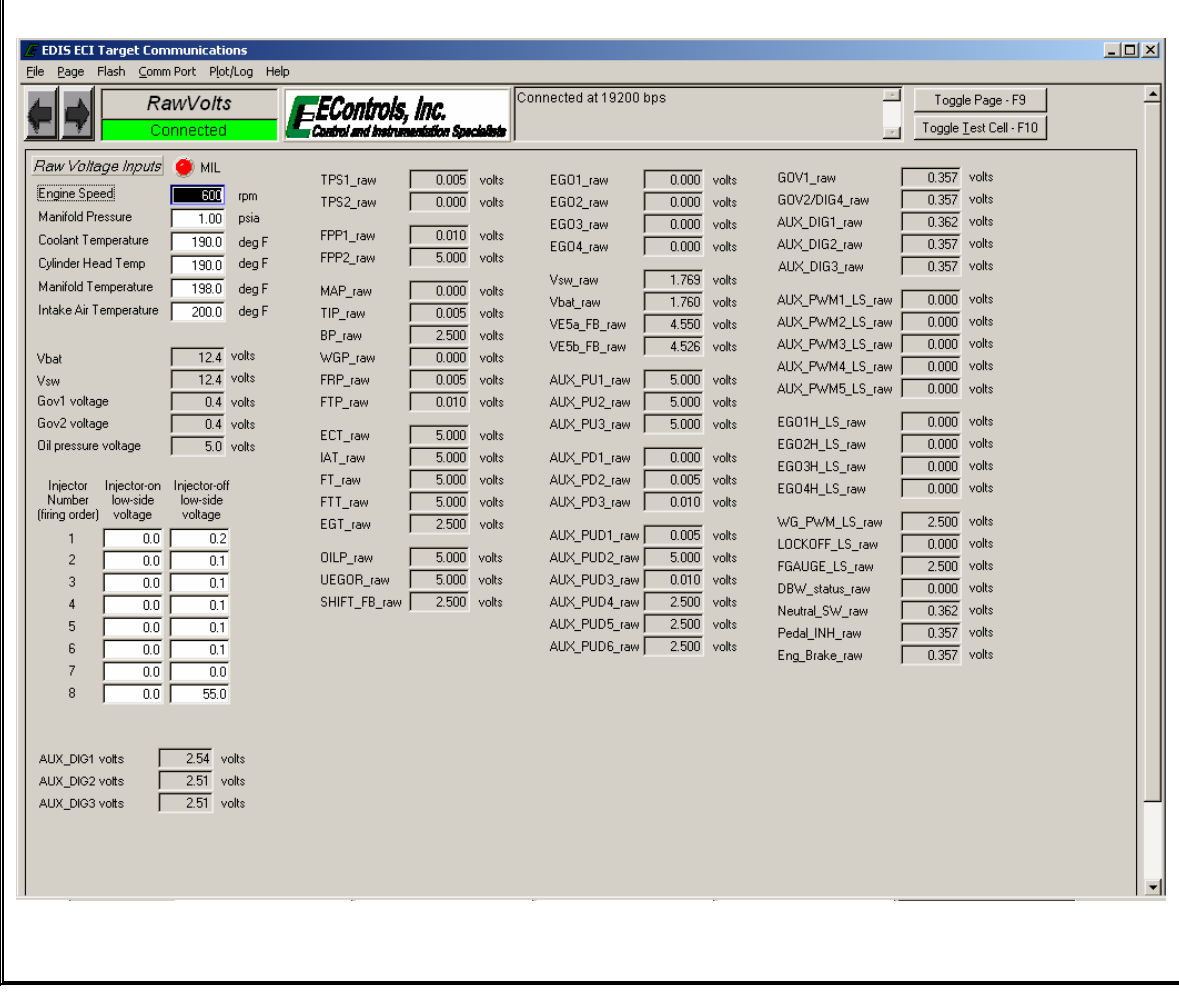

EControls, Inc 2007 All Rights Reserved

## **30.** *Power* **Page**

**Main Function:** Displays generator power monitoring data and ambient conditions.

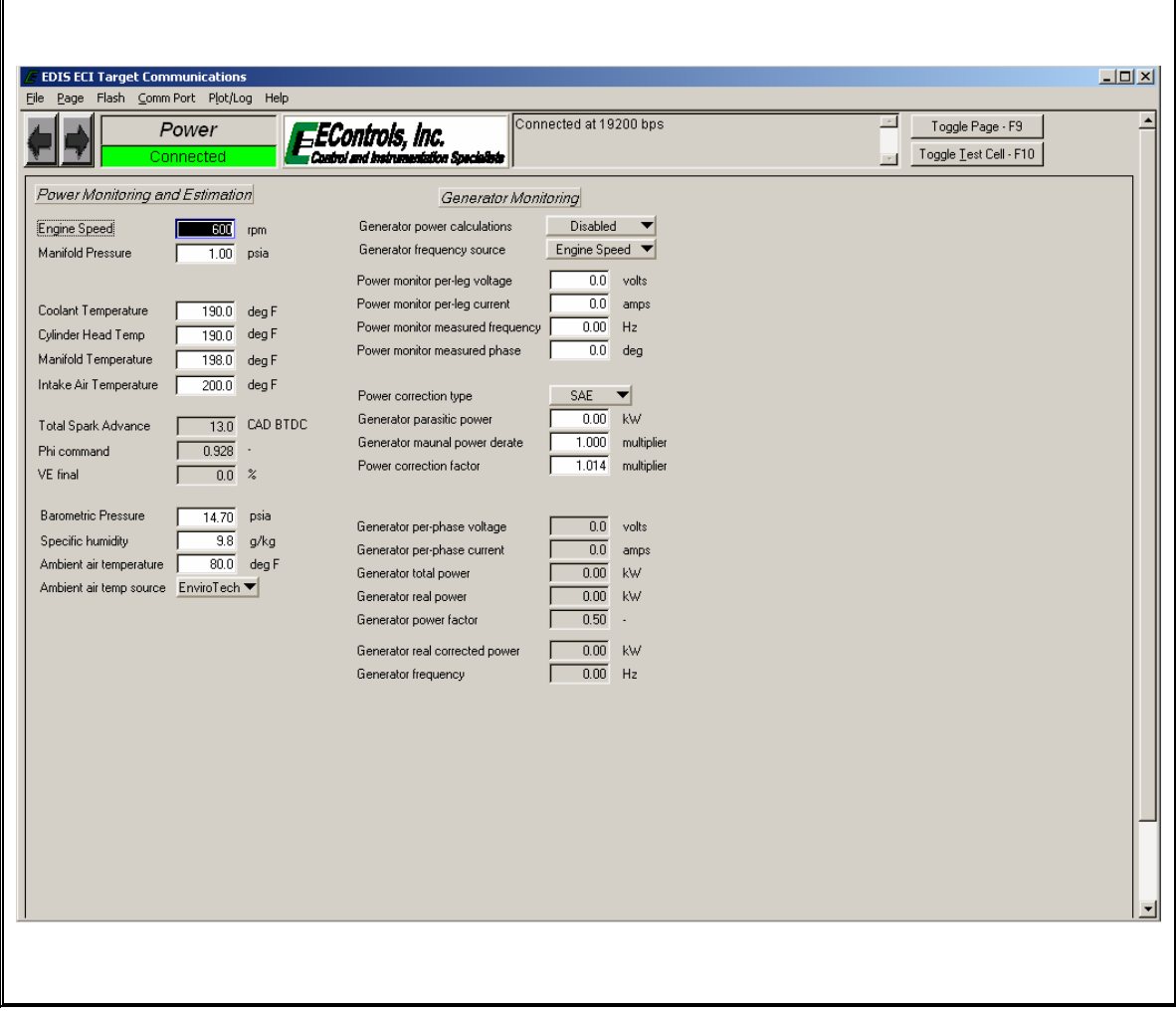

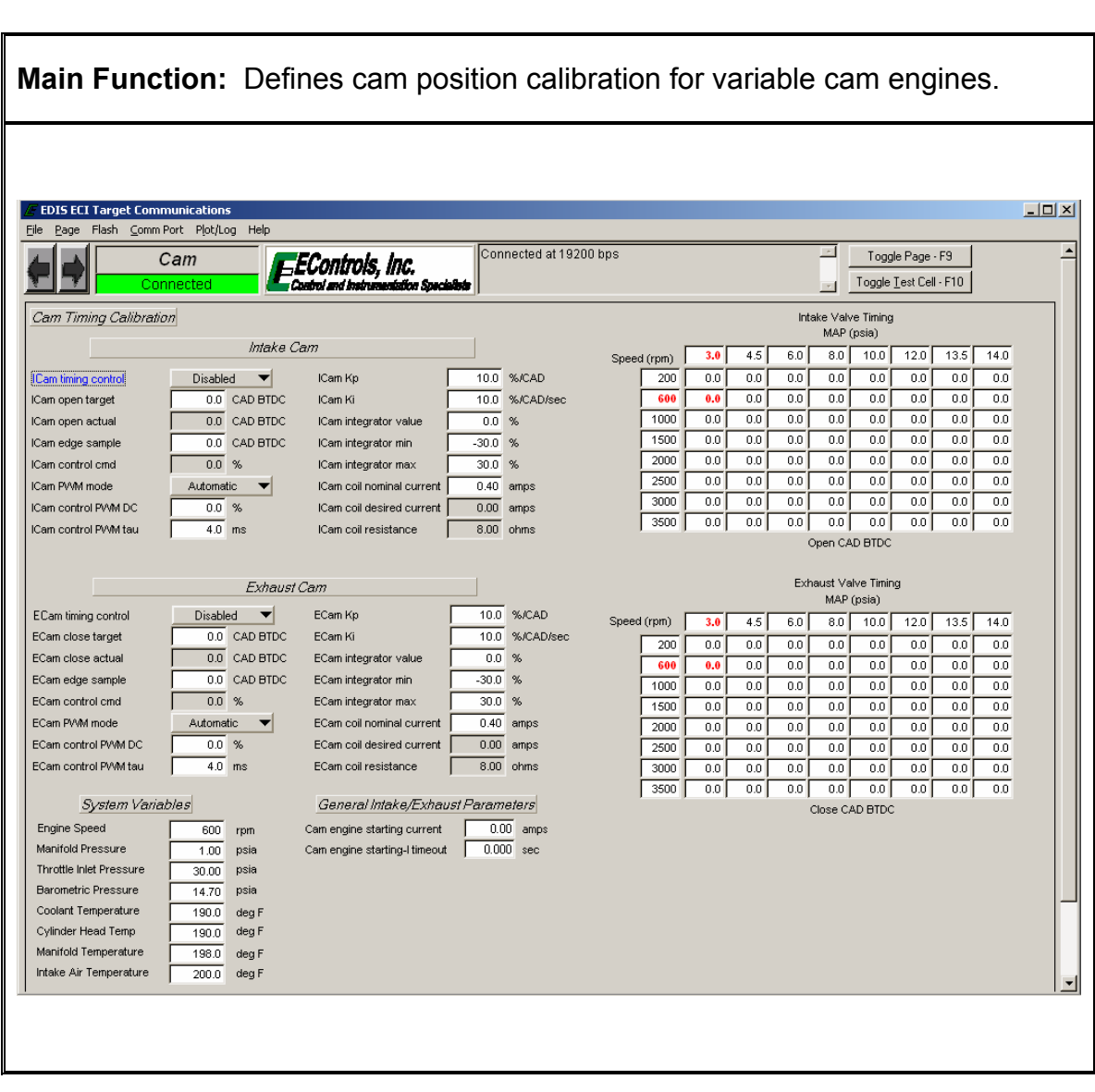

59

# **31.** *Cam* **Page**

### **32.** *Roadspeed* **Page**

**Main Function:** Configures roadspeed/vehicle speed sensor calibration, displays vehicle speed feedback, configures roadspeed speed control limiting system, and configures roadspeed diagnostic calibration.

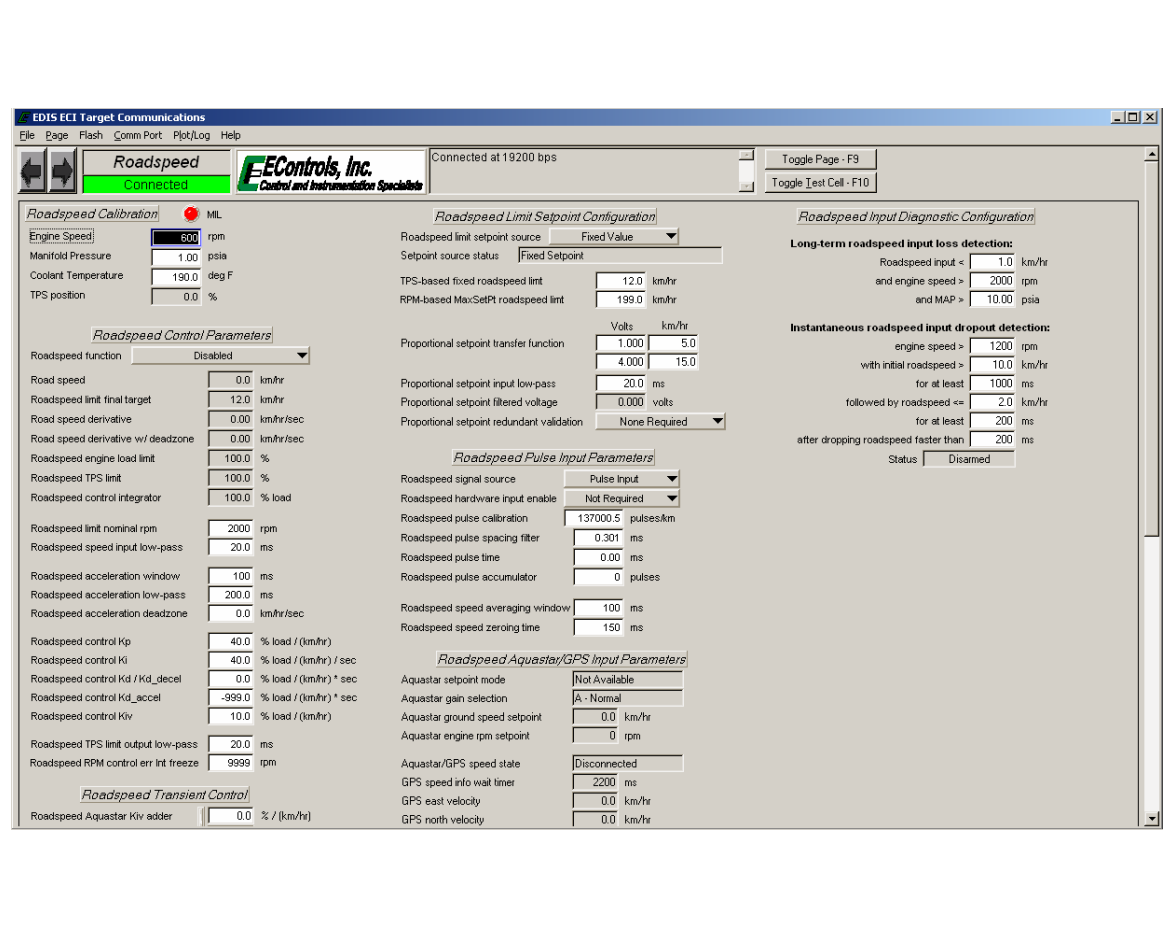

### **33.** *Comms* **Page Main Function:** Defines parameters broadcast via CAN communication, permits serial communication with digital signal processors, and permits remote starting.  $\overline{\mathcal{F}}$  EDIS ECI Target Communications  $\frac{10x}{1}$ Eile Page Flash CommPort Plot/Log Help connected at 19200 bps  $\operatorname{\mathsf{Toggle}}\operatorname{\mathsf{Page}}\cdot\operatorname{\mathsf{F9}}$ ≞ Comms EControls, Inc. Toggle Test Cell - F10 ri ad i Communications Systems @ MIL Remote Control Parameters CAN/J1939 System Engine Speed  $600$  rpm Bemote start function Disabled  $\blacktriangledown$ Enabled CAN1/J1939 system  $\sqrt{\frac{\text{Disengaged}}{\text{Disengaged}}}\$ Manifold Pressure Remote starter control  $\boxed{1.00}$  psia CAN1 link speed 250 Kbaud (J1939) ▼  $\begin{array}{|c|c|} \hline \hline 0.0 \end{array}$  sec Remote start limit timer Coolant Temperature  $\sqrt{190.0}$  deg F CAN1 termination Termination ON  $\overline{\phantom{a}}$ Intake Air Temperature  $\overline{200.0}$  deg F Remote start limt timeout  $\overline{15.0}$  sec CAN1 J1939 address selection Engine Number Based  $\sqrt{12.4}$  volts  $\overline{800}$  rpm Remote start speed release Vhat CAN1 J1939 address forced value ᅮ Vsw  $\sqrt{12.4}$  volts CAN1 current J1939 address Г  $\overline{\phantom{a}}$  $None$ Remote gov mode selection  $\frac{1}{5725}$  count CAN1 receive (Rx) packets Running J1939 TSC1 command Disabled Run Mode CAN1 transmit (Tx) packets 487408 count  $Natural Gas$ Remote speed setpoint/limit  $\frac{1}{0}$  rpm Fuel Tupe Remote torque setpoint/limit  $\sqrt{200.0}$  % CAN2 channel Disabled Fuel Control Mode Open Loop Governor switch state None 250 Kbaud (J1939) ▼ Remote speed/torque requests Full Authority V CAN2 link speed Active governor type [ Remote speed limit throttle governor Normal Max Gov  $\blacktriangledown$ CAN2 termination Termination ON Min Remote speed limit spark governor Normal Max Gov  $\blacktriangledown$ CAN2 J1939 address selection Engine Number Based Active governor mode Isochronous  $\frac{1}{\sqrt{1-\frac{1}{2}}\cdot\frac{1}{2}}$  $\rightarrow$  Idle Schedule  $\rightarrow$ Remote speed request idle-limit CAN2 J1939 address forced value ᅲ Brake input level CAN2 current J1939 address Oil pressure state Remote speed req feedfwd torque Disabled  $\overline{\phantom{0}}$  $\sqrt{K}$ J1939 EC reference torque  $\sqrt{1080.0}$  N-m CAN2 receive (Rx) packets  $0$  count J1939 Lamp Status CAN2 transmit  $(Tx)$  packets  $\begin{bmatrix} \end{bmatrix}$  $\overline{0}$  count Remote fuel selection Gasoline  $\bullet$  J1939 MIL PGN request activity  $30$  count  $None$ J1939 Red Stop Bemote shutdown request NACK activity  $\overline{179}$  count Remote shutdown clear  $\sqrt{\sqrt{N}}$ J1939 Amber Warn DENIED activity  $141$  count J1939 Protect Remote engine stop request Inactive Address claim activity  $\overline{1}$  count Remote engine stop log Inactive Address conflict counter  $\overline{0}$  count CCP CAN System Address conflict fail limit  $\overline{5}$  failures Remote throttle request  $\sqrt{2}$  0.0  $\times$ CCP comm processing  $Disable$ Incoming PGN Rx activity  $\overline{0}$  count CCP session state **Inactive** Transmission actual gear Uninitialized  $\frac{\text{NACK}}{65248} \overline{)} \frac{\text{DENIED}}{6525}$  $Valid$  $\begin{array}{|c|c|} \hline \rule{0.2cm}{0.2cm} \rule{0.2cm}{0.2cm} \rule{0.2cm}{0.2$ CCP CR (Rx) packets Transmission desired gear Uninitialized Last PGN req PGN 65226  $\overline{65257}$  PGN CCP DT (Tx) packets  $\overline{0}$  count Last PGN req SA  $\overline{43}$  $\overline{43}$  SA ᅙ Remote governor gain attenuators  $Rejected$   $\blacktriangledown$  $\overline{1.000}$ Last PGN reg RA |  $\overline{255}$  $\overline{255}$  $255$  RA Remote Kd attenuator DSP Communications Broadcast Tx Supported Tx<br>PGN List PGN List Rx SPN Required Rx PGN List Update Access DSP software revision Miscellaneous CAN / J1939 Parameters  $\boxed{65262}$ 65262  $61202$  $65477$

61

# **34.** *GaugeDrive* **Page**

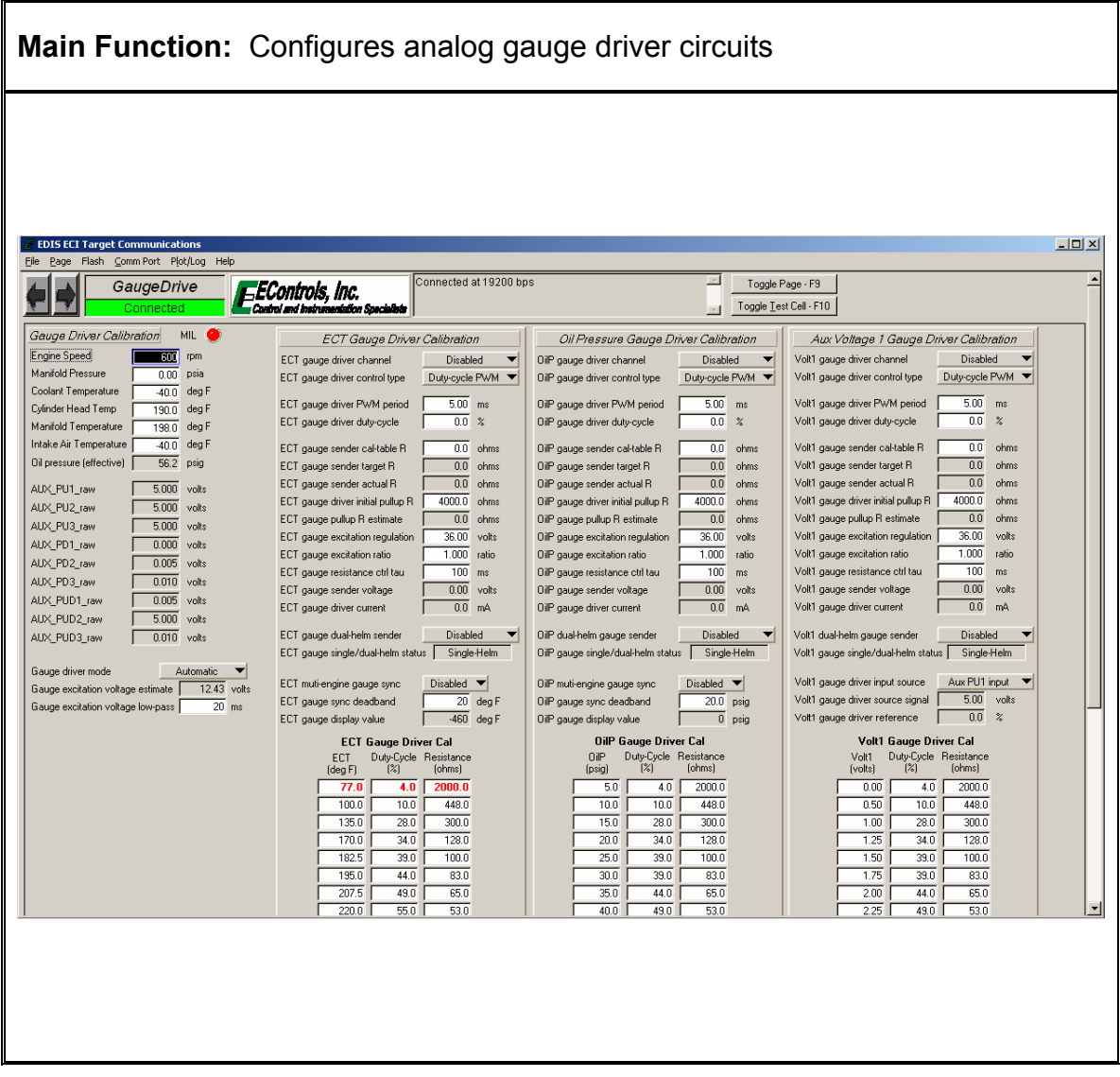

### **35.** *Marine* **Page**

**Main Function:** Defines multi-engine synchronization configuration, multiengine derate, exhaust manifold/riser water temperature estimate and diagnostic, and shift interrupt systems.

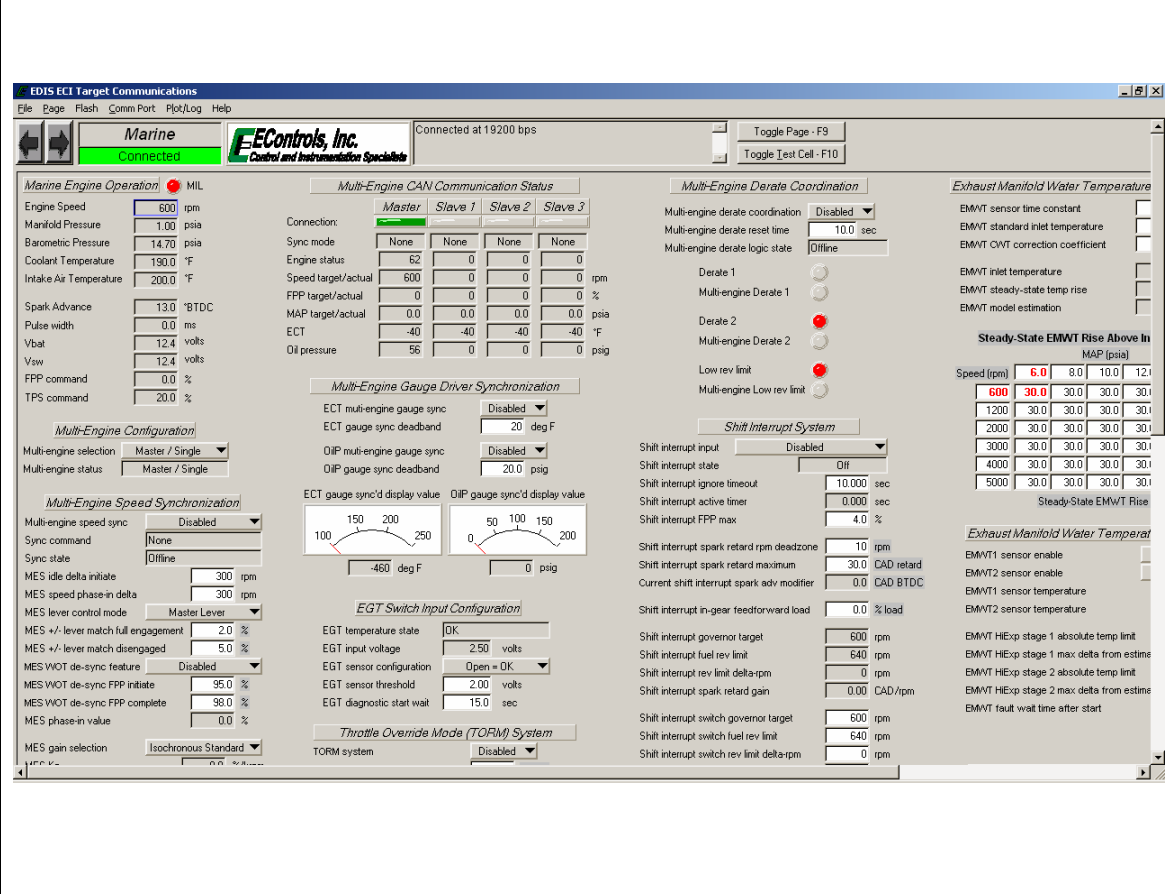

63

# **36. Service1 Page**

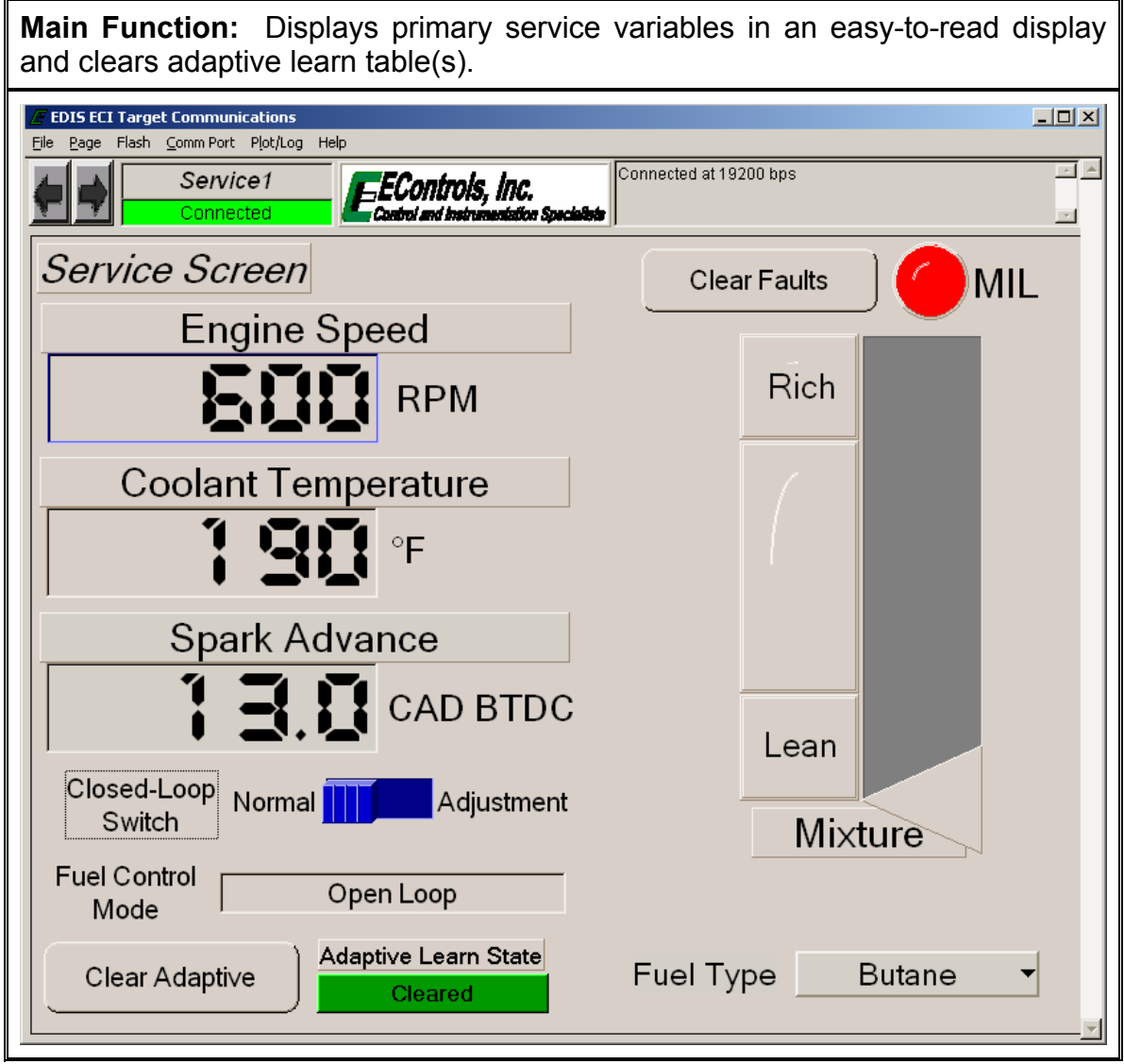

## **37.** *Service2* **Page**

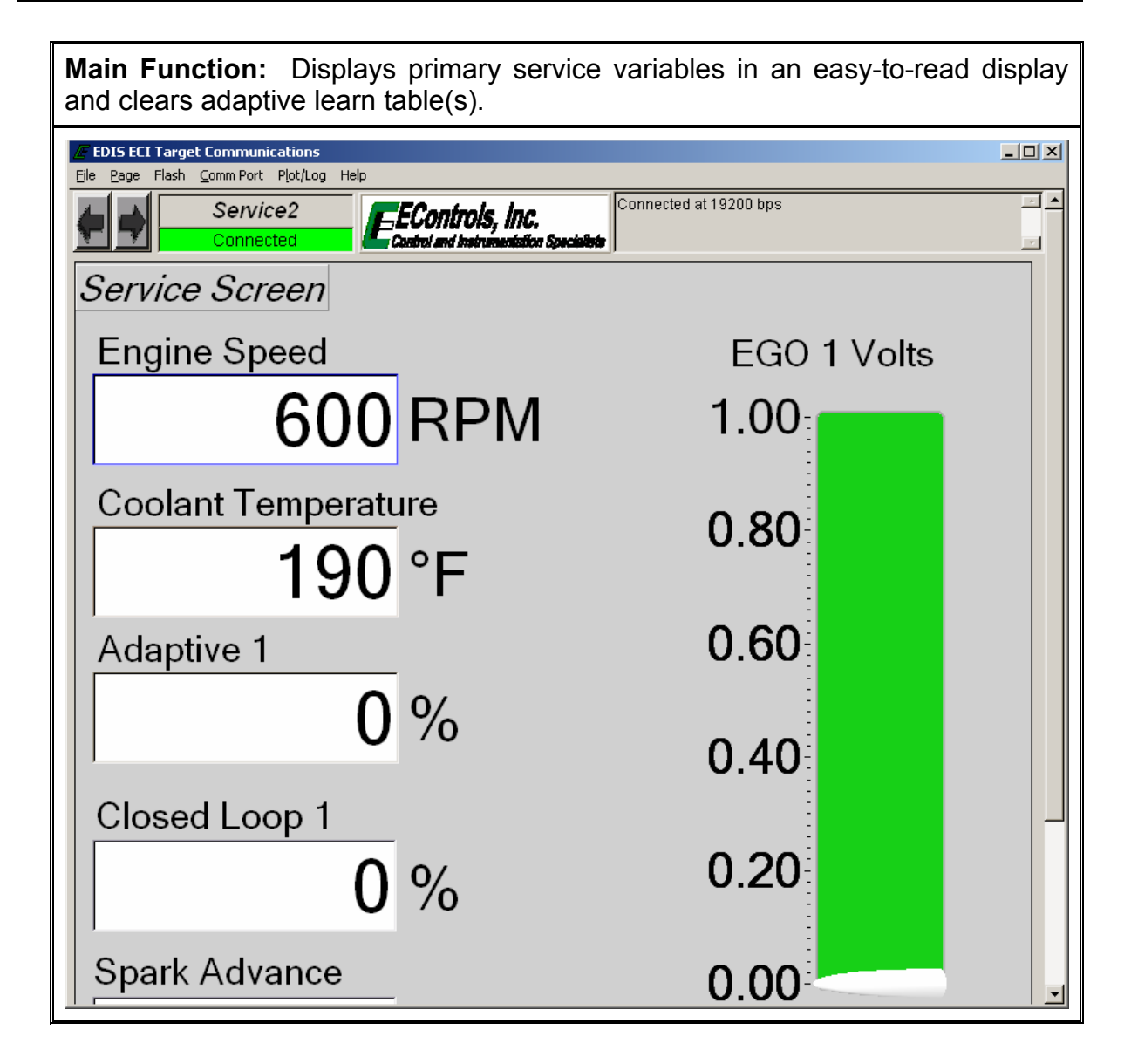

65

### **38.** *Tests* **Page Main Function:** Displays many of the primary engine parameters and contains all diagnostic engine tests.  $\boxed{\frac{1}{\sqrt{1}}$  $\sqrt{\epsilon}$  EDIS ECI Target Communications File Page Flash Comm Port Plot/Log Help Connected at 19200 bps  $\boxed{2}$  Toggle Page - F9 ⊡ Tests EEControls, Inc.<br>Control and instrumentation Specialists Toggle Test Cell - F10 User Tests  $\bullet$  MIL System States Monitored Driver Status Throttle / IAC Variables IAC electrical status **QK** Running FPP command Run Mode  $\boxed{0.0}$  % Engine Speed  $\Box$  $600$  rpm Standby<br>Natural Gas FPP position Power Mode Power relay electical status OK  $\overline{0.0}$  % Manifold Pressure  $\overline{0.00}$  psia Start relay electrical status **Open load** FPP1 voltage  $\overline{0.010}$  volts Fuel Type Stat relay electrical status  $\frac{ \text{Open load}}{\text{Open load}}$ <br>
EPump relay electrical status  $\frac{ \text{Open load}}{\text{Open load}}$ <br>
ML electrical status  $\frac{ \text{OR}}{\text{OR}}$ Barometric Pressure 14.70 psia FPP2 voltage  $\frac{1}{\sqrt{5.000}}$  volts Fuel Control Mode | Open Loop Coolant Temperature  $-40.0$   $\sqrt{F}$ IVS voltage  $5000$  volts Active governor type Min Cylinder Head Temp [190.0 °F Active governor mode | Isochronous TPS command  $\boxed{20.0}$  % Manifold Temperature 198.0 \*F Tach output electrical status OK Oil pressure state DK TPS position  $\boxed{0.0}$  % Intake Air Temperature 40.0 \*F  $\begin{array}{|c|c|c|}\n\hline\n0.0 & \times \\
\hline\n100.0 & \times \\
\hline\n\end{array}$ Oil pressure config  $\sqrt{\frac{1}{2}$  Ground =  $0K$ TPS1 nercent Crank-Cam Datalog Spark Advance **13.0** \*BTDC VS state At Idle Crank/Cam data log system Off TPS2 percent Pulse width  $\boxed{0.0}$  ms Cylinder numbering Block Order TPS1 voltage  $\boxed{0.005}$  volts Reset TPS2 voltage  $\boxed{\phantom{0000}}$  volts Vbat  $\sqrt{12.4}$  volts Force Trigger Crank/Cam data log status Offline  $\sqrt{12.4}$  volts IAC driver power  $\sqrt{9}$ Vsw IAC command position  $\frac{20.0}{20.0}$  % Distributor Alianment IAC actual position  $\boxed{0.0}$  % Cam position<br>
Cam position<br>
Cam position desired value  $\begin{array}{|c|c|c|c|}\n\hline\n0 & CAD B TDC \\
\hline\n\end{array}$ Spark Kill Test DBW Test miector Kill Test Normal<br>Test Not Started Normal V<br>Test Not Started Injector kill command Spark kill command DBW test command  $-$  Off  $\blacktriangledown$ Test Not Started Spark kill test status Injector kill test status DBW test status  $61.0$  sec Spark kill timeout Injector kill timeout  $61.0$  sec **IAC Test** *Injector Fire Test* Spark Advance Test IAC test command Disabled Spark advance test command Disabled  $\overline{\phantom{a}}$ Disabled v Test Not Started Injector firing test command IAC test status Spark advance test status Test Not Started Injector firing test status Diagnostic spark advance input Software Switch Injector firing test duration Idle Speed Test  $\boxed{0.00}$  ms

66

### **39.** *WirelesDAQ* **Page**

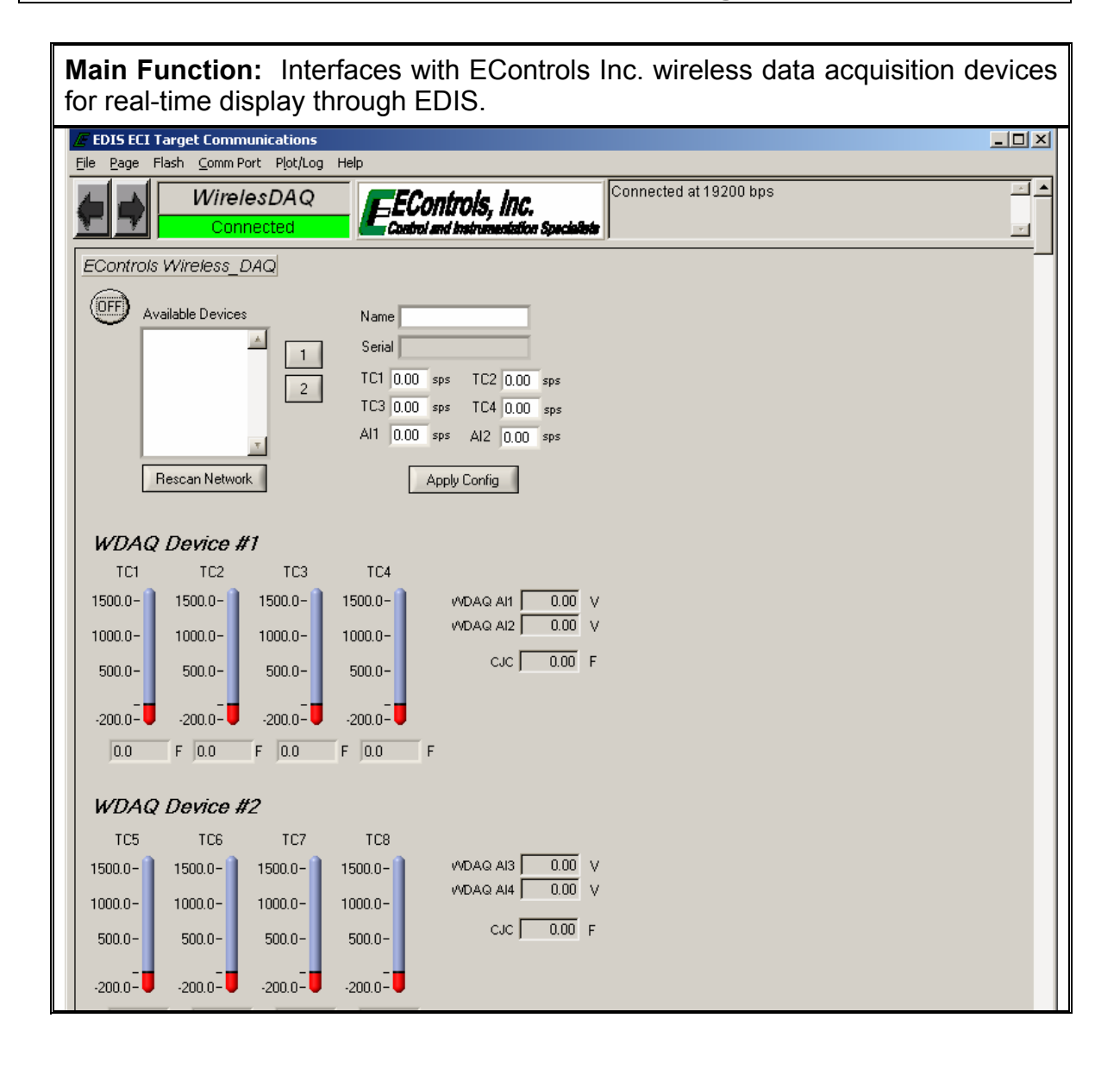

67

### **40.** *Faults* **Page Main Function:** Displays information generally used during fault detection and provides fault code interaction. **EDIS ECI Serial Cor** <u>- 미지</u> File Page Flash Comm Port Plot/Log Help  $\overline{\mathbf{H}}$ Error reading FP cache. Faults EControls, Inc.<br>Control and instrumentation Toggle Page - F9 FI Error reading FP cache. 테 Toggle Test Cell - F10 Fault Access **C** MIL System States Closed-Loop Control Monitored Drivers Diagnostic Modes  $\boxed{\phantom{+0.085}\phantom{0}}$  volts Run Mode Injector Injector-on Injector-off<br>Driver Iow-side Iow-side<br>(firing\_order) voltage voltage  $\begin{array}{|c|} \hline \rule{0.2cm}{0.2pt} \rule{0.2cm}{0.2pt}$ EGO1 Stopped Spark kill Nomal  $\blacktriangledown$ Engine Speed  $\sqrt{2\pi}$  Gasoline  $\overline{00}$  % Fuel Type Nomal v Closed-loop 1 Injector kill ┍ Manifold Pressure  $\boxed{0.02}$  psia  $\overline{0.0}$  % Adaptive 1  $\frac{1}{0.0}$ DBW test  $\circ$  Off  $\bullet$  $\Gamma$  $\mathbf{1}$  $00$ **Barometric Pressure**  $\sqrt{8.30}$  psia  $\boxed{0.112}$  volts Governor switch state  $Gov3$ External power Automatic EGO<sub>2</sub>  $\overline{2}$  $\boxed{0.0}$  $\overline{0.0}$  $\frac{1}{\sqrt{1-\frac{0.0}{0.0}}}$  % Active governor type [  $Min$ Coolant Temperature  $-400$  °F Closed-loop 2  $\overline{3}$  $\overline{0.0}$  $\overline{0.0}$  $\mathbf{L}$  $\sqrt{165.0}$  °F Active governor mode |  $D_{\text{roop}}$ Cylinder Head Temp Adaptive 2  $\overline{00}$  $\overline{00}$  $\Delta$ г Brake input level Ground Manifold Temperature 765.0 °F  $5 \overline{)}0.0$  $\overline{0.0}$ EGO3  $\boxed{0.000}$  volts  $\sqrt{8}$ Oil pressure state Intake Air Temperature 40.0 F  $6 \qquad \qquad 0.0$  $\overline{0.0}$ Post-cat CL offset 0.000 phi  $\overline{Open = OK}$ Oil pressure config -9.5 °BTDC Alternate-Fuel - 0.0 % Coil Driver Spark Coil<br>(firing order) dwell ms Spark Advance IVS state Off Idle Pulse width  $\boxed{0.3}$  ms  $\boxed{0.00}$ Gaseous pressure target 0.00 "H2O  $1<sup>1</sup>$ **DBW Variables Input Voltages**  $\overline{0.00}$ г TPS command  $2<sup>7</sup>$ Gaseous pressure actual 0.00 "H2O  $\boxed{\phantom{+0.00}\phantom{-0.00}}$  % Gov1 voltage  $\boxed{0.4}$  volts  $3<sup>2</sup>$  $\boxed{0.00}$ TPS position  $\begin{array}{|c|c|} \hline \text{0.0} & \text{\text{\%}} \\ \hline \text{0.0} & \text{\text{\%}} \\ \hline \end{array}$  $\overline{0.0}$  % Gov2 voltage  $\boxed{0.4}$  volts  $\Gamma$ Engine Load  $0.00$  $4<sup>1</sup>$ TPS1 percent Oil pressure voltage  $\boxed{5.0}$  volts Current governor target 500 mm  $\overline{0.00}$ г  $\sqrt{100.0}$  %  $-5$ TPS2 percent MAP voltage  $\overline{0.0}$  volts  $\sqrt{15.8}$  volts  $6<sup>1</sup>$  $\boxed{0.00}$ Vhat TPS1 voltage  $\overline{0.005}$  volts ECT/CHT voltage  $\boxed{5.0}$  volts  $\overline{0.00}$  $\overline{7}$ Vsw  $\sqrt{15.5}$  volts  $\overline{0.000}$  volts TPS2 voltage IAT voltage  $\boxed{5.0}$  volts  $\overline{0.00}$  $8<sup>1</sup>$ г FPP command  $\frac{5.0}{2}$  %  $\overline{0.000}$  hours Hour meter  $\mathbf{S}$  $\boxed{0.00}$ FPP position  $\overline{0.0}$  %  $\overline{\hspace{1cm}}$  starts Cumulative starts F FPP1 voltage  $\boxed{0.005}$  volts FPP2 voltage  $\sqrt{5.000}$  volts IVS voltage  $\sqrt{5.000}$  volts Vbat SnapShot Base Definitions: EGO2\_volts FPP\_pct PW\_avg run\_tmr\_sec  $CL_BM1$ **Historic Faults Active Faults** CL\_BM2 TPS\_pct TRIM\_DC m **FMAP** A\_BM1 EGO1\_volts HM\_hours FECT A\_BM2 fuel\_state rlAT EMPTY EMPTY SnapShot Custom Definitions EMPTY **EMPTY** EMPTY EMPTY EMPTY EMPTY Flight Data Base Definitions: A BM1 Wat **rMAP** CL\_BM1<br>CL\_BM2 PW\_avg A BM2 FPP\_pct TPS\_pct Flight Data Custom Definition EMPTY EMPTY

68

### **F. Fault/Diagnostic Trouble Code Interaction**

All fault and diagnostic information is managed through the Faults page. Interaction includes viewing fault messages, downloading fault data (fault snapshot and flight data recorder), erasing faults from memory, and defining variables for fault data logging.

Faults are separated into two categories, Active and Historic. Active faults are active in real-time and historic faults have been generated at some instance in time that may or may not be active in real-time. Once a fault has become active, it is immediately logged as historic and a snapshot and flight data log is saved. Figure 28 shows an example of the fault page when an active fault has been generated. Notice that the fault is present in both the active and historic lists and the malfunction indicator lamp (MIL) has been illuminated. Figure 29 shows an example of the fault page with a historic fault stored in memory.

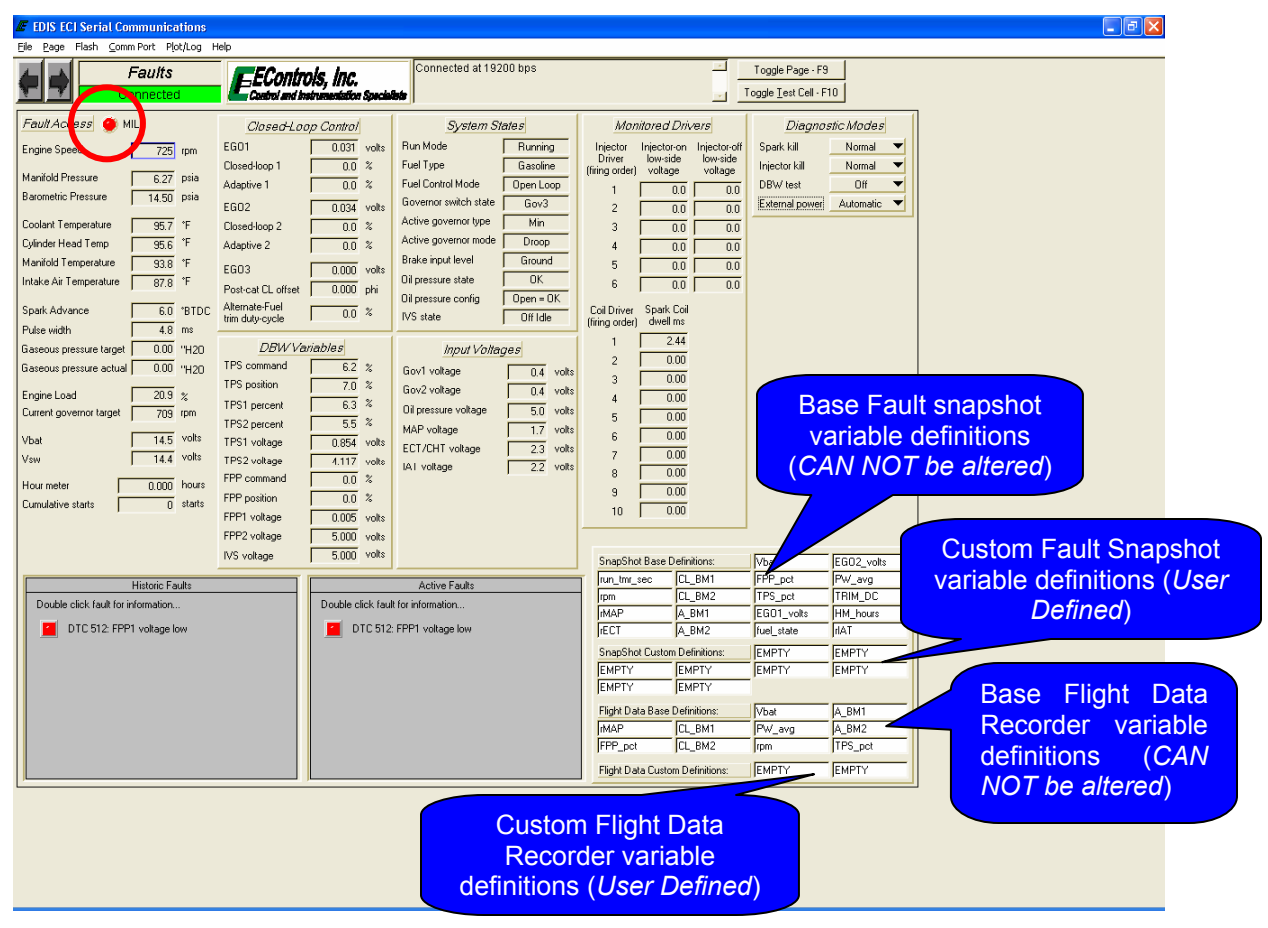

**Figure 28: Faults Page with Active Fault Message** 

69
| Eile Page Flash Comm Port Plot/Log Help<br>Faults<br>Connected                                                                                                    |                                                                                                    |                                                                                                    |                                                                                                    |                                                                                                    | $\Box$ e $\mathbf{x}$                                                             |
|----------------------------------------------------------------------------------------------------|----------------------------------------------------------------------------------------------------|----------------------------------------------------------------------------------------------------|----------------------------------------------------------------------------------------------------|----------------------------------------------------------------------------------------------------|-----------------------------------------------------------------------------------|
|                                                                                                    | EEControls, Inc.<br>Control and Instrumentation Specialists                                                                                                    | Connected at 19200 bps                                                                                                    | 츠                                                                                                    | Toggle Page - F9<br>Toggle Test Cell - F10                                                                            |                                                                                   |
| Fault Access<br>3 MIL<br>Engine Speed<br>$0$ rpm<br>Manifold Pressure<br>14.52 psia<br><b>Barometric Pressure</b><br>14.50 psia<br>Coolant Temperature<br>113.4 F<br>$^\circ\! F$<br>Cylinder Head Temp<br>113.5<br>Manifold Temperature<br>$113.5$ F<br>$89.9$ F<br>Intake Air Temperature<br>Spark Advance<br>$-9.5$ $^{\circ}$ BTDC<br>Pulse width<br>84.6 ms<br>Gaseous pressure target<br>$0.00$ "H2O<br>$0.00$ 'H2O<br>Gaseous pressure actual<br>$88.0 \times$<br>Engine Load<br>Current governor target<br>$900$ rpm<br>15.4<br>volts<br>Vbat<br>$\overline{0.0}$<br>volts<br>Vsw<br>Hour meter<br>0.000 hours<br>Cumulative starts<br>$0$ starts | Closed-Loop Control<br>EG01<br>0.032 volts<br>$0.0 \times$<br>Closed-loop 1<br>$\%$<br>Adaptive 1<br>0.0<br><b>EG02</b><br>$0.037$ volts<br>0.0<br>$\%$<br>Closed-loop 2<br>$\%$<br>Adaptive 2<br>0.0<br>EG03<br>$0.000$ volts<br>Post-cat CL offset<br>0.000<br>phi<br>Alternate-Fuel<br>$0.0 \times$<br>trim duty-cycle<br><b>DBW</b> Variables<br>TPS command<br>$20.0 \t z$<br>TPS position<br>14.9%<br>$\boldsymbol{\mathcal{U}}$<br>14.9<br>TPS1 percent<br>$\%$<br>14.0<br>TPS2 percent<br>TPS1 voltage<br>1.139<br>volts<br>TPS2 voltage<br>$3.817$ volte<br>FPP command<br>$\%$<br>5.0<br>FPP position<br>0.0<br>$\%$<br>0.005<br>FPP1 voltage<br>volts | <b>System States</b><br>Run Mode<br>Stopped<br>Fuel Type<br>Gasoline<br>Fuel Control Mode<br>Open Loop<br>Governor switch state<br>None<br>Active governor type<br>Min<br>Active governor mode<br>Droop<br>Brake input level<br>Ground<br>Low - Ignored<br>Oil pressure state<br>$\log n = 0$ K<br>Oil pressure config<br>IVS state<br>Off Idle<br>Input Voltages<br>Gov1 voltage<br>0.4<br>volts<br>Gov2 voltage<br>0.4<br>volts<br>Oil pressure voltage<br>0.0<br>volts<br>MAP voltage<br>4.0<br>volts<br>ECT/CHT voltage<br>1.8<br>volts<br>21<br>IAI voltage<br>volts | Monitored Drivers<br>Injector-on<br>Injector-off<br>Injector<br>Driver<br>low-side<br>low-side<br>voltage<br>(firing order)<br>voltage<br>0.0<br>0.0<br>0.0<br>0.0<br>$\overline{c}$<br>0.0<br>0.0<br>3<br>0.0<br>0.0<br>0.0<br>0.0<br>5<br>0.0<br>0.0<br>ĥ<br>Spark Coil<br>Coil Driver<br>dwell ms<br>(firing order)<br>2.44<br>1<br>0.00<br>$\overline{c}$<br>0.00<br>3<br>0.00<br>A<br>0.00<br>5<br>0.00<br>ĥ<br>0.00<br>0.00<br>8<br>0.00<br>$\overline{9}$<br>0.00<br>10 | Diagnostic Modes<br>Spark kill<br>Normal<br>Normal<br>Injector kill<br>Off<br>DBW test<br>Automatic<br>External power | $\overline{\phantom{a}}$<br>$\overline{\phantom{a}}$<br>▼<br>$\blacktriangledown$ |
|                                                                                                    | 5.000<br>FPP2 voltage<br>volts<br>5.000<br>volts<br>IVS voltage                                                                                                    |                                                                                                    | SnapShot Base Definitions:                                                                                                    | Vbat<br>EGO2_volts                                                                                                    |                                                                                   |
| <b>Historic Faults</b>                                                                                                    |                                                                                                    | <b>Active Faults</b>                                                                                                    | CL BM1<br>run tmr sec                                                                                                    | FPP pct<br>PW_avg                                                                                                    |                                                                                   |
| Double click fault for information                                                                                                    |                                                                                                    |                                                                                                    | CL_BM2<br>rpm<br><b>MAP</b><br>A BM1                                                                                                    | TPS_pct<br>TRIM DC<br>HM hours<br>EG01 volts                                                                          |                                                                                   |
| DTC 512: FPP1 voltage low                                                                                                    |                                                                                                    |                                                                                                    | ECT<br>A BM2                                                                                                    | <b>HAT</b><br>fuel state                                                                                              |                                                                                   |
|                                                                                                    |                                                                                                    |                                                                                                    |                                                                                                    |                                                                                                    |                                                                                   |
|                                                                                                    |                                                                                                    |                                                                                                    | <b>SnapShot Custom Definitions:</b>                                                                                                    | <b>EMPTY</b><br><b>EMPTY</b>                                                                                          |                                                                                   |
|                                                                                                    |                                                                                                    |                                                                                                    | <b>EMPTY</b><br><b>EMPTY</b><br><b>EMPTY</b><br><b>EMPTY</b>                                                                                                    | EMPTY<br><b>EMPTY</b>                                                                                                 |                                                                                   |
|                                                                                                    |                                                                                                    |                                                                                                    |                                                                                                    |                                                                                                    |                                                                                   |
|                                                                                                    |                                                                                                    |                                                                                                    | Flight Data Base Definitions:                                                                                                    | Vbat<br>A BM1                                                                                                    |                                                                                   |
|                                                                                                    |                                                                                                    |                                                                                                    | <b>IMAP</b><br>CL_BM1                                                                                                    | PW_avg<br>A BM2                                                                                                    |                                                                                   |
|                                                                                                    |                                                                                                    |                                                                                                    | FPP_pct<br>CL_BM2                                                                                                    | TPS_pct<br>rpm                                                                                                    |                                                                                   |
|                                                                                                    |                                                                                                    |                                                                                                    | Flight Data Custom Definitions:                                                                                                    | EMPTY<br>EMPTY                                                                                                    |                                                                                   |

**Figure 29: Faults Page with Historic Fault Message** 

Once an active fault has occurred two sets of data are recorded, fault snapshot and flight data recorder. The fault snapshot (FSS) is a sample of data taken at the instance the fault triggered. Variables included in the FSS are defined in the Snapshot Base and Snapshot Custom Definition fields found on the Faults Page. A FSS is saved with each of the first eight (8) faults for the first time the fault becomes active. Conversely, the flight data recorder (FDR) is a ten-second stream of data that includes eight-seconds prior and two-seconds after triggering the fault. An FDR is saved for each of the first two (2) faults for the first time the fault becomes active. Variables included in the FDR are defined in the Flight Data Base and Flight Data Custom Definition fields found on the Faults Page.

The memory location of the FDR is RAM, therefore this data is only available if the ECM has not lost battery power. In addition, if there is a "Dirty Flash Page" in the ECM, the FDR data will not be available. The memory location of the FSS data is EEPROM and is retained when the ECM loses battery power.

Both sets of data are accessed from the Historic Fault Information interface and can be saved to the PC upon retrieval. Base variables for FSS and FDR are generally defined by the OEM to include variables most often referenced during fault diagnosis. The base definitions are not fault dependent. Additional variables may be selected for capture during a fault occurrence through a single, left-click of the custom table and selecting the desired variables from a list. An example of custom fault variable definitions is shown in Figure 30.

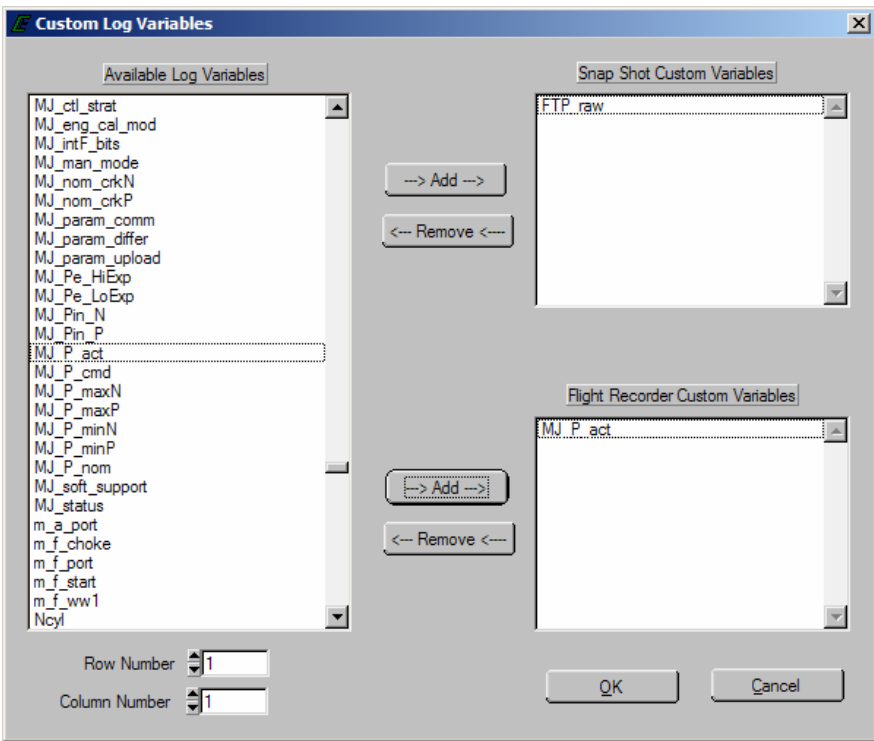

**Figure 30: Custom Fault Variable Interface** 

Accessing fault information is accomplished through a double left-click of the fault LED in the historic fault list. This produces the Historic Fault Information interface shown in Figure 31. From this interface the user can interpret a diagnostic trouble code (DTC) message, identify whether or not the fault occurred during the current key cycle, identify if the fault caused the engine to shutdown, determine how many key cycles have occurred since the fault was last active, clear selected or all historic faults, and view snapshot and flight data. Table 5 outlines the options displayed in the Historic Fault Information screen. Historic faults are not overwritten if the same fault becomes active, storing data from the original active fault.

Figure 32 is an example of a fault snapshot after View Fault Snapshot is selected. Data is presented in two columns, base and custom variables. Once retrieved, the FSS data may be saved to the PC in text format with an *.fss* extension. A FSS saved to a PC may be reviewed in any ASCII based software program.

Figure 33 shows the Flight Data Recorder interface after View Flight Data Recorder is selected. The FDR captures a ten second (eight seconds prior and two seconds after generating the fault) strip of data for base and custom variables. FDR data is presented in an interface similar to the Plot interface for a quick graphical presentation. From this interface, the FDR data may be saved to the PC in text, tab-delimited format with an *.fdr* file extension. Once saved to PC, FDR data may be reviewed using any graphical post-processing software capable of handling tab-delimited formatting.

Fault information may be manually erased using the "Clear" button functions. Once a "Clear" function has been selected, the dialog prompt shown in Figure 34 will be displayed. Choosing YES deletes all fault information from the ECM.

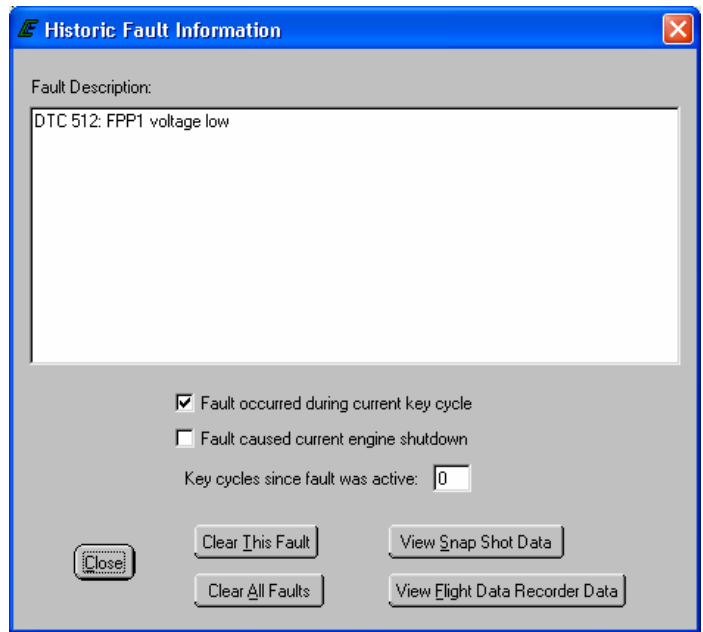

**Figure 31: Historic Fault Information Interface** 

| Table 5: Historic Fault Information Interface Functions |
|---------------------------------------------------------|
|---------------------------------------------------------|

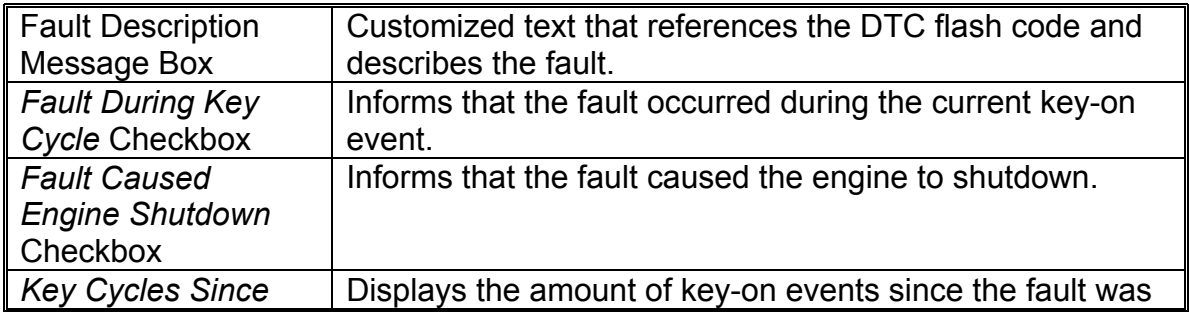

 EControls, Inc 2007 All Rights Reserved 72

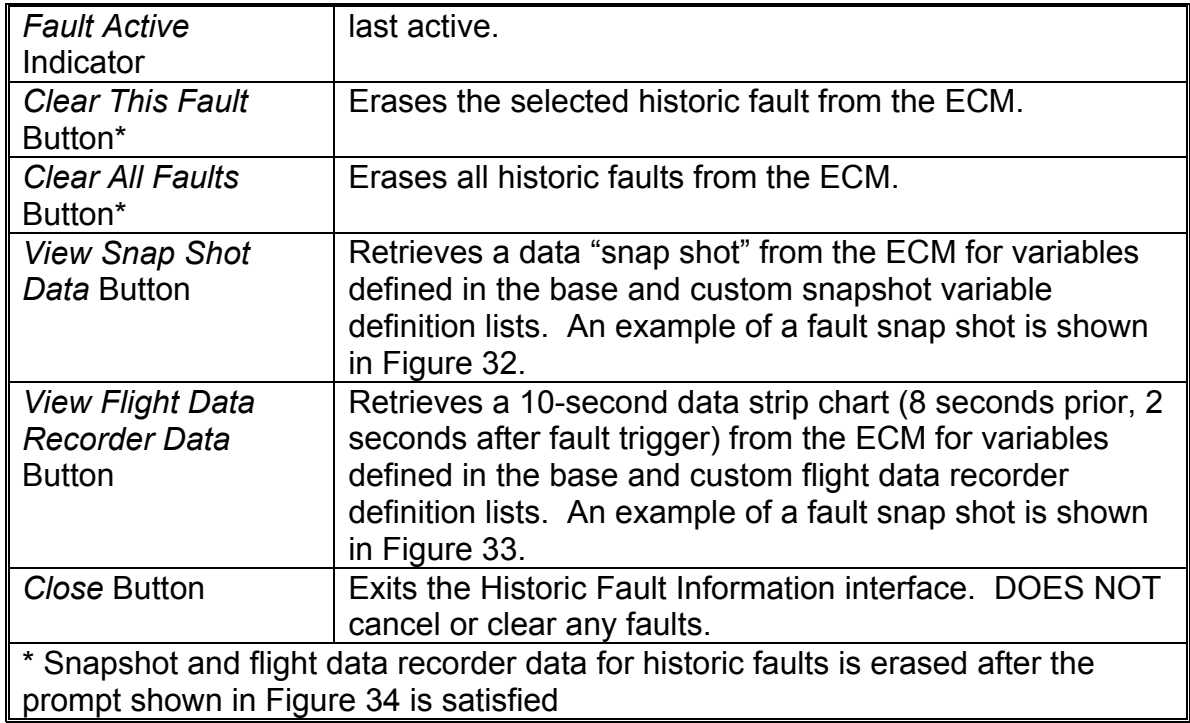

| <b>E</b> Snap Shot Date                                                                                                    |                                                                |                   |  |  |  |  |
|----------------------------------------------------------------------------------------------------|----------------------------------------------------------------|-------------------|--|--|--|--|
| Snap Shot Data for fault DTC 512: FPP1 voltage low                                                                                                    |                                                                |                   |  |  |  |  |
| Base Variables:                                                                                                    |                                                                | Custom Variables: |  |  |  |  |
| fuel state: Gasoline<br>run tmr sec: 0<br>rpm:<br>rMAP:<br>$rECT$ :<br>r I AT:<br>CL BM1: 0.000<br>CL BM2: 0.000<br>A BM1:<br>A BM2:<br>Vhat:<br>FPP_pct: 0.000<br>TPS pct: 19.968<br>EG01 volts: 0.0286<br>EG02 volts: 0.0298<br>PU avg: 43.54<br>TRIM DC: 0.000<br>HM hours: | 184<br>14.36<br>86.41<br>86.88<br>0.000<br>0.000<br>12.16<br>0 |                   |  |  |  |  |
| Close                                                                                                    |                                                                | Save              |  |  |  |  |
| Download %<br>г                                                                                                    |                                                                |                   |  |  |  |  |

**Figure 32: Snapshot Data Interface** 

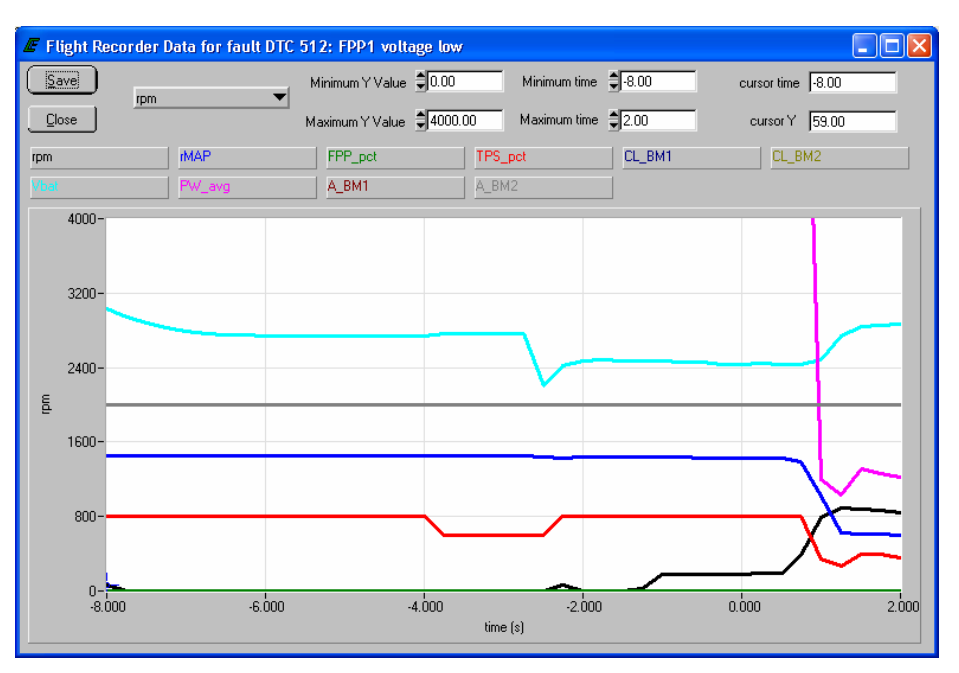

**Figure 33: Flight Data Recorder Interface** 

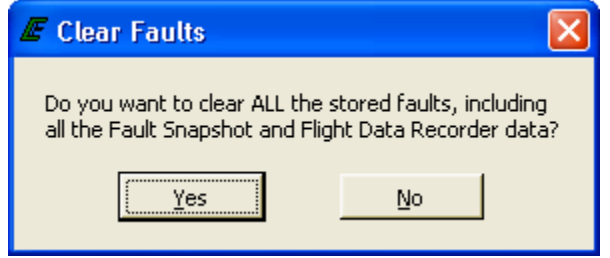

**Figure 34: Clear Faults Prompt** 

74